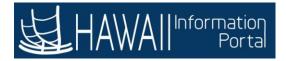

# 200 ESS-ABSENCE MANAGEMENT-EMPLOYEE

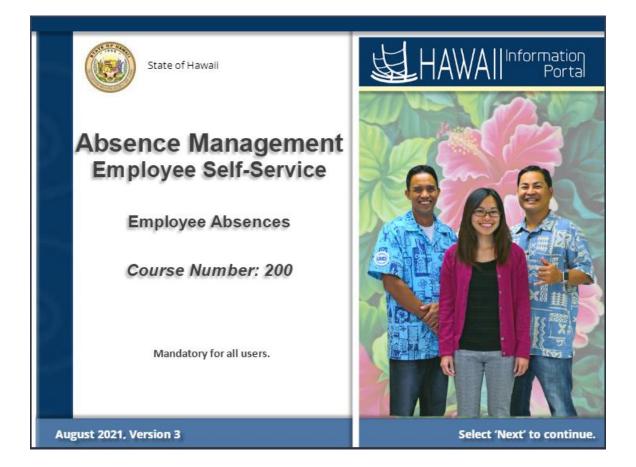

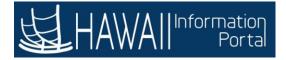

# Duration

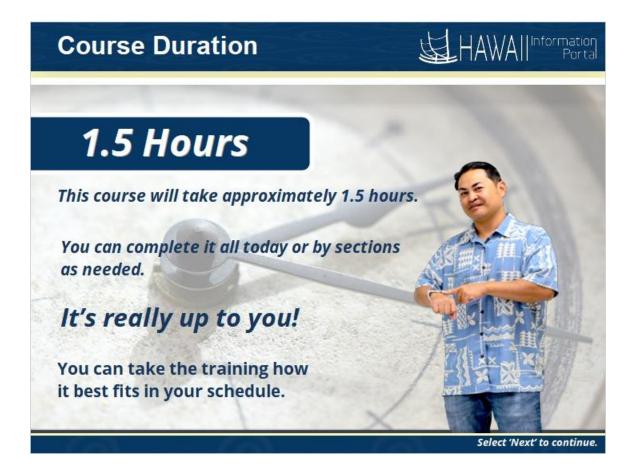

This course will take approximately 1.5 hours.

You can complete it all today or by sections.

It's really up to you.

You can take the training how it best fits in your schedule.

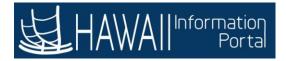

# **Preparation**

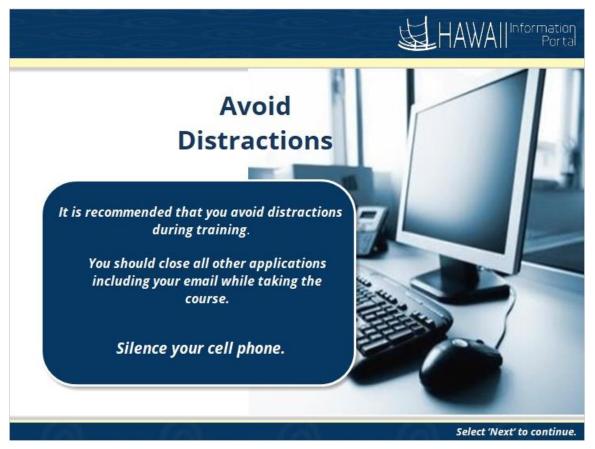

### **Avoid Distractions**

It is recommended that you avoid distractions during your training session.

You should close all other applications including your email while taking the course and silence your cell phone.

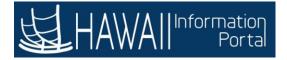

# **Table of Contents**

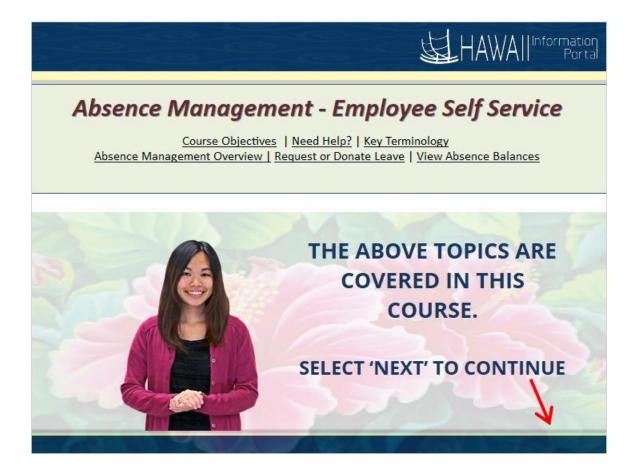

### Absence Management – Employee Self-Service

Course Objectives Need Help? Key Terminology Absence Management Overview Request or Donate Leave View Absences Balances

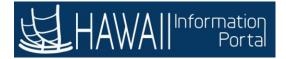

# **Course Objective**

| Course Ob                                        | jectives                           | 民            |
|--------------------------------------------------|------------------------------------|--------------|
| After completing this c                          | ourse, you will unders             | tand how to: |
| <ul> <li>Find help and additional as:</li> </ul> | istance with HIP Time and Leave fe | atures       |
| <ul> <li>Request or Cancel an Absen</li> </ul>   | e                                  |              |
| <ul> <li>Submit a Donate Leave Requ</li> </ul>   | est                                |              |
| <ul> <li>Receive Donated Leave</li> </ul>        |                                    |              |
| <ul> <li>View Leave Transfer Request</li> </ul>  | History                            |              |
| <ul> <li>View Absence Balances</li> </ul>        |                                    |              |
| <ul> <li>Submit an Extended Absence</li> </ul>   | Request                            |              |
| Select 'Next' to continue.                       |                                    | 11           |

### After completing this course, you will understand how to

- Find help and additional assistance with HIP Time and Leave features
- Request or Cancel an Absence
- Submit a Donate Leave Request
- Receive Donated Leave
- View Leave Transfer Request History
- View Absence Balances
- Submit an Extended Absence Request

# **Need Help?**

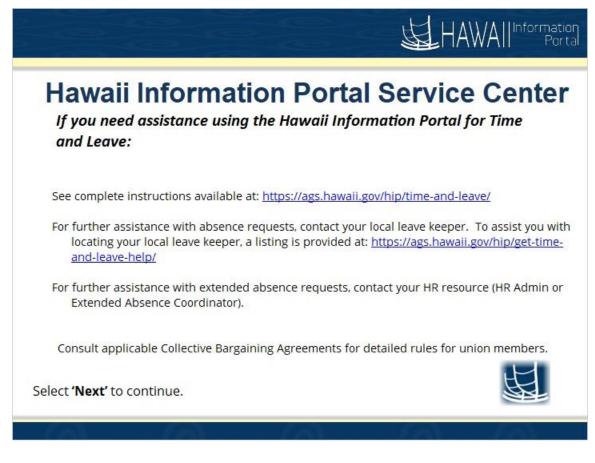

If you need assistance using the Hawaii Information Portal Time and Leave:

See complete instructions available at: https://ags.hawaii.gov/hip/time-and-leave/

For further assistance with absence requests, contact your local leave keeper. To assist you with locating your local leave keeper, a listing is a provided at: <u>https://ags.hawaii.gov/hip/time-and-leave-help/</u>

For further assistance with extended absence requests, contact your HR resource (HR Admin or Extended Absence Coordinator).

Consult applicable Collective Bargaining Agreements for detailed rules for union members.

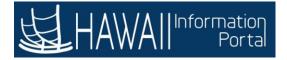

# Key Terminology

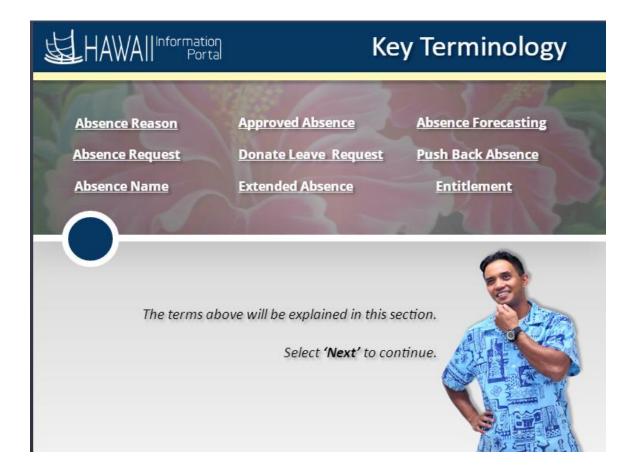

The terms above will be explained in this section.

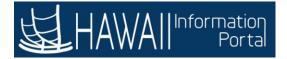

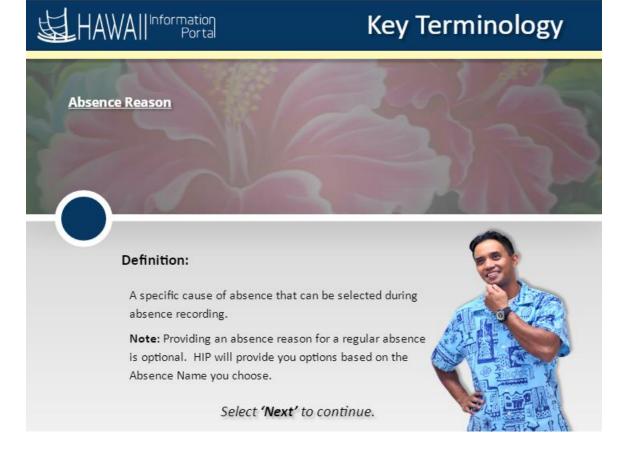

Absence Reason -

A specific cause of absence that can be selected during absence recording.

**Note:** Providing an absence reason for a regular absence is optional. HIP will provide you options based on the Absence Name you choose.

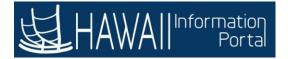

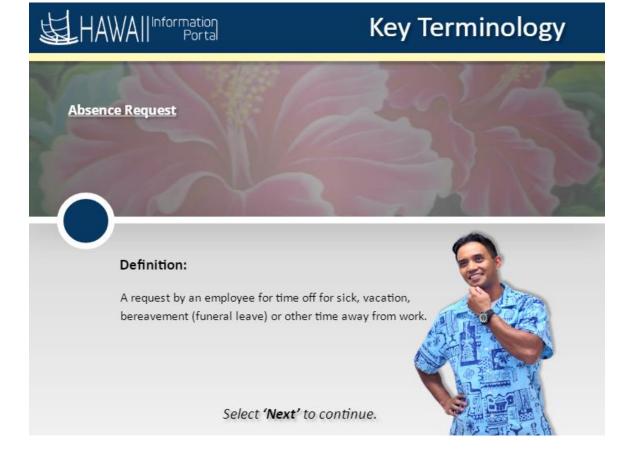

Absence Request –

A request by an employee for time off for sick, vacation, military, bereavement (funeral leave) or other time away from work.

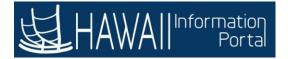

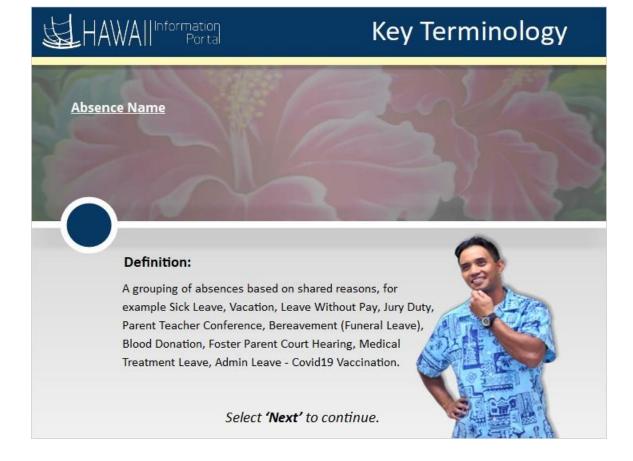

Absence Name –

A grouping of absences based on shared reasons, for example Sick Leave, Vacation, Leave Without Pay, Jury Duty, Parent Teacher Conference, Bereavement (Funeral Leave), Blood Donation, Foster Parent Court Hearing, Medical Treatment Leave, Admin Leave – Covid19 Vaccination.

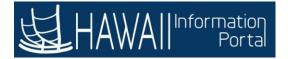

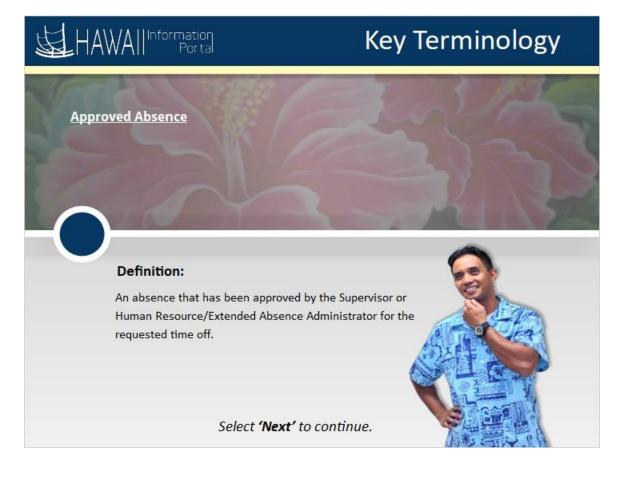

Approved Absence -

An absence that has been approved by the Supervisor or Human Resource/Extended Absence Administrator for the requested time off.

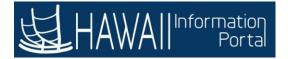

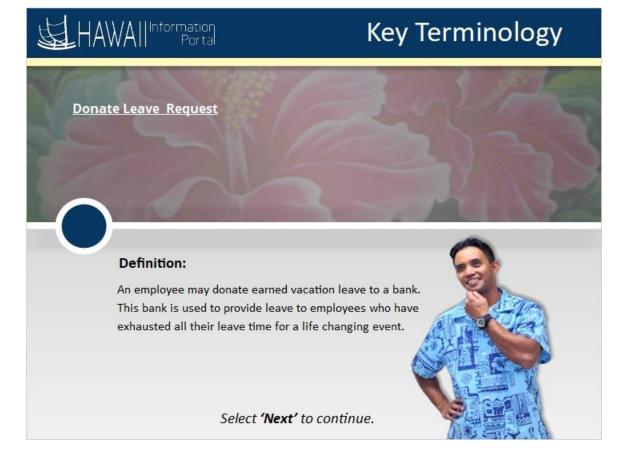

Donate Leave Request -

An employee may donate accrued vacation leave to a bank. This bank is used to provide leave to employees who have exhausted all their leave time for a life changing event.

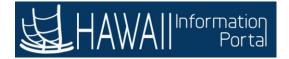

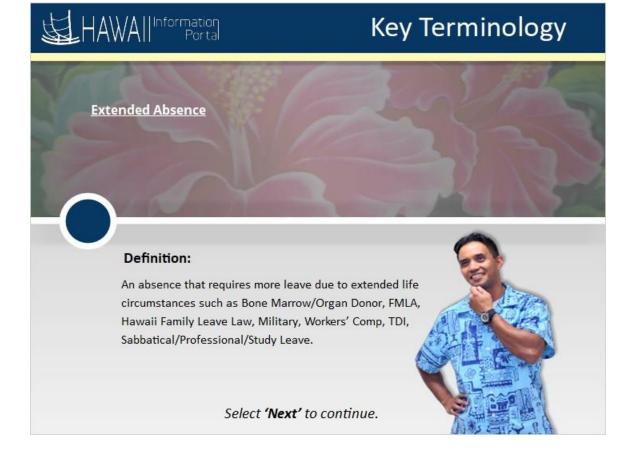

Extended Absence -

An absence that requires more leave due to extended life circumstances such as Bone Marrow/Organ Donor, FMLA, Hawaii Family Leave Law, Military, Workers' Comp, TDI, Sabbatical/Professional/Study Leave.

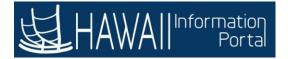

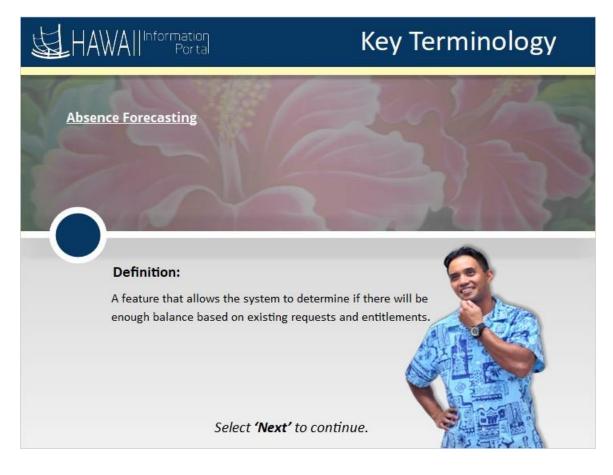

Absence Forecasting -

A feature that allows the system to determine if there will be enough balance based on existing requests and entitlements.

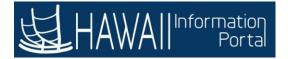

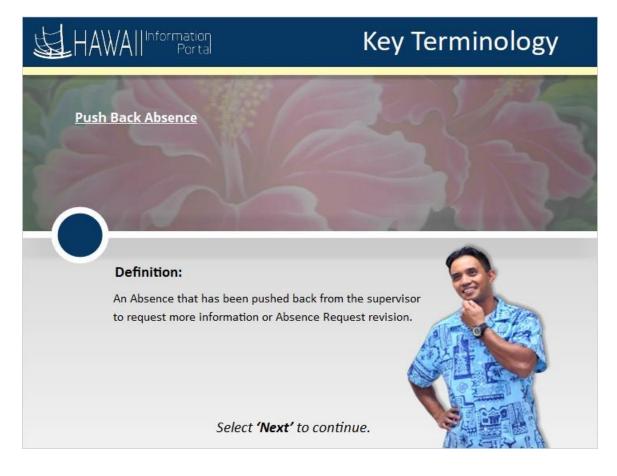

Push Back Absence -

An Absence that has been pushed back from the supervisor to request more information or Absence Request revision.

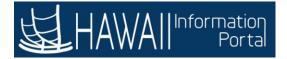

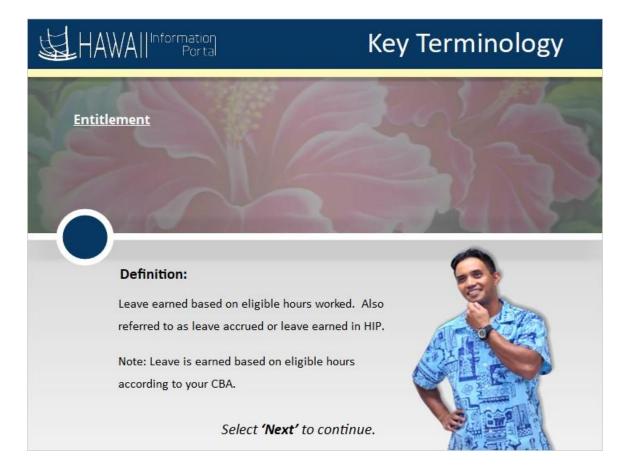

### Entitlement -

Leave earned based on eligible hours worked. Also referred to as leave accrued or leave earned in HIP.

Note: Leave is earned based on eligible hours according to your CBA.

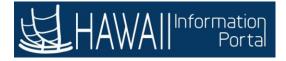

# Absence Mgmt Overview

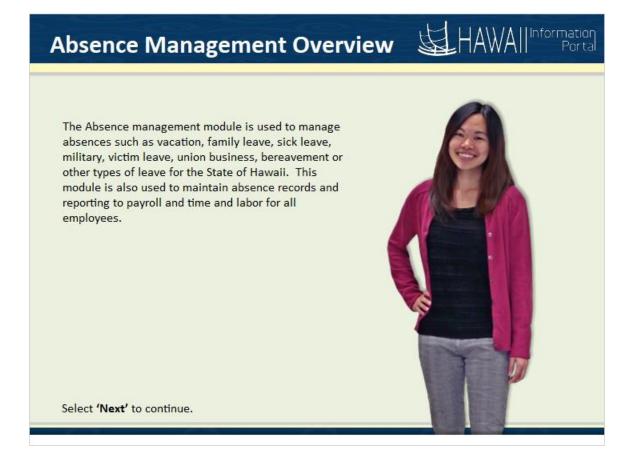

### Absence Management Overview

The Absence management module is used to manage absences such as vacation, family leave, sick leave, military, victim leave, union business, bereavement, or other types of leave for the State of Hawaii. This module is also used to maintain absence records and reporting to payroll and time and labor for all employees.

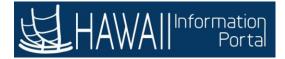

### How are Absences Entered?

#### Absences Entered Overview:

#### Employees:

Employees enter an absence using the Employee Self Service portal. The system will only allow absences that an employee is eligible to use. Once the absence is entered in the system, it will be submitted to the approval workflow.

#### Supervisors:

Supervisors have the authority to enter absences on behalf of their direct reports in the system. The absence will be auto-approved in the system and then processed accordingly.

Select 'Next' to continue.

#### How are Absences Entered?

#### Employees:

Employees enter an absence using the Employee Self Service portal. The system will only allow absences that an employee is eligible to use. Once the absence is entered in the system, it will be submitted in the approval workflow.

#### Supervisors:

Supervisors have the authority to enter absences on behalf of their direct reports in the system. The absence will be auto-approved in the system and then processed accordingly.

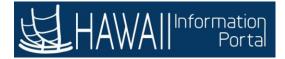

### 

Steps for Approval:

- 1. The request is submitted in the HIP Employee Self Service.
- 2. The Absence request is routed to the supervisor or HR Admin/Extended Absence Coordinator (Approver) based on the type of absence.
- 3. Approvers have options to approve or push back the request.
- 4. Approved Absence Requests are processed by the automated Absence Calculation Process.
- 5. Absence hours are sent to the timesheet and processed as either paid or unpaid hours on the paycheck.

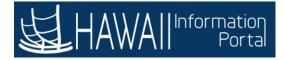

nformation

# **Roles and Responsibilities**

#### Employee:

- · Add, edit, forecast, submit, save and cancel absence request.
- View request details with approval status.
- View request details entered by someone else on your behalf.
- View absence events entered on timesheets.
- · View absence entitlement balances which are your earned leave.

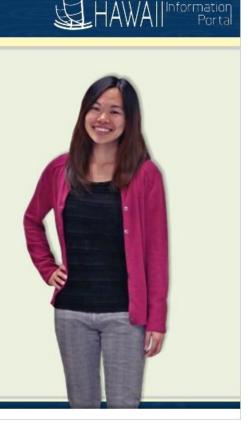

Select 'Next' to continue.

#### **Employee:**

- Add, edit, forecast, submit, save and cancel absence request.
- View request details with approval status.
- View request details entered by someone else on your behalf.
- View request details entered by someone else on your behalf.
- View absence events entered on timesheets.
- View absence entitlement balances which are your earned leave.

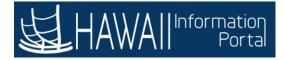

HAWA II Information Portal

### **Roles and Responsibilities**

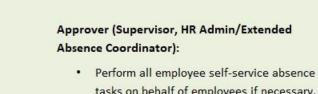

- Perform all employee self-service absence tasks on behalf of employees if necessary.
   Supervisor may work with the leave keeper or HR to manage this task.
- View absence requests for employees.
- Approve or push back absence request submitted by direct reports.
- View a monthly calendar for direct reports.

Select 'Next' to continue.

# Approvers (such as Supervisors, HR Admins/Extended Absence Coordinators):

- Perform all employee self-service absence tasks on behalf of employees if necessary. Supervisor may work with the leave keeper or HR to manage this task.
- View absence requests for employees.
- Approve or push back absence request submitted by direct reports.
- View a monthly calendar for direct reports.

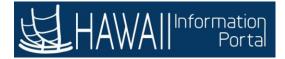

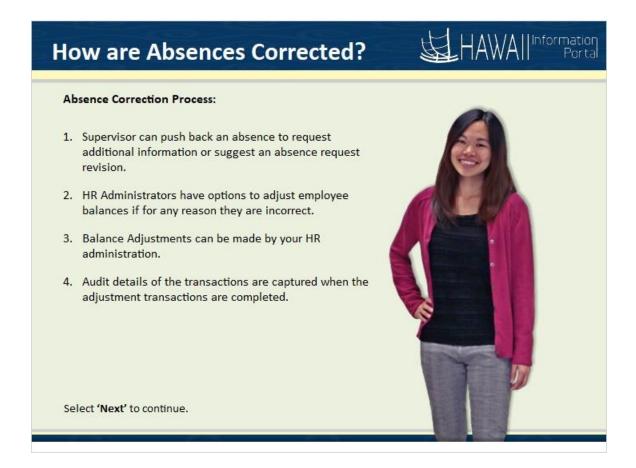

### **Absence Correction Process:**

1. Supervisor can push back an absence to request additional information or suggest an absence request revision.

2. HR Administrators have options to adjust employee balances if for any reason they are incorrect.

3. Balance Adjustments can be made by your HR administration.

4. Audit details of the transactions are captured when the adjustment transactions are completed.

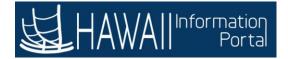

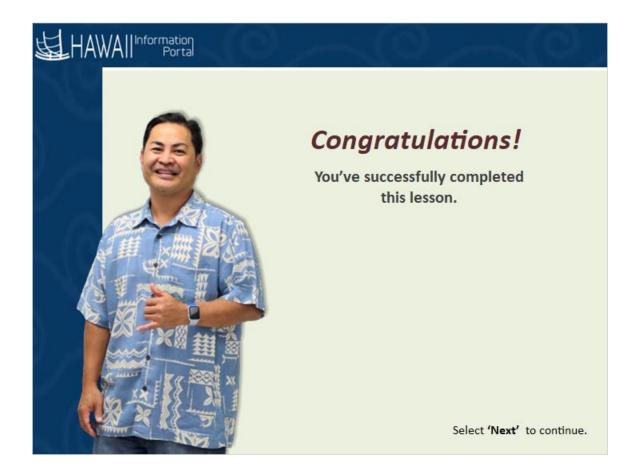

### Congratulations!

You've successfully completed this lesson.

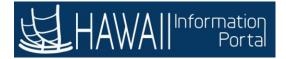

# **Requesting Leave**

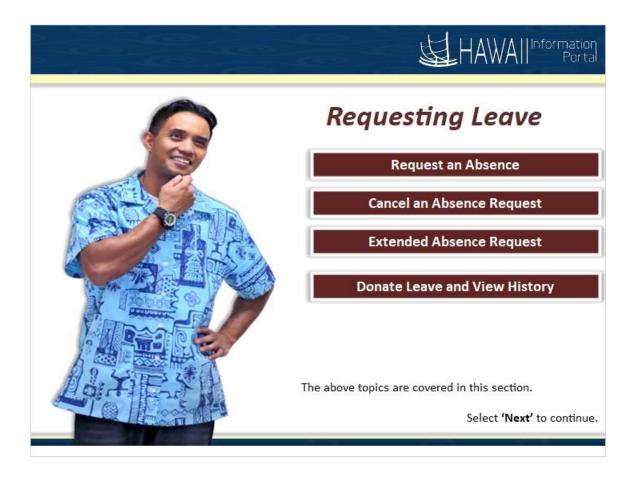

### **Requesting Leave**

Request an Absence

Cancel an Absence Request

Extended Absence Request

Donate Leave and View History

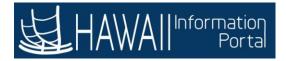

### **Request an Absence**

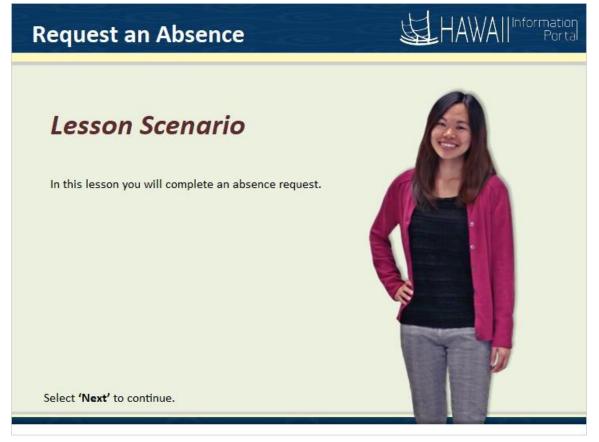

Lesson Scenario:

In this lesson you will complete an absence request.

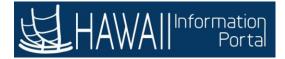

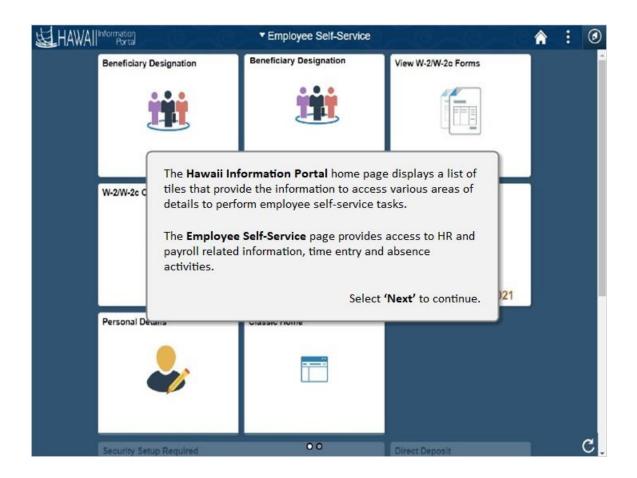

The **Hawaii Information Portal** home page displays a list of tiles that provide the information to access various areas of details to perform employee self-service tasks.

The **Employee Self-Service** page provides access to HR and payroll related information, time entry and absence activities.

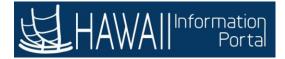

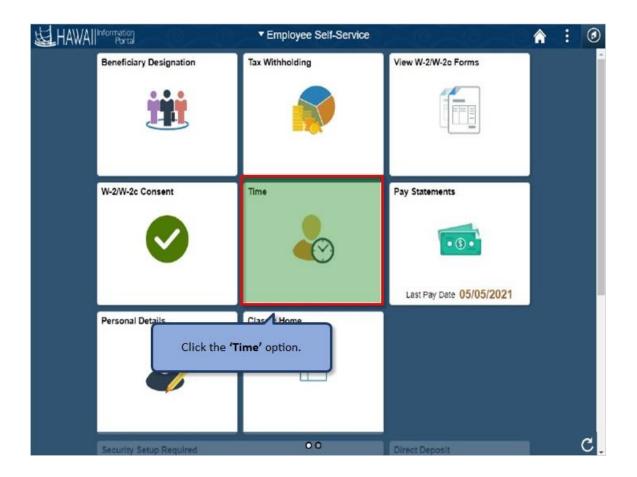

Click the 'Time' option.

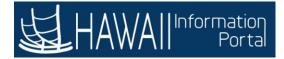

| Employee Self-Service    | Time                                                                                                    |                                                                            | ♠ : ( |
|--------------------------|----------------------------------------------------------------------------------------------------|----------------------------------------------------------------------------|-------|
| Overtime Requests        | Enter Time<br>05/01/21 - 05/15/21<br>• Reported 2.00<br>• Scheduled 80.00                                                                                   | Weekly Time<br>05/09/21 - 05/15/21<br>• Reported 0.00<br>• Scheduled 40.00 |       |
| Comp Time                |                                                                                                    | Cancel Absences                                                            |       |
| View Requests            | Absence Balances                                                                                                    | Extended Absence Request                                                   |       |
| information to access va | a list of tiles that provide the<br>arious areas of details to perform<br>n this example, you will locate<br>n tiles.<br>Select <b>'Next</b> ' to continue. | 8                                                                          | c     |

The **Time** page displays a list of tiles that provide the information to access various areas of details to perform time related activities. In this example, you will locate the **Absence** information tiles.

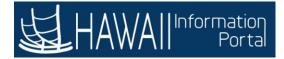

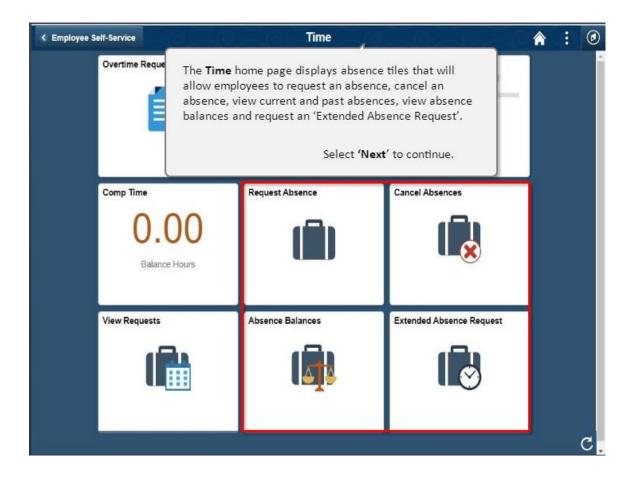

The **Time** home page displays absence tiles that will allow employees to request an absence, cancel an absence, view current and past absences, view absence balances and request an 'Extended Absence Request'.

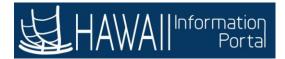

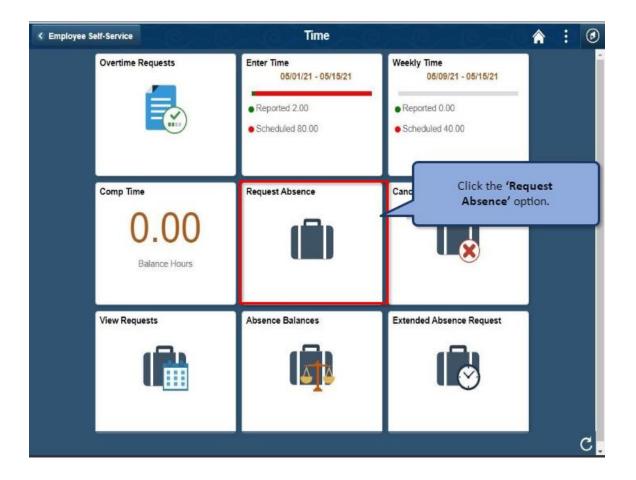

Click the 'Request Absence' option.

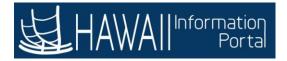

| < Time        | Request Absence                                     | 1     | ٢ |
|---------------|-----------------------------------------------------|-------|---|
| "Absence Name | Select Absence Name                                 | Submi | t |
|               | Click the <b>'Absence Name'</b><br>drop-down arrow. |       |   |
|               |                                                     |       |   |
|               |                                                     |       |   |
|               |                                                     |       |   |
|               |                                                     |       |   |

Click the 'Absence Name' drop-down arrow.

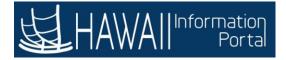

| < Time |                                                                                                    | Request Absence                                                                                                    | â | 1    | ٢ |
|--------|----------------------------------------------------------------------------------------------------|----------------------------------------------------------------------------------------------------|---|------|---|
| < Time | Admin Leave - Co<br>Without Pay, Jun<br>Bereavement, Bl<br>Medical Treatme<br>Sick, Vacation an<br>forecasting whic<br>the absence. | Select Absence Name<br>01 - Sick Leave<br>02 - Vacation<br>03 - Leave Without Pay<br>04 - Jury Duty<br>05 - Parent Teacher Conference<br>06 - Bereavement/Funeral<br>07 - Direct Densition<br>08 - Foster Parent Crt Hearing<br>08 - Foster Parent Crt Hearing<br>09 Duty, Parent Teacher Conference,<br>00 Donation, Foster Parent Court Hearing and<br>ent Leave. Admin Leave – Covid19 Vaccination,<br>10 Foster Parent Court Hearing requires<br>11 confirms you have enough balance to cover<br>12 es of absences absences will be routed to the | A | Subm |   |
|        |                                                                                                    | Select 'Next' to continue.                                                                                                    |   |      |   |
|        |                                                                                                    |                                                                                                    |   |      |   |

The **Request Absence** page displays a list of absences such as Admin Leave -Covid19 Vaccination, Sick Leave, Vacation, Leave Without Pay, Jury Duty, Parent Teacher Conference, Bereavement, Blood Donation, Foster Parent Court Hearing and Medical Treatment Leave. Admin Leave – Covid19 Vaccination, Sick, Vacation and Foster Parent Court Hearing requires forecasting which confirms you have enough balance to cover the absence.

**Note:** These types of absences will be routed to the supervisor for approval.

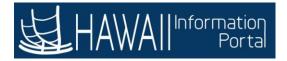

| < Time |                                        | Request Absence                                                                                                    | â | 1    | ٢  |
|--------|----------------------------------------|----------------------------------------------------------------------------------------------------|---|------|----|
|        |                                        | 01 - Sick Leave<br>02 - Vacation<br>03 - Ceave Winnout Pay<br>04 - Jury Duty<br>05 - Parent Teacher Conference<br>06 - Bereavement<br>07 - Blood Donation<br>08 - Foster Parent Crt Hearing<br>09 - Medical Treatment Leave<br>Select Absence Name |   | Subm | it |
|        | Vacation and Sick<br>both Sick and Vac | c are separate accruals and the system allows<br>cation leave to be requested separately on the<br>Select ' <b>Next</b> ' to continue.                                                                                                    |   |      |    |
|        |                                        |                                                                                                    |   |      |    |

### Note:

Vacation and Sick are separate accruals and the system allows both Sick and Vacation leave to be requested separately on the same date.

Select 'Vacation' from the list to initiate the absence request.

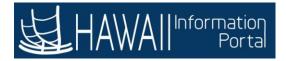

| < Time                             | Request Absence                                                                                    | â  | :     | ٥   |
|------------------------------------|----------------------------------------------------------------------------------------------------|----|-------|-----|
|                                    |                                                                                                    | Su | ıbmit | Ì   |
| *Absence Name                      | 02 - Vacation 🗸                                                                                    | _  |       | 1   |
| Reason                             | Select Absence Reason 🐱                                                                            |    |       |     |
| *Start Date                        | 05/11/2021                                                                                         |    |       |     |
| End Date                           | (iii)                                                                                              |    |       |     |
| Duration                           | 8.00 Hours                                                                                         |    |       |     |
| You will se                        | ect the following attributes for this absence:                                                     |    |       | >   |
| Reason     Start Date     End Date | -                                                                                                  |    |       |     |
|                                    | n will auto-populate according to the number of days<br>he asterisks indicate any required fields. |    |       | -   |
| Add Attachment                     | Select 'Next' to continue.                                                                         |    |       |     |
|                                    | )                                                                                                  |    |       | - 1 |

You will select the following attributes for this absence:

- Absence Name
- Reason
- Start Date
- End Date

The duration will auto-populate according to the number of days selected. The asterisks indicate any required fields.

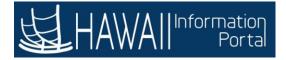

| < Time                                        | Request Absence                                                    | <b>^ :</b> Ø |
|-----------------------------------------------|--------------------------------------------------------------------|--------------|
| *Abs                                          | Reason Select Absence Reason                                       | Submit       |
|                                               | Click the <b>'Reason'</b> drop-down arrow.                         | >            |
| Attachments                                   | Check Eligibility Comments                                         |              |
| Add Attachment<br>Balance Information<br>As O | You have not added any Attachments.<br>f 04/30/2021 515.50 Hours** |              |

Click the 'Reason' drop-down arrow.

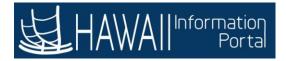

| < Time                                             | Request Absence                                                               | â  | :     | ٥ |
|----------------------------------------------------|-------------------------------------------------------------------------------|----|-------|---|
| "Absence Name<br>Reasor<br>"Start Date<br>End Date | Select Absence Reason V<br>Military<br>Other<br>Select Absence Reason<br>Sick | Su | ıbmit |   |
| Duration<br>Select the '                           | TDI Denied<br>Union Business<br>Vacation<br>Victimeave                        |    |       | > |
| Comments                                           |                                                                               |    |       |   |
| Attavimenta                                        | You have not added any Attachments.                                           |    |       |   |
| Add Attachment<br>Balance Information              |                                                                               |    |       |   |
| As Of 04/30/2021                                   | 515.50 Hours**                                                                |    |       | - |

Select the 'Vacation' reason.

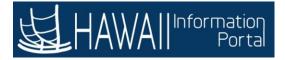

| K Time                                                                         | Request Abs                                                                                          | sence 😭 : 🧿                                                                                                    |
|--------------------------------------------------------------------------------|----------------------------------------------------------------------------------------------------|----------------------------------------------------------------------------------------------------|
| *Absence Name<br>Reason<br>*Start Date<br>End Date<br>Duration<br>Partial Days | 02 - Vacation<br>Vacation<br>05/11/2021<br>05/19/2021<br>56.00<br>Hours<br>None<br>Check Eligibility | Click the <b>Check Eligibility</b> button to<br>check balances while reporting the<br>absences for <b>Admin Leave – Covid19</b><br><b>Vaccination, Sick, Vacation</b> and <b>Foster</b><br><b>Parent leave</b> absences only. The<br>Check Eligibility button is not used for<br>other choices.<br>You can add comments, attachments<br>and view balance information. If you<br>have any questions about required<br>attachments, please contact HR.<br>Select ' <b>Next</b> ' to continue. |
| Comments                                                                       |                                                                                                    | h.                                                                                                    |
| Attachments Add Attachment Balance Information                                 | You have not added any Attachn                                                                       | nents.                                                                                                    |
| As Of 04/30/2021                                                               | 515.50 Hours**                                                                                       |                                                                                                    |

Click the **Check Eligibility** button to check balances while reporting the absences for **Admin Leave – Covid 19 Vaccination, Sick**, **Vacation** and **Foster Parent leave** absences only. The Check Eligibility button is not used for other choices.

You can add comments, attachments, and view balance information. If you have any questions about attachments required, please contact HR.

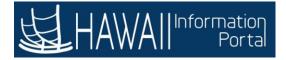

| 12 - Vacation       /acation       5/11/2021       5/19/2021       8.00                     | •                                                         |                                                                                                    | Sub                                                                                      | omit                                                                                     |
|---------------------------------------------------------------------------------------------|-----------------------------------------------------------|----------------------------------------------------------------------------------------------------|------------------------------------------------------------------------------------------|------------------------------------------------------------------------------------------|
| /acation  5/11/2021           5/11/2021                                                     | ~                                                         |                                                                                                    |                                                                                          |                                                                                          |
| 5/11/2021                                                                                   |                                                           |                                                                                                    |                                                                                          |                                                                                          |
| 5/19/2021                                                                                   |                                                           |                                                                                                    |                                                                                          |                                                                                          |
|                                                                                             |                                                           |                                                                                                    |                                                                                          |                                                                                          |
| 6.00 Hours                                                                                  |                                                           |                                                                                                    |                                                                                          |                                                                                          |
|                                                                                             |                                                           |                                                                                                    |                                                                                          |                                                                                          |
| one                                                                                         |                                                           |                                                                                                    |                                                                                          | >                                                                                        |
| or Start Day only.<br>system defaults parti<br>ates to your schedule<br>nployees can select | ed hours (for example                                     |                                                                                                    |                                                                                          |                                                                                          |
|                                                                                             | ect ' <b>Next</b> ' to continue.                          |                                                                                                    |                                                                                          |                                                                                          |
|                                                                                             | tes to your schedule<br>nployees can select<br>tial Days. | ystem defaults partial days to none and<br>ites to your scheduled hours (for example<br>nployees can select fewer hours by<br>tial Days.<br>Select ' <b>Next</b> ' to continue. | ites to your scheduled hours (for example inployees can select fewer hours by tial Days. | ites to your scheduled hours (for example inployees can select fewer hours by tial Days. |

The **Partial Days** options provide: All Days, End Day Only, None or Start Day only.

**Note:** The system defaults partial days to none and auto populates to your scheduled hours (for example8 hours). Employees can select fewer hours by clicking Partial Days.

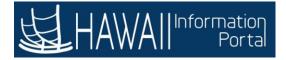

| < Time              | Request Absence 🏫 🗄 🥑                                   |
|---------------------|---------------------------------------------------------|
|                     | Submit                                                  |
| *Absence            | Name 02 - Vacation                                      |
| F                   | Reason Vacation 🗸                                       |
| *Sta                | rt Date 05/11/2021                                      |
| Er                  | id Date 05/19/2021                                      |
| D                   | uration 56.00 Hours                                     |
| Partia              | al Days None                                            |
| Con                 | Check Eligibility Click the 'Check Eligibility' button. |
| Attachments         |                                                         |
|                     | You have not added any Attachments.                     |
| Add Attachment      |                                                         |
| Balance Information |                                                         |
| As Of 04/3          | 10/2021 515.50 Hours**                                  |

Click the 'Check Eligibility' button.

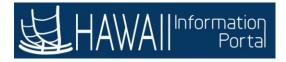

| .≰ Time          | Request Ab                                      | sence                                         | Â  | :     | ٢ |
|------------------|-------------------------------------------------|-----------------------------------------------|----|-------|---|
|                  |                                                 |                                               | -  |       |   |
| "Absence Name    | 02 - Vacation                                   | ~                                             | SI | ubmit |   |
| Reason           | Vacation ~                                      |                                               |    |       |   |
| *Start Date      | 05/11/2021                                      |                                               |    |       |   |
| End Date         | 05/19/2021                                      |                                               |    |       |   |
| Comments         | OK Unexa Lingunity                              | Click the <b>'OK'</b> button.                 |    |       |   |
|                  | e: The message confirmed the requested vacation | ns that there is enough balance to<br>n time. |    |       |   |
| As Of 04/30/2021 | 515 50 Hours**                                  |                                               | _  |       |   |

**Note:** The message confirms that there is enough balance to take the requested vacation time.

Click the 'OK' button.

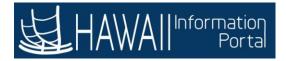

| < Time              | Request Absence                            | A : 0                             |
|---------------------|--------------------------------------------|-----------------------------------|
|                     |                                            |                                   |
| *Absence Nam        | 02 - Vacation                              | Submit                            |
| Reason              | Vacation ~                                 | Click the <b>'Submit'</b> button. |
| *Start Dat          | 05/11/2021                                 |                                   |
| End Date            | 05/19/2021                                 |                                   |
| Duration            | 56.00 Hours                                |                                   |
| Partial Day:        | None                                       | >                                 |
|                     | Check Eligibility View Eligibility Details |                                   |
| Comment             |                                            |                                   |
| Attachments         |                                            |                                   |
|                     | You have not added any Attachments.        |                                   |
| Add Attachment      |                                            |                                   |
| Balance Information |                                            |                                   |
| As Of 04/30/202     | 515.50 Hours**                             |                                   |

Click the 'Submit' button.

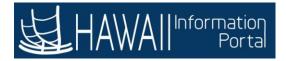

| < Time              | Request Ab                                                | sence                                      | 00 | â  | :    | 0 |
|---------------------|-----------------------------------------------------------|--------------------------------------------|----|----|------|---|
|                     |                                                           |                                            |    | Su | bmit |   |
| "Absence Nam        | e 02 - Vacation                                           | ~                                          |    | -  |      |   |
| Reaso               | N Vacation                                                |                                            |    |    |      |   |
| "Start Dat          | 05/11/2021                                                |                                            |    |    |      |   |
| End Dat             | 05/19/2021                                                |                                            |    |    |      |   |
| Duratio             | Are you sure you want to S<br>Request                     | ubmit this Absence                         |    |    |      |   |
| Partial Day         | Yes                                                       | No                                         |    |    |      | > |
| Co                  | Click the <b>'Yes'</b> button to<br>the absence will be s | V/3838071070707000000000000000000000000000 |    |    |      |   |
|                     |                                                           |                                            |    |    |      |   |
|                     |                                                           |                                            |    |    |      |   |
| Balance Information |                                                           |                                            |    |    |      |   |
| As Of 04/30/202     | 1 515 50 Hours**                                          |                                            |    |    |      |   |

Click the **'Yes'** button to confirm that the absence will be submitted.

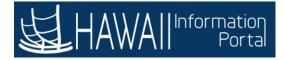

|                                                      |                  | Request Absence                                                                                                    |    | ٥  |
|------------------------------------------------------|------------------|----------------------------------------------------------------------------------------------------|----|----|
|                                                      |                  |                                                                                                    |    | Î  |
| Absence Name                                         | 02 - Vacation    |                                                                                                    |    |    |
| Reason                                               | Vacation         |                                                                                                    |    |    |
| Start Date                                           | 05/11/2021       |                                                                                                    |    |    |
| End Date                                             | 05/19/2021       |                                                                                                    |    |    |
| Duration                                             | 56.00 Hours      |                                                                                                    |    |    |
| Partial Days                                         | None             |                                                                                                    | >  |    |
| Status<br>Comments                                   | Submitted        | Note: A brief message will display to confirm the absence was submitted successfully. The absence has a <b>Submitted</b> status. |    |    |
| You have not added any Attachments.                  |                  | An e-mail notification to the employee will generate<br>automatically confirming the absence request                             |    |    |
| As Of 04/30/2021                                     | 515.50           | submitted. When the request is approved or pushed back an e-mail notification will also be automatically                         |    |    |
| Request History                                      |                  | generated.                                                                                                    |    |    |
| Approval Chain                                       |                  | Select 'Next' to continue                                                                                                    | ₽. |    |
| Disclaimer The current balance does not reflect abse | nces that have n | ont been processed                                                                                                    | -  | ч. |

Disclaimer The current balance does not reflect absences that have not been processed

Note: A brief message will display to confirm the absence was submitted successfully. The absence has a **Submitted** status.

An e-mail notification to the employee will generate automatically confirming the absence request submitted. When the request is approved or pushed back an email notification will also be automatically generated.

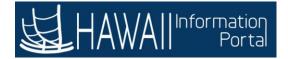

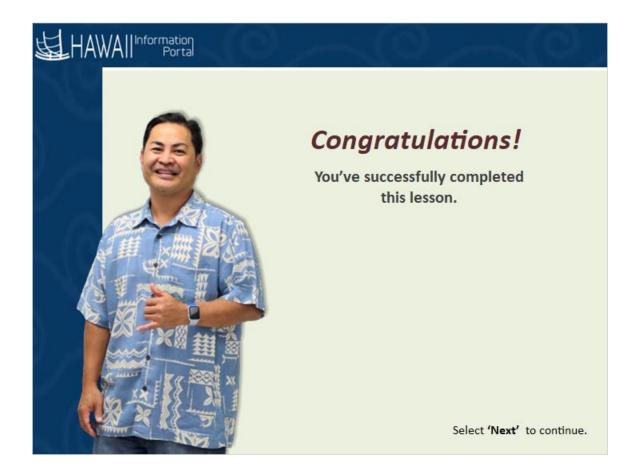

## Congratulations!

You've successfully completed this lesson.

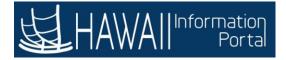

## **Cancel an Absence Request**

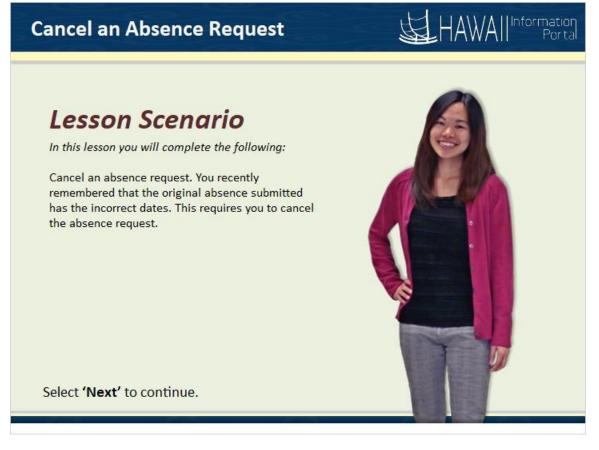

### Lesson Scenario

In this lesson you will complete the following:

Cancel an absence request. You recently remembered that the original absence submitted has the incorrect dates. This requires you to cancel the absence request.

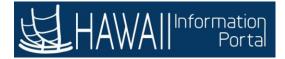

| <b>运</b> HAWAI | Information<br>Portal                                   | ▼ Employee Self-Service                                                                                                    |                                                     | <b>A</b> : 0 |
|----------------|---------------------------------------------------------|----------------------------------------------------------------------------------------------------|-----------------------------------------------------|--------------|
|                | Beneficiary Designation                                 | Tax Withholding                                                                                                    | View W-2/W-2c Forms                                 |              |
|                | tiles that prov<br>details to per<br>The <b>Employe</b> | nformation Portal home pay<br>vide the information to access<br>form employee self-service to<br>the Self-Service page provides<br>d information, time entry an<br>Select | ss various areas of<br>tasks.<br>s access to HR and | 1            |
|                |                                                         |                                                                                                    |                                                     |              |
|                | Security Setup Required                                 | 00                                                                                                    | Direct Deposit                                      | C.           |

The **Hawaii Information Portal** home page displays a list of tiles that provide the information to access various areas of details to perform employee self-service tasks.

The **Employee Self-Service** page provides access to HR and payroll related information, time entry and absence activities.

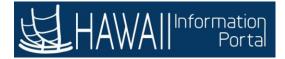

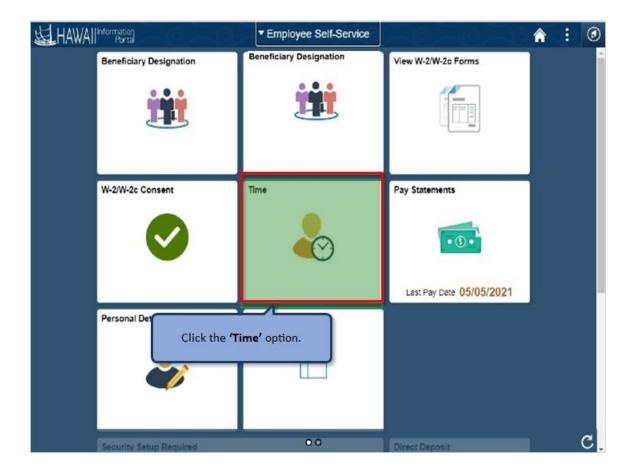

Click the 'Time' option.

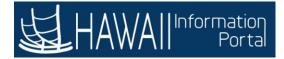

| K Employee Self-Service                                                                                                    | Time                                                                   |                                                                             | â | : | ۲  |
|----------------------------------------------------------------------------------------------------|------------------------------------------------------------------------|-----------------------------------------------------------------------------|---|---|----|
| Overtime Requests                                                                                                    | Enter Time<br>05/01/21 - 05/15/21<br>Reported 34.00<br>Scheduled 80.00 | Weekly Time<br>05/09/21 - 05/15/21<br>• Reported 32.00<br>• Scheduled 40.00 |   |   |    |
| Comp Time<br>0.00                                                                                                    | Request Absence                                                        | Cancel Absences                                                             |   |   |    |
| The Time page displays a list of<br>information to access various ar<br>time related activities. In this ex<br>the Absence information tiles. | eas of details to perform                                              | Click the <b>'Scroll bar</b><br>access additional<br>information tiles.     |   |   |    |
|                                                                                                    |                                                                        |                                                                             |   |   | C. |

The **Time** page displays a list of tiles that provide the information to access various areas of details to perform time related activities. In this example, you will locate the **Absence** information tiles.

Click the 'Scroll bar' to access additional information tiles.

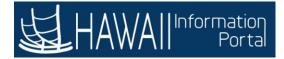

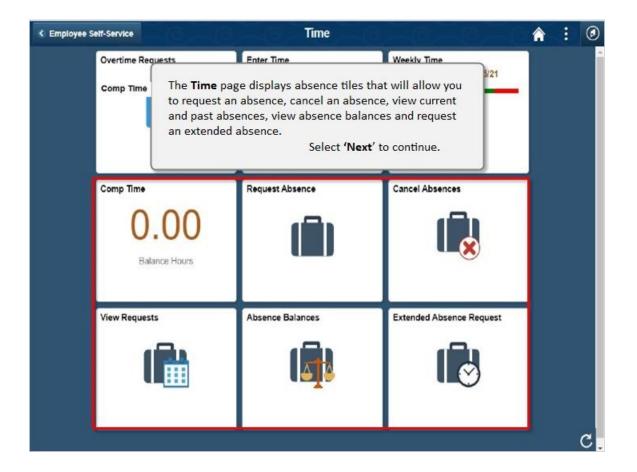

The **Time** page displays absence tiles that will allow employees to request an absence, cancel an absence, view current and past absences, view absence balances and request an extended absence.

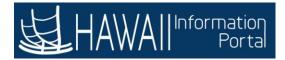

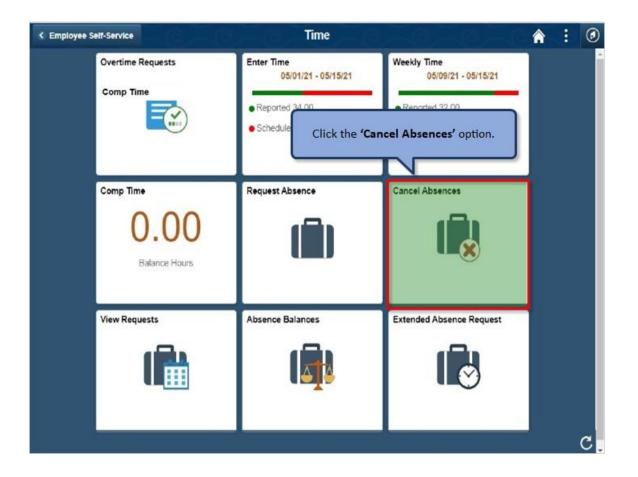

Click the 'Cancel Absences' option.

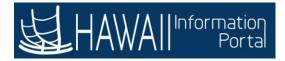

| < Time                      | Cancel Absences                                                                                                    | :     | ٢  |
|-----------------------------|----------------------------------------------------------------------------------------------------|-------|----|
| View Requests               |                                                                                                    | 17 ro | ws |
| 02 - Cation                 | Filter icon.                                                                                                    | >     |    |
| 02 - Vacation<br>Approved   |                                                                                                    |       |    |
| Approved                    | 05/11/2021 - 05/19/2021                                                                                                    | >     |    |
| 02 - Vacation<br>Approved   | Requests that fall within a 6 month window – 3 months in the past and 3 months into the future – is the default display. If the request you are looking for is not displayed, you can use the filter function. $^{21}$ | >     |    |
| 01 - Sick Leave<br>Approved | 05/03/2021                                                                                                    | >     |    |
| 02 - Vacation<br>Approved   | 04/27/2021                                                                                                    | >     |    |
| 02 - Vacation<br>Approved   | 04/22/2021                                                                                                    | ,     | -  |

### Click the **Filter** icon

Requests that fall within a 6 month window -3 months in the past and 3 months into the future - is the default display. If the request you are looking for is not displayed, you can use the filter function.

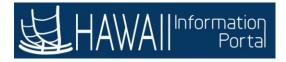

| < Time                      |                                        | С                                 | ancel Absend                          | es       |      | Â                                        | : 0     |
|-----------------------------|----------------------------------------|-----------------------------------|---------------------------------------|----------|------|------------------------------------------|---------|
| View Requests               |                                        |                                   |                                       |          |      |                                          | 17 rows |
| 02 - Vacation<br>Approved   |                                        | Cancel                            | Filters                               | -        | Done | 05/20/2021                               | >       |
| 02 - Vacation<br>Approved   |                                        | Begin Date<br>End Date<br>Absence | 02/10/2021<br>08/09/2021<br>All Types | ##       | •    | 65/11/2021 - 05/19/2021                  | >       |
| 02 - Vacation<br>Approved   |                                        |                                   | Reset                                 |          | -1   | 05/07/2021                               | >       |
| 01 - Sick Leave<br>Approved |                                        |                                   |                                       |          |      | 05/03/2021                               | ,       |
| 02 - Vacation<br>Approved   | The <b>Filters</b> op<br>Absence type. | tion enable you                   | ı to search by                        | Begin ar |      | s as well as<br><b>ext'</b> to continue. | ,       |
| 02 - Vacation<br>Approved   |                                        |                                   |                                       |          |      | 04/22/2021                               |         |

The **Filters** option enable you to search by Begin and End dates as well as Absence type.

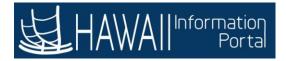

| Cancel Absent                                                                                      | ces (0)                 | :      | ٢  |
|----------------------------------------------------------------------------------------------------|-------------------------|--------|----|
| View Requests                                                                                      |                         | 17 row | \$ |
| 02 - Vacation<br>Approved                                                                          | 05/20/2021              | >      |    |
| 02 - Vacation<br>Approved<br>Click the <b>'02-Vacation'</b> row to<br>continue the cancel request. | 05/11/2021 - 05/19/2021 | >      | 1  |
| 02 - Vacation<br>Approved                                                                          | 05/07/2021              | >      |    |
| 01 - Sick Leave<br>Approved                                                                        | 05/03/2021              | >      |    |
| 02 - Vacation<br>Approved                                                                          | 04/27/2021              | >      |    |
| 02 - Vacation<br>Approved                                                                          | 04/22/2021              | >      |    |

Click the '02-Vacation' View Requests button to open the request.

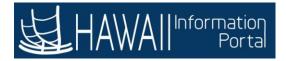

| Cancel Absences           |                | Ø,                                       | Cancel Absence                                                                                                    |        | ٥   |
|---------------------------|----------------|------------------------------------------|----------------------------------------------------------------------------------------------------|--------|-----|
|                           |                |                                          |                                                                                                    |        | i   |
| Return to Cancel Absences |                |                                          |                                                                                                    |        |     |
|                           |                |                                          | Cancel A                                                                                                    | bsence |     |
| Absence Details           |                |                                          |                                                                                                    |        |     |
|                           | Absence Name   | 02 - Vacation                            | 1                                                                                                    |        |     |
|                           | Reason         | Vacation                                 |                                                                                                    |        | - 1 |
|                           | Start Date     | 05/20/2021                               |                                                                                                    |        | - 1 |
|                           | End Date       | 05/20/2021                               |                                                                                                    |        | - 1 |
|                           | Duration       | 2.00                                     | Hours                                                                                                    |        | - 1 |
|                           | Status         | Арр                                      |                                                                                                    |        | . 1 |
|                           | Comments       | 44.4                                     | e <b>Cancel</b> page displays the details of the absence<br>quest. If the request is in the Submitted status please |        |     |
| Attachments               |                |                                          | k your supervisor to Push Back the request. In this                                                                 |        | . 1 |
|                           |                | You                                      | ample, you will cancel the previously approved<br>sence request.                                                    |        |     |
| Add Attachment            |                |                                          |                                                                                                    |        | - 1 |
| Cancel Details            |                |                                          | ease refer to full list of cancel absence scenarios for                                                             |        |     |
|                           | *Cancel Reason | 10 C C C C C C C C C C C C C C C C C C C | ditional guidance. <u>https://ags.hawaii.gov/hip/time-</u><br>d-leave/                                              |        |     |
|                           | Comments       |                                          | Select ' <b>Next</b> ' to continue                                                                                  | e.     |     |

The **Cancel** page displays the details of the absence request. If the request is in the Submitted status, please ask your supervisor to Push Back. In this example, you will cancel the previously approved absence request.

Please refer to full list of cancel absence scenarios for additional guidance. <u>https://ags.hawaii.gov/hip/time-and-leave/</u>

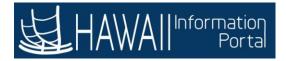

| Cancel Absences                         |               |                                 | Cancel Absence        |                 | 00                          | â       | :      | ٢ |
|-----------------------------------------|---------------|---------------------------------|-----------------------|-----------------|-----------------------------|---------|--------|---|
| Return to Cancel Absences               |               |                                 |                       |                 |                             |         |        | ĺ |
|                                         |               |                                 |                       |                 | Cane                        | el Abse | ance.  |   |
| Absence Details                         |               |                                 |                       |                 |                             |         | index. | 1 |
| 1                                       | Absence Name  | 02 - Vacation                   |                       |                 |                             |         |        |   |
|                                         | Reason        | Vacation                        |                       |                 |                             |         |        |   |
|                                         | Start Date    | 05/20/2021                      |                       |                 |                             |         |        |   |
|                                         | End Date      | 05/20/2021                      |                       |                 |                             |         |        |   |
|                                         | Duration      | 2.00                            | Hours                 |                 |                             |         |        |   |
|                                         | Status        | Approved                        |                       |                 |                             |         |        |   |
|                                         | Comments      | 9:15 - 11:15 a<br>11:15 - 12:15 |                       |                 |                             |         |        |   |
| Attachments                             |               |                                 |                       |                 |                             |         |        |   |
|                                         |               | You have not                    | added any Attachments |                 |                             |         |        |   |
| Add Attachment                          |               |                                 |                       |                 |                             |         |        |   |
| Cancel Details                          |               |                                 | ſ                     | 1 at 10 - 10 12 |                             | 2.20    |        | ٦ |
| ~~~~~~~~~~~~~~~~~~~~~~~~~~~~~~~~~~~~~~~ | Cancel Reason | Select Abser                    | nce Reasor            |                 | Cancel Reasor<br>own arrow. | n' dro  | p-     | ŀ |
|                                         | Comments      |                                 | -                     |                 |                             |         |        |   |

Select the 'Cancel Reason' drop-down arrow.

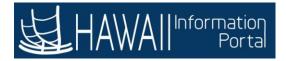

| Cancel Absences           |                                 | Cancel Absence         |              | 0-01             | 1       | ٢  |
|---------------------------|---------------------------------|------------------------|--------------|------------------|---------|----|
|                           |                                 |                        |              |                  |         | Î  |
| Return to Cancel Absences |                                 |                        |              |                  |         |    |
|                           |                                 |                        |              | Cancel           | Absence |    |
| Absence Details           |                                 |                        |              |                  |         |    |
| Absence Nam               | e 02 - Vacation                 |                        |              |                  |         |    |
| Reaso                     | Vacation                        |                        |              |                  |         |    |
| Start Dat                 | 05/20/2021                      |                        |              |                  |         |    |
| End Dat                   | 05/20/2021                      |                        |              |                  |         |    |
| Duratio                   | 1 2.00                          | Hours                  |              |                  |         |    |
| Statu                     | Approved                        |                        |              |                  |         |    |
| Comment                   | 9:15 - 11:15 a<br>11:15 - 12:15 |                        |              |                  |         |    |
| Attachments               |                                 |                        |              |                  |         |    |
|                           | You have not                    | added any Attachments. |              |                  |         |    |
| Add Attachment            |                                 |                        |              |                  |         |    |
| Cancel Details            |                                 |                        |              |                  |         |    |
| "Cancel Reaso             | Select Abse                     | nce Reason 👻           | Salact the ( | Not Valid' optio | n       | ור |
| Comment                   | Colore Aleres                   | nce Reason             | Jereve the T | optio            |         |    |

Select the 'Not Valid' option.

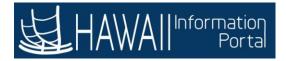

| Cancel Absences           |                |                                 | Cancel Absence         | 8 10 - |                                   | â                    | :    | 6 |
|---------------------------|----------------|---------------------------------|------------------------|--------|-----------------------------------|----------------------|------|---|
| Return to Cancel Absences |                |                                 |                        |        |                                   |                      |      |   |
|                           |                |                                 |                        |        | Ca                                | ncel Abse            | ence |   |
| Absence Details           |                |                                 |                        |        |                                   |                      |      | - |
|                           | Absence Name   | 02 - Vacation                   |                        |        |                                   |                      |      |   |
|                           | Reason         | Vacation                        |                        |        |                                   |                      |      |   |
|                           | Start Date     | 05/20/2021                      |                        |        |                                   |                      |      |   |
|                           | End Date       | 05/20/2021                      |                        |        |                                   |                      |      |   |
|                           | Duration       | 2.00                            | Hours                  |        |                                   |                      |      |   |
|                           | Status         | Approved                        |                        |        |                                   |                      |      |   |
|                           | Comments       | 9:15 - 11:15 a<br>11:15 - 12:15 |                        |        |                                   |                      |      |   |
| Attachments               |                |                                 |                        | 72.    |                                   |                      |      |   |
|                           |                | You have not                    | added any Attachments. |        |                                   |                      |      | 7 |
| Add Attachment            |                |                                 |                        |        | se cancel my r<br>ments field. Th |                      |      |   |
| Cancel Details            |                |                                 |                        |        | ey to continue.                   | (2010) (CONTROL 100) |      |   |
|                           | *Cancel Reason | Not Valid                       | ~                      |        |                                   |                      |      |   |
|                           | Comments       |                                 |                        |        |                                   |                      |      | ٦ |
|                           |                | L                               |                        |        |                                   |                      | _    |   |

Enter '**Please cancel my request**' in the comments field. Then click the '**Tab**' key to continue.

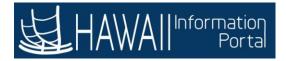

| Cancel Absences           |                |                                 | Cancel Absence         |                       |               | 1      | ٢   |
|---------------------------|----------------|---------------------------------|------------------------|-----------------------|---------------|--------|-----|
|                           |                |                                 |                        |                       |               |        |     |
| Return to Cancel Absences |                |                                 |                        |                       |               | _      |     |
|                           |                |                                 |                        |                       | Cancel A      | bsence |     |
| Absence Details           |                |                                 |                        |                       | 4             |        |     |
|                           | Absence Name   | 02 - Vacation                   | ſ                      | and the second second |               |        | í I |
|                           | Reason         | Vacation                        |                        | Click the 'Cancel Al  | osence' butto | n.     |     |
|                           | Start Date     | 05/20/2021                      | C C                    |                       |               |        |     |
|                           | End Date       | 05/20/2021                      |                        |                       |               |        |     |
|                           | Duration       | 2.00                            | Hours                  |                       |               |        |     |
|                           | Status         | Approved                        |                        |                       |               |        |     |
|                           | Comments       | 9:15 - 11:15 a<br>11:15 - 12:15 |                        |                       |               |        |     |
| Attachments               |                |                                 |                        |                       |               |        |     |
|                           |                | You have not                    | added any Attachments. |                       |               |        |     |
| Add Attachment            |                |                                 |                        |                       |               |        |     |
| Cancel Details            |                |                                 |                        |                       |               |        |     |
|                           | *Cancel Reason | Not Valid                       | v                      |                       |               |        |     |
|                           | Comments       | Please cance                    | el my request          |                       |               |        | ר   |
|                           |                |                                 |                        |                       |               |        | 4   |

Click the 'Cancel Absence' button.

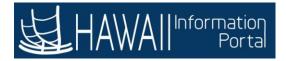

| Cancel Absences                  | Cancel Absence                                                                                                    | A : Ø          |
|----------------------------------|----------------------------------------------------------------------------------------------------|----------------|
| Return to Cancel Absences        |                                                                                                    |                |
| Absence Details                  |                                                                                                    | Cancel Absence |
| Attachments                      | Absence Name 02 - Vacation<br>Reason Vacation<br>Start Date 05/20/2021<br>End Date Are you sure you want to Cancel this Absence<br>Duration<br>Status Ves No<br>Co<br>Click the 'Yes' button to<br>confirm the cancellation. |                |
| Add Attachment<br>Cancel Details | <b>Note:</b> The Supervisor must approve the cancellation request prior to it being removed from the employee's absence requests.                                                                                            |                |

**Note:** The Supervisor must approve the cancellation request prior to it being removed from the employee's absence requests.

Click the 'Yes' button to confirm the cancellation.

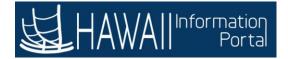

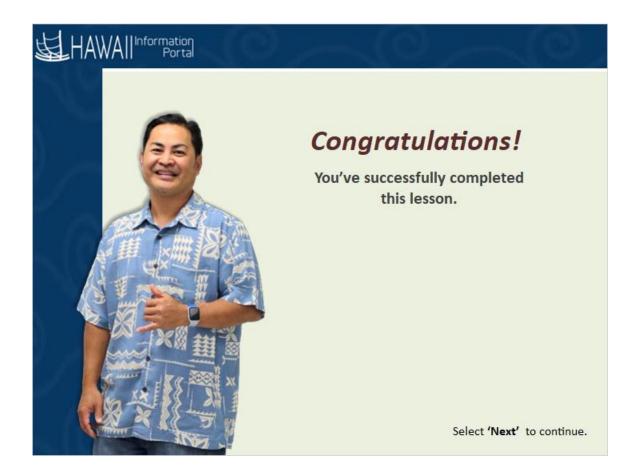

## Congratulations!

You've successfully completed this lesson.

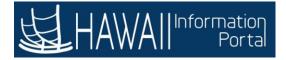

# **Extended Absence Request**

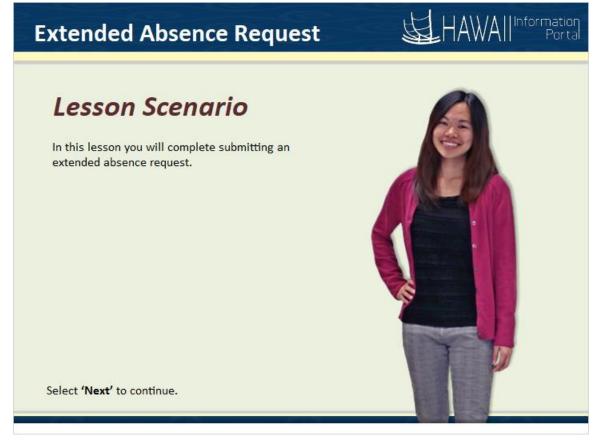

### Lesson Scenario

In this lesson you will complete submitting an extended absence request.

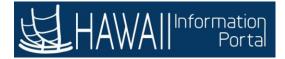

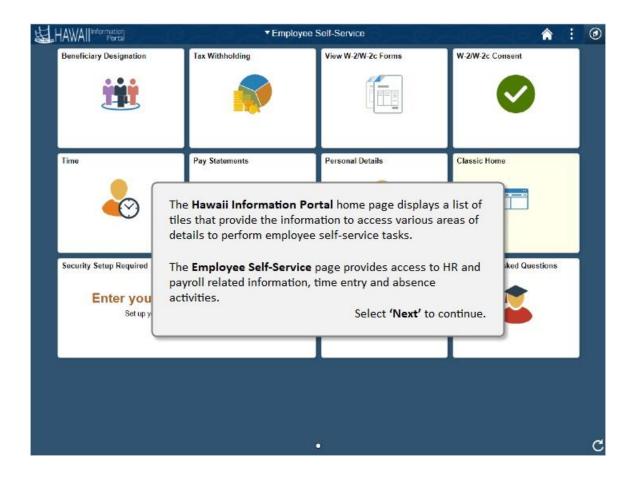

The **Hawaii Information Portal** home page displays a list of tiles that provide the information to access various areas of details to perform employee self-service tasks.

The **Employee Self-Service** page provides access to HR and payroll related information, time entry and absence activities.

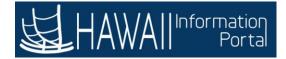

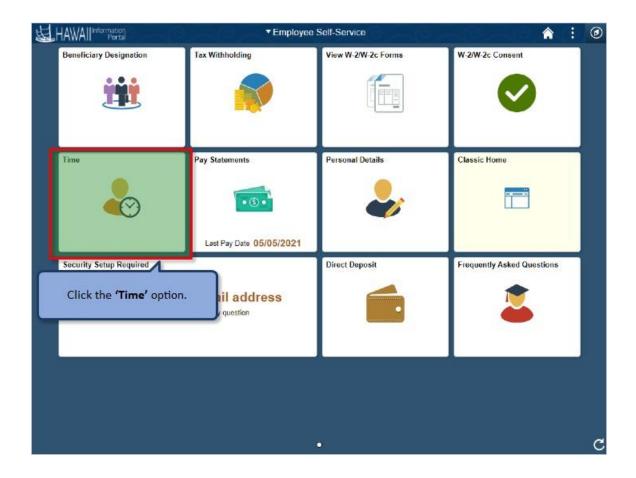

Click the 'Time' option.

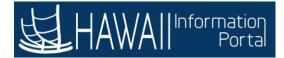

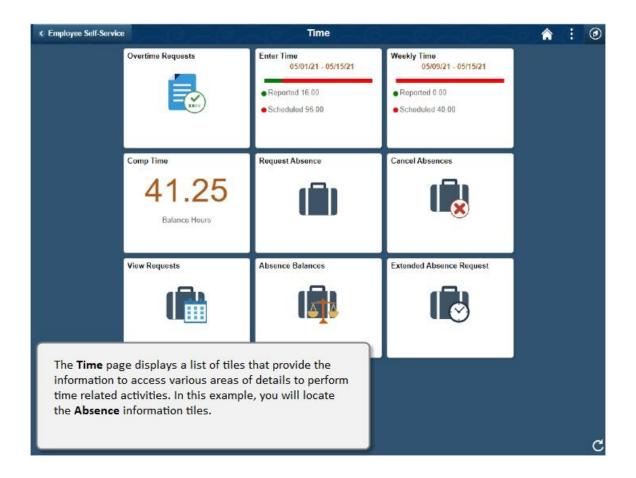

The **Time** page displays a list of tiles that provide the information to access various areas of details to perform time related activities. In this example, you will locate the **Absence** information tiles.

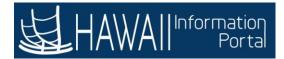

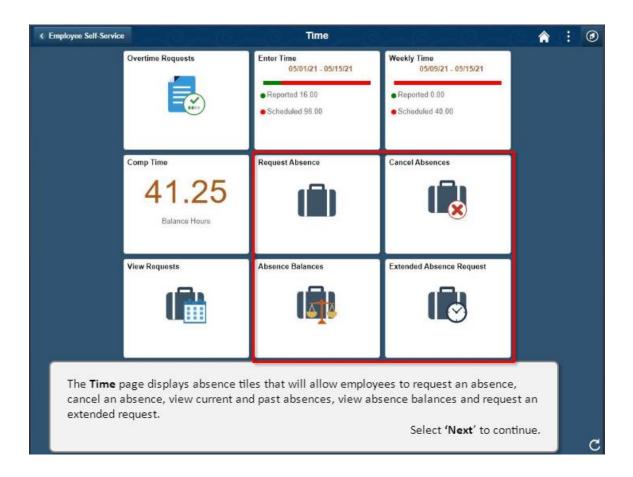

The **Time** page displays absence tiles that will allow employees to request an absence, cancel an absence, view current and past absences, view absence balances and request an extended request.

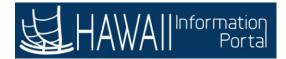

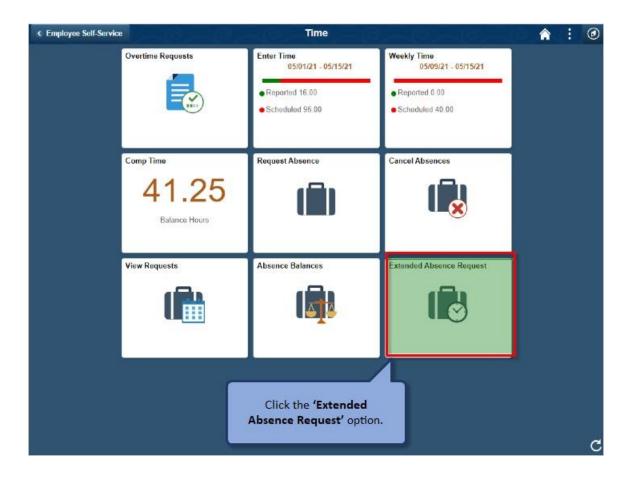

Click the 'Extended Absence Request' option.

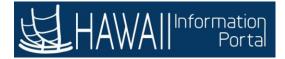

#### Course 200 – ESS Absence Management

| Manage Extended Absence<br>Create and manage your extended absences here. You can create and submit the extended absence request for approval by entering Start Date. Expected End D<br>Absence Take with the rest of the required information.<br>If you are missing some information, save your request for later to manage your extended absences at a later time.<br>↓<br>The Manage Extended Absence page displays absence tiles that<br>will allow employees to request an extended absence for the<br>following options: Bone Marrow//Organ Donor, FMLA, Hawaii<br>Family Leave Law, Military Leave, Sabbatical (Education),<br>Workers' Compensation or TDI (Temporary Disability Insurance).<br>The extended absence will be submitted in the approval workflow<br>to the HR administrator or HR Extended Absence Coordinator.<br>After the required documentation or tasks related to the request<br>have been submitted, it will be approved according to<br>departmental policy.<br>Select 'Next' to continue. | < Time                             | Extended Absence Request                                                                                                    |          | 6   |
|----------------------------------------------------------------------------------------------------|------------------------------------|----------------------------------------------------------------------------------------------------|----------|-----|
| +<br>The Manage Extended Absence page displays absence tiles that<br>will allow employees to request an extended absence for the<br>following options: Bone Marrow/Organ Donor, FMLA, Hawaii<br>Family Leave Law, Military Leave, Sabbatical (Education),<br>Workers' Compensation or TDI (Temporary Disability Insurance).<br>The extended absence will be submitted in the approval workflow<br>to the HR administrator or HR Extended Absence Coordinator.<br>After the required documentation or tasks related to the request<br>have been submitted, it will be approved according to<br>departmental policy.                                                                                                    | Create and mana<br>Absence Take wi | age your extended absences here. You can create and submit the extended absence request for approval by entering Start Date, Expecter in the rest of the required information.                                                                                                    | I End Da | te, |
| will allow employees to request an extended absence for the<br>following options: Bone Marrow/Organ Donor, FMLA, Hawaii<br>Family Leave Law, Military Leave, Sabbatical (Education),<br>Workers' Compensation or TDI (Temporary Disability Insurance).<br>The extended absence will be submitted in the approval workflow<br>to the HR administrator or HR Extended Absence Coordinator.<br>After the required documentation or tasks related to the request<br>have been submitted, it will be approved according to<br>departmental policy.                                                                                                    |                                    |                                                                                                    |          |     |
| Select 'Next' to continue.                                                                                                    |                                    | <ul> <li>will allow employees to request an extended absence for the following options: Bone Marrow/Organ Donor, FMLA, Hawaii</li> <li>Family Leave Law, Military Leave, Sabbatical (Education),</li> <li>Workers' Compensation or TDI (Temporary Disability Insurance).</li> <li>The extended absence will be submitted in the approval workflow to the HR administrator or HR Extended Absence Coordinator.</li> <li>After the required documentation or tasks related to the request have been submitted, it will be approved according to</li> </ul> |          |     |
|                                                                                                    |                                    | Select 'Next' to continue.                                                                                                    |          |     |

The **Manage Extended Absence** page displays absence tiles that will allow employees to request an extended absence for the following options: Bone Marrow/Organ Donor, FMLA, Hawaii Family Leave Law, Military Leave, Sabbatical (Education), Workers' Compensation or TDI (Temporary Disability Insurance). The extended absence will be submitted in the approval workflow to the HR administrator or HR Extended Absence Coordinator. After the required documentation or tasks related to the request have been submitted, it will be approved according to departmental policy.

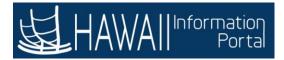

| < Time                        | Extended Absence Request                                                                                                    | â        | :     | ٢ |
|-------------------------------|----------------------------------------------------------------------------------------------------|----------|-------|---|
| Manage Extended Absen         | ce                                                                                                    |          |       |   |
| Absence Take with the rest of | ended absences here. You can create and submit the extended absence request for approval by entering Start Date, Expe<br>I the required information.<br>mation, save your request for later to manage your extended absences at a later time. | cted End | Date, |   |
|                               | <b>Note:</b> In this example, you will create an extended absence for FMLA leave that is needed to care for a sick parent.                                                                                                    |          | ĺ     |   |
|                               | Select <b>'Next</b> ' to continu                                                                                                    | ıe.      |       |   |
|                               |                                                                                                    |          |       |   |

**Note**: In this example, you will create an extended absence for FMLA leave that is needed to care for a sick parent.

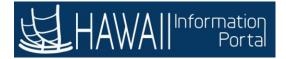

#### Course 200 – ESS Absence Management

| < Time                     | Extended Absence Request                                                                                                    | â         | 1       | ٢ |
|----------------------------|----------------------------------------------------------------------------------------------------|-----------|---------|---|
| Manage Extended A          | bsence                                                                                                    |           |         |   |
| Absence Take with the      | ur extended absences here. You can create and submit the extended absence request for approval by entering Start Date, Exp<br>rest of the required information.<br>information, save your request for later to manage your extended absences at a later time. | ected End | l Date, |   |
| Cli                        | ck the '+' symbol.                                                                                                    |           |         |   |
|                            |                                                                                                    |           |         |   |
|                            |                                                                                                    |           |         |   |
|                            |                                                                                                    |           |         |   |
|                            |                                                                                                    |           |         |   |
| javascriptsubmitAction_win | 0(document.win0,"DER/VED_ABS_EA_ADD_P8");                                                                                                    |           |         |   |

Click the **'+'** symbol.

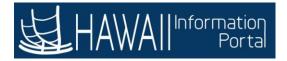

| < Time | Request Extended Absence                                                                                                    | A : Ø |
|--------|----------------------------------------------------------------------------------------------------|-------|
|        | Absence Type All   Absence Take Select Absence Name                                                                                                    |       |
|        |                                                                                                    |       |
|        | The <b>Request Extended Absence</b> page displays with an option to select the <b>Absence Type</b> or <b>Absence Take</b> .<br>Select <b>'Next</b> ' to continue. |       |
|        |                                                                                                    |       |
|        |                                                                                                    |       |

The **Request Extended Absence** page displays with an option to select the **Absence Type** or **Absence Take.** 

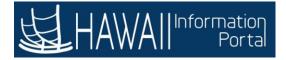

| < Time | Request Extended Absence                                                                                                    | <b>^</b> : Ø |
|--------|----------------------------------------------------------------------------------------------------|--------------|
|        | Absence Type All  All All Absence Take Bone Marrow/Organ Donor FMLA                                                                                                    | Launch       |
|        | Hawaii Family Leave Law<br>Military Leave<br>Sabbatical/Edu&Pro/Study Leave<br>TDI<br>Workers Compensation Leave                                                                                                    |              |
|        | You have the option to select any of the <b>Absence Types</b> : Bone<br>Marrow/Organ Donor, FMLA, Hawaii Family Leave Law, Military<br>Leave, Sabbatical (Education), TDI (Temporary Disability<br>Insurance) or Workers' Compensation Leave.<br>Select <b>'Next</b> ' to continue. |              |
|        |                                                                                                    |              |

You have the option to select any of the **Absence Types**: Bone Marrow/Organ Donor, FMLA, Hawaii Family Leave Law, Military Leave, Sabbatical (Education), TDI (Temporary Disability Insurance) or Workers' Compensation Leave.

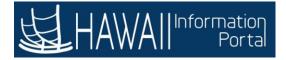

| Nor EA                                                                                                    | Launch                                                                                                    |
|----------------------------------------------------------------------------------------------------|----------------------------------------------------------------------------------------------------|
| ν ΕΛ                                                                                                    |                                                                                                    |
| ν ΕΛ                                                                                                    |                                                                                                    |
| et any of the <b>Absence Takes</b> : Bone<br>MLA Continuous EA, FMLA Intermittent<br>w EA, Military Leave EA, Sabbatical<br>rary Disability Insurance) EA or<br>we EA.<br>ed Absence.<br>Select <b>'Next</b> ' to continue. |                                                                                                    |
|                                                                                                    | et any of the <b>Absence Takes</b> : Bone<br>MLA Continuous EA, FMLA Intermittent<br>w EA, Military Leave EA, Sabbatical<br>eary Disability Insurance) EA or<br>we EA. |

You have the option to select any of the **Absence Takes**: Bone Marrow/Organ Donor EA, FMLA Continuous EA,FMLA Intermittent EA, Hawaii Family Leave Law EA, Military Leave EA, Sabbatical (Education) EA, TDI (Temporary Disability Insurance) EA or Workers Compensation Leave EA.

Note: EA is short for Extended Absence

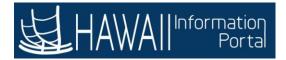

| < Time                                  | Request Extended Absence                                          | â | :    | ٢ |
|-----------------------------------------|-------------------------------------------------------------------|---|------|---|
| ✓ Time<br>Absence Type<br>*Absence Take | All Select Absence Name Click the 'Absence Type' drop-down arrow. |   | Leun | _ |
|                                         |                                                                   |   |      |   |

Click the 'Absence Type' drop-down arrow.

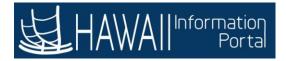

| < Time | Request Extended Absence                                                                                      | â : Ø  |
|--------|----------------------------------------------------------------------------------------------------|--------|
|        | $\mathbf{x}$                                                                                                  | Launch |
|        | Absence Type<br>*Absence Take<br>FMLA<br>Militar<br>Sabbe<br>TOI<br>Worke<br>Select the <b>'FMLA'</b> option. |        |
|        |                                                                                                    |        |

Select the 'FMLA' option.

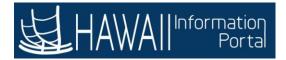

| < Time      | Request Extended Absence | â | :     | ۲ |
|-------------|--------------------------|---|-------|---|
| Absence Ty; |                          |   | Eauno |   |
|             |                          |   |       |   |

Click the 'Absence Take' drop-down arrow.

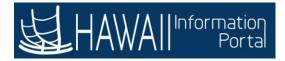

| < Time | Request Extended Absence                                                                                                    | <b>^</b> : | ۲ |
|--------|----------------------------------------------------------------------------------------------------|------------|---|
|        | $\mathbf{x}$                                                                                                    | Launch     |   |
|        | Absence Type FMLA   "Absence Take Select Absence Name  FMLA Continuous EA FMLA Intermittent EA Sector Addentice Name                                                                                                    |            |   |
|        | There are two options for FMLA:<br>FMLA Continuous EA - FMLA leave that is taken continuously<br>and not broken up by periods of work, to care for a family member                                                          |            |   |
|        | with a serious illness or to receive treatment for your own serious illness.                                                                                                    |            |   |
|        | FMLA Intermittent EA - Intermittent leave involves the use of<br>days or hours, broken down into increments, to care for a family<br>member with a serious illness or to receive treatment for your<br>own serious illness. |            |   |
|        | Select <b>'Next</b> ' to continue.                                                                                                    |            |   |

There are two options for **FMLA**:

**FMLA Continuous EA -** FMLA leave that is taken continuously and not broken up by periods of work, to care for a family member with a serious illness or to receive treatment for your own serious illness.

**FMLA Intermittent EA -** Intermittent leave involves the use of days or hours, broken down into increments, to care for a family member with a serious illness or to receive treatment for your own serious illness.

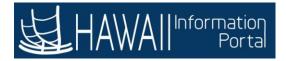

| < Time | Request Extended Absence                                           | <b>^</b> | : 📀    |
|--------|--------------------------------------------------------------------|----------|--------|
|        | ×                                                                  |          | Leunch |
|        | Absence Type FMLA  Absence Take Select Absence Name                |          |        |
|        | FMLA Continuous EA<br>Select Absence Na<br>Select the <b>'FMLA</b> |          |        |
|        | Continuous EA' option.                                             |          |        |
|        |                                                                    |          |        |
|        |                                                                    |          |        |
|        |                                                                    |          |        |
|        |                                                                    |          |        |

Select the 'FMLA Continuous EA' option.

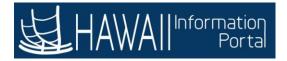

| < Time        | Request Extended Absence | â : Ø                             |
|---------------|--------------------------|-----------------------------------|
|               |                          | Launch                            |
| Absence Type  | FMLA 🗸                   |                                   |
| "Absence Take | FMLA Continuous EA 🐱     | Click the <b>'Launch'</b> button. |
|               |                          |                                   |
|               |                          |                                   |
|               |                          |                                   |
|               |                          |                                   |
|               |                          |                                   |
|               |                          |                                   |
|               |                          |                                   |
|               |                          |                                   |
|               |                          |                                   |
|               |                          |                                   |
|               |                          |                                   |
|               |                          |                                   |

Click the 'Launch' button.

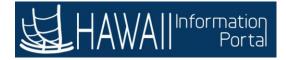

| × Exit                                                                                                    | Extended Abs                                                                                                    | ence Request                      | -10,10                      |                                               |
|----------------------------------------------------------------------------------------------------|----------------------------------------------------------------------------------------------------|-----------------------------------|-----------------------------|-----------------------------------------------|
| Absence<br>Name<br>Absence Type<br>Status New                                                                |                                                                                                    | 3                                 |                             | Next >                                        |
| Absence Information<br>Visited     Attachments and Notes<br>Not Started     Review and Submit<br>Not Started |                                                                                                    | nation<br>05/10/2021              | <b>1</b>                    | Save                                          |
|                                                                                                    | *Expected Return Date                                                                                                    |                                   | <b></b>                     |                                               |
|                                                                                                    | Actual Return Date                                                                                                    |                                   | Ē                           |                                               |
|                                                                                                    | *Absence Reason                                                                                                    | Select Absence Reason             | • •                         |                                               |
| Step 1- E<br>if needed<br>Step 2- A                                                                          | nded Absence Request pag<br>Inter absence details (start a<br>l).<br>Add attachments or notes for<br>eview the absence details ar | nd end dates, ab<br>the approver. | osence reasons<br>approval. | s and comments,<br><b>Next</b> ' to continue. |

The **Extended Absence Request** page contains three major steps:

**Step 1-** Enter absence details (start and end dates, absence reasons and comments, if needed).

Step 2- Add attachments or notes for the approver.

Step 3-Review the absence details and submitting for approval.

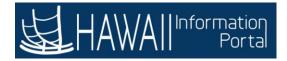

| × Exit                                                                  | Extended Absence Request                                                                                                    |                                 |
|-------------------------------------------------------------------------|----------------------------------------------------------------------------------------------------|---------------------------------|
| Absence<br>Name<br>Absence Type<br>Status New                           |                                                                                                    | Next >                          |
| Absence Information<br>Visited     Attachments and Notes<br>Not Started | Step 1 of 3: Absence Information                                                                                                    | Save                            |
| 3 Review and Submit<br>Not Started                                      | *Start Date 03/15/2021                                                                                                    |                                 |
|                                                                         | *Absence Reason Select Absence Reason  Comments                                                                                                    |                                 |
|                                                                         | Step 1: The Dates for the FMLA leave have been entered is<br>The Actual Return Date is optional and can be a different<br>expected return date. It may be added at a later time. And<br>the option to Save the request if the dates will change lat<br>Select 'Ne | t date from the<br>employee has |

**Step 1:** The **Dates** for the FMLA leave have been entered in this example. The **Actual Return Date** is an option if there is a different date from the expected return. It may be added at a later time. An employee has the option to **Save** the request if the dates will change later.

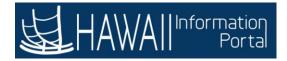

| × Exit                                                                                                   | Extended Abs                                                   | ence Request                                  |                |             |        |
|----------------------------------------------------------------------------------------------------|----------------------------------------------------------------|-----------------------------------------------|----------------|-------------|--------|
| Absence<br>Name<br>Absence Type<br>Status New                                                            |                                                                |                                               |                |             | Next > |
| Absence Information     Vested     Attachments and Notes     Not Started     Not Started     Not Started | *Expected Return Date<br>Actual Return Date<br>*Absence Reason | 03/15/2021<br>04/14/2021<br>Select Absence Re | Reason' drop-d | lown arrow. | Save   |
|                                                                                                    |                                                                |                                               |                |             |        |

Click the 'Absence Reason' drop-down arrow.

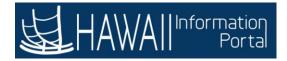

| × Exit                                        | Extended Abs                | ence Request                                   | 0,         |        |
|-----------------------------------------------|-----------------------------|------------------------------------------------|------------|--------|
| Absence<br>Name<br>Absence Type<br>Status New |                             |                                                |            | Next > |
| Absence Information<br>Visited                | Step 1 of 3: Absence Inform | mation                                         |            | Save   |
| 2 Attachments and Notes<br>Not Started        |                             |                                                |            | 3010   |
| 3 Review and Submit<br>Not Started            | "Start Date                 | 03/15/2021                                     | Ē          |        |
|                                               | *Expected Return Date       | 04/14/2021                                     | <b></b>    |        |
|                                               | Actual Return Date          |                                                |            |        |
|                                               | *Absence Reason             | Select Absence Reason<br>Child                 | n <b>v</b> |        |
|                                               | Comments                    | Child Bonding<br>Military Caro Giver<br>Parent |            |        |
|                                               | Select the <b>'Paren</b>    | Seler Absence Reason<br>t' option.             |            |        |
|                                               |                             |                                                |            |        |

Select the 'Parent' option.

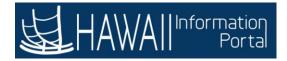

| × Exit                                        | Extended Abs                                                        | ence Reques  |                                     | g - g - g |
|-----------------------------------------------|---------------------------------------------------------------------|--------------|-------------------------------------|-----------|
| Absence<br>Name<br>Absence Type<br>Status New |                                                                     |              |                                     | Next >    |
| Absence Information<br>Visited                | Step 1 of 3: Absence Inform                                         | nation       |                                     |           |
| 2 Attachments and Notes<br>Not Started        |                                                                     |              |                                     | Save      |
| 3 Review and Submit<br>Not Started            | *Start Date                                                         | 03/15/2021   | Î                                   |           |
|                                               | *Expected Return Date                                               | 04/14/2021   | <b></b>                             |           |
|                                               | Actual Return Date                                                  |              | Ē                                   |           |
|                                               | *Absence Reason                                                     | Parent       | *                                   |           |
|                                               | Comments                                                            |              | J.                                  |           |
|                                               | Note: You have the<br>leave for the parent<br>policy. In this examp | if needed ac | cording to depa<br>ent was not adde | rtmental  |

**Note:** You have the option to add comments about the FMLA leave for the parent if needed according to departmental policy. In this example, a comment was not added.

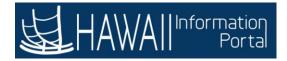

| × Exit                                        | Extended Absence Request                                                                                                    |                                         |
|-----------------------------------------------|----------------------------------------------------------------------------------------------------|-----------------------------------------|
| Absence<br>Name<br>Ibsence Type<br>Status New |                                                                                                    | < Previous Next                         |
| Absence Information<br>Visited                | Step 2 of 3: Attachments and Notes                                                                                                    | Click the <b>'Next'</b> button.         |
| Attachments and Notes<br>Visited              | Attachments and Notes<br>You have not added any Attachments                                                                                                    |                                         |
| 3 Review and Submit<br>Not Started            | Add Attachment                                                                                                    |                                         |
|                                               | Step 2: You can add attachments and a<br>leave for the parent if needed accordin<br>policy. In this example, an attachment<br>should check with your HR office about<br>be required. | g to departmental<br>was not added. You |

**Step 2:** You can add attachments and notes about the FMLA leave for the parent if needed according to departmental policy. In this example, an attachment was not added. You should check with your HR office about what documents may be required.

Click the 'Next' button.

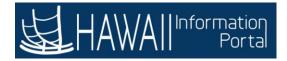

| Absence<br>Name<br>Absence Type<br>Status New | < Previous Submit                                                                                                    |
|-----------------------------------------------|----------------------------------------------------------------------------------------------------|
| 1 Absence Information<br>Visited              | Step 3 of 3: Review and Submit                                                                                                    |
| 2 Attachments and Notes<br>Visited            | Absence Type FMLA SICK AT                                                                                                    |
| 3 Review and Submit<br>Visited                | Start Date 03/15/2021<br>Expected Return Date 04/14/2021                                                                                                    |
|                                               | Actual Return Date<br>Absence Reason Parent                                                                                                    |
|                                               | Comments Attachments and Notes                                                                                                    |
|                                               | You have not added any Attachments.                                                                                                    |
|                                               | Step 3: You can review the absence request for accuracy. If a previous step needs to be changed, you will select the previous button. This request is complete, and you will submit the request for approval. |

**Step 3:** You can review the absence request for accuracy. If a previous step needs to be changed, you will select the previous button. This request is complete, and you will submit the request for approval.

Click the 'Submit' button.

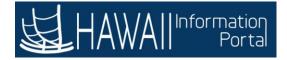

| × Exit                                        | Extended Absence Request                                                 |                                                                                                    |
|-----------------------------------------------|--------------------------------------------------------------------------|----------------------------------------------------------------------------------------------------|
| Absence<br>Name<br>Absence Type<br>Status New | ×                                                                        |                                                                                                    |
|                                               |                                                                          | Y Previous     Submit     Submit |
| Absence Information<br>Visited                | Step 3 of 3: Review and Submit                                           |                                                                                                    |
| 2 Attachments and Notes                       | Absence Type FMLA SICK AT                                                |                                                                                                    |
| - Visitor                                     | Absence Take                                                             |                                                                                                    |
| 3 Review and Submit<br>Visited                | Start Date 03/15/2021                                                    |                                                                                                    |
|                                               | Are you sure you want to Submit this Extended Absence Request?           |                                                                                                    |
|                                               | Click the <b>'Yes'</b> button.                                           |                                                                                                    |
|                                               | <b>Note:</b> A message displays to confirm that you want to the request. | submit                                                                                                    |

**Note:** A message displays to confirm that you want to submit the request.

Click the 'Yes' button.

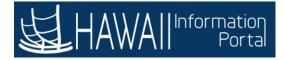

|                                                                                                    | Extended Absence Submission                                                                                                    |
|----------------------------------------------------------------------------------------------------|----------------------------------------------------------------------------------------------------|
| Vorkflow Status Submitted                                                                                                    | Note: The FMLA Continuous EA has a <b>Submitted</b> status for the<br>workflow. The <b>Absence Management</b> is in the pending status as<br>the request is submitted to the HR Admin or HR Extended Absence<br>Coordinator for review and approval.                       |
| Start Date 03/15/2021<br>Expected Return Date 04/14/2021<br>Actual Return Date<br>Absence Reason Parent<br>Comments<br>Extended Absence Mngmt<br>Absence Management | An e-mail notification will generate automatically confirming the<br>absence request submitted. When the request is approved or<br>denied an e-mail notification will also be automatically generated.<br>This automatic email routes to both the employee and supervisor. |
| Extended Absence Mngmt                                                                                                    | Note: If you will be using Vacation or Sick leave to supplement this<br>request please work with your HR department.                                                                                                    |
| Multiple Approvers<br>Extended Absence Dept Admin                                                                                                    | Select ' <b>Next</b> ' to continue.                                                                                                    |
| Request History                                                                                                    | >                                                                                                    |
| Actions                                                                                                    |                                                                                                    |
| Extended Absence Request                                                                                                    |                                                                                                    |

**Note:** The FMLA Continuous EA has a Submitted status for the workflow. The **Absence Management** is in the pending status as the request is submitted to the HR Admin for review and approval.

An e-mail notification will generate automatically confirming the absence request submitted. When the request is approved or denied an e-mail notification will also be automatically generated.

Note: If you will be using Vacation or Sick leave to supplement this request please work with your HR department.

Select '**Next**' to continue.

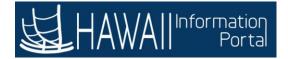

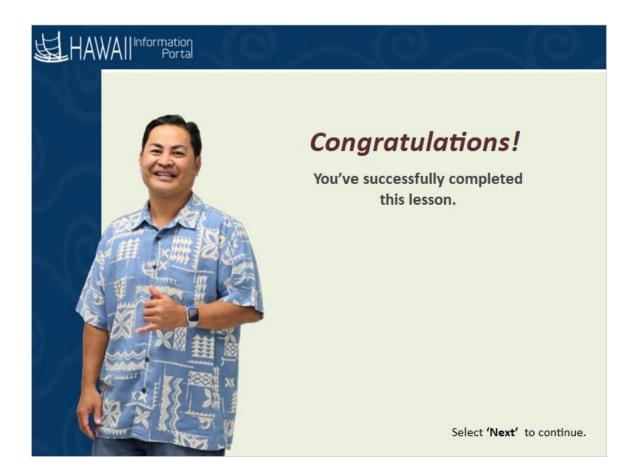

## **Congratulations!** You've successfully completed this lesson.

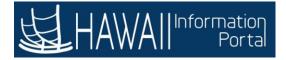

## **Donate Leave**

|                                               | HAWA II Information<br>Portal |
|-----------------------------------------------|-------------------------------|
| Donate Leave                                  |                               |
| Submit Donate Leave Request                   | ALACTA                        |
| Submit Receive Donated Leave Request          | SH P                          |
| Review Leave Transfer Request History         |                               |
| The above topics are covered in this section. |                               |
| Select <b>'Next'</b> to conti                 | inue.                         |

Submit Donate Leave Request Submit Receive Donated Leave Request Review Leave Request History

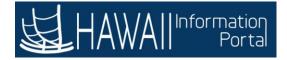

## Submit a Donate Leave Request

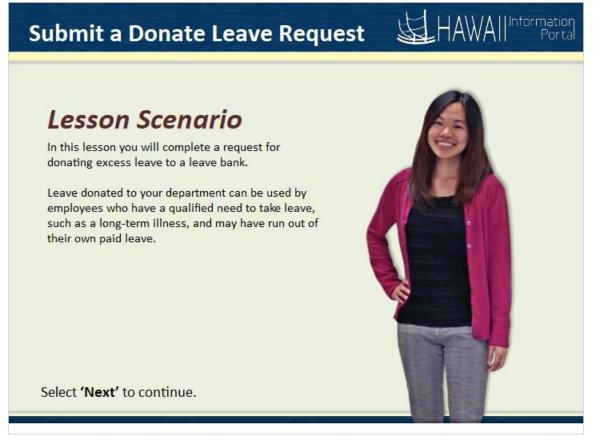

## Lesson Scenario

In this lesson you will complete a request for donating excess leave to a leave bank.

Leave donated to your department can be used by employees who have a qualified need to take leave, such as a long-term illness, and may have run out of their own paid leave.

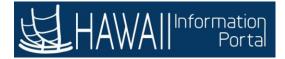

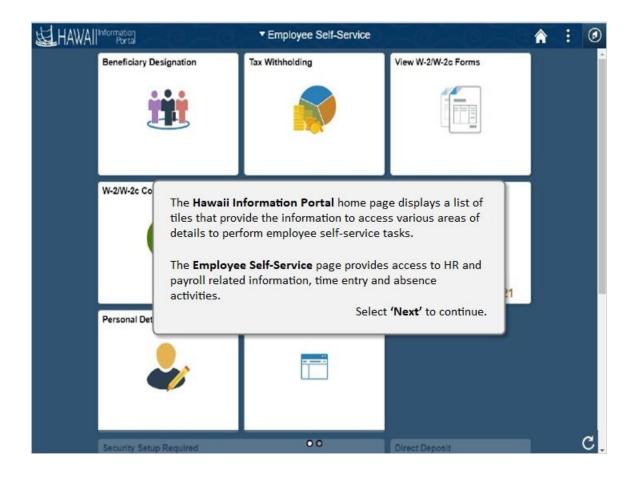

The **Hawaii Information Portal** home page displays a list of tiles that provide the information to access various areas of details to perform employee self-service tasks.

The **Employee Self-Service** page provides access to HR and payroll related information, time entry and absence activities.

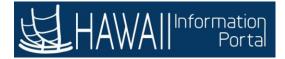

| <b>运</b> HAWAI | Information<br>Portal   | ▼ Employee Self-Service |                              |
|----------------|-------------------------|-------------------------|------------------------------|
|                | Beneficiary Designation | Tax Withholding         | Click the 'Navigation' icon. |
|                | W-2/W-2c Consent        | Time                    | Pay Statements               |
|                | Personal Details        | Classic Home            |                              |
|                | Security Setup Required | 00                      | Direct Deposit               |

Click the 'Navigation' icon.

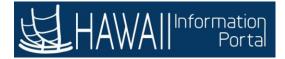

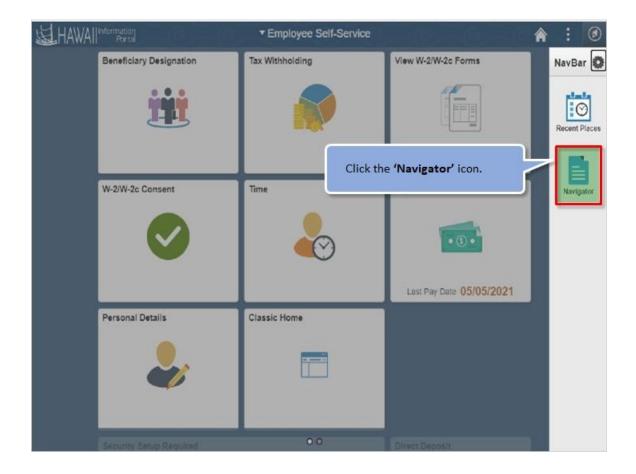

Click the 'Navigator' icon.

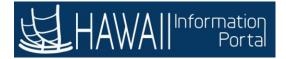

| HAWAI | Information<br>Portal   | ▼ Employee Self-Service |                                                                    | ۲           |
|-------|-------------------------|-------------------------|--------------------------------------------------------------------|-------------|
|       | Beneficiary Designation | Tax Withholding         | NavBar: Navigator                                                  | 0<br>><br>> |
|       | W-2/W-2c Consent        | Click the <b>'Self</b>  | Service' link.<br>Re Administration<br>Navigator<br>Time and Labor | >           |
|       |                         |                         | Payroli for North America<br>Global Payroli & Absence Mgmt         | ><br>>      |
|       | Personal Details        | Classic Home            | Set Up HCM<br>Enterprise Components                                | >           |
|       | <i>~</i>                |                         | Reporting Tools PeopleTools                                        | >           |
|       | Security Setup Required | 0.0                     |                                                                    |             |

Click the 'Self-Service' link.

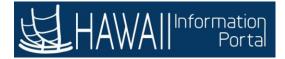

| HAWAII" | Mormation<br>Portal     | ▼ Employee Self-Service    | to make           | <b>A</b> :               | ۲  |  |  |
|---------|-------------------------|----------------------------|-------------------|--------------------------|----|--|--|
|         | Beneficiary Designation | Tax Withholding            | NavBar: Navigator |                          |    |  |  |
|         |                         |                            | 0                 | 4 Self Service           | Ŧ  |  |  |
|         | H                       |                            | Recent Places     | Time Reporting           | >  |  |  |
|         |                         |                            |                   | Personal Information     | >  |  |  |
|         | W-2/W-2c Consent        | Time                       | Navigator         | Payroll and Compensation | >  |  |  |
|         |                         |                            |                   | Benefits                 | >  |  |  |
|         |                         |                            |                   | Leave Transfer Requests  | -> |  |  |
|         | Personal Details        | Click the <b>'Leave Tr</b> | ansfer Requ       | Jests' link.             |    |  |  |

Click the 'Leave Transfer Requests' link.

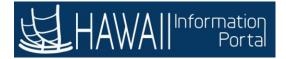

| Beneficiary Designation | Tax Withholding           | NavBar: Nav | igator                                                | 0 |
|-------------------------|---------------------------|-------------|-------------------------------------------------------|---|
| 646                     |                           |             | Leave Transfer Requests                               | Ŧ |
|                         | Click the 'Dor<br>Request | nate Leave  | Donate Leave Request<br>Receive Donated Leave Request |   |
| W-2/W-2c Consent        | Time                      | Navigator   | Return Unused Leave Request                           |   |
|                         |                           |             | Leave Transfer Request History                        |   |
| Personal Details        | Classic Home              |             |                                                       |   |
| -                       |                           |             |                                                       |   |
|                         |                           | -           |                                                       |   |

Click the 'Donate Leave Request' link.

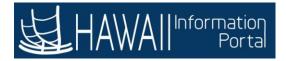

| Favorites  Main Menu  Employee Sel | FSorvice > Donate Leave Request                                                                            | A Home        | Sign Out     |
|------------------------------------|----------------------------------------------------------------------------------------------------|---------------|--------------|
|                                    |                                                                                                    | Add To 🔻      | ()<br>NavBar |
| Request to Donate Leave            |                                                                                                    |               |              |
|                                    |                                                                                                    |               |              |
|                                    |                                                                                                    |               |              |
| Donation Program                   |                                                                                                    |               | _            |
| *Program Name                      | Program Name 🗸                                                                                             |               |              |
| Category                           | Bank                                                                                                    | Туре          | Volun        |
| Contribution Type                  | One-Time                                                                                                   | Frequency     |              |
| Unit Type                          | Hours                                                                                                    | Ceiling Limit | 10000        |
| Minimum Hours                      |                                                                                                    | Maximum Hours |              |
| Begin Date                         | 01/01/2019                                                                                                 | End Date      |              |
|                                    | The <b>Request to Donate Leave</b> page provides the option                                                | E             |              |
| Leave Contribution                 | for employees to donate vacation leave to the<br>department bank. You can select a <b>Program Name</b> and |               |              |
| Π, Q                               | then the following data will auto populate: Category,                                                      |               |              |
| From Entitlement                   | Contribution Type, Unit Type, Begin Date, Type and<br>Ceiling limit.                                       |               |              |
| Select Entitlement                 | Select <b>'Next'</b> to continue                                                                           | 2.            |              |

The **Request to Donate Leave** page provides the option for employees to donate vacation leave to the department bank. You can select a **Program Name** and then the following data will auto populate: Category, Contribution Type, Unit Type, Begin Date, Type and Ceiling limit.

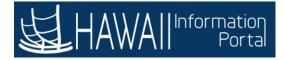

| Favorites 🔻 Main Menu 🔻 🚿 Time 🔅 Do | nate Leave P | Request               |                          |                                                          | 🟫 Home                                    | Sign Out       |
|-------------------------------------|--------------|-----------------------|--------------------------|----------------------------------------------------------|-------------------------------------------|----------------|
| HAWAIIInformation                   |              | ւ,                    | a <sup>e</sup>           | a <sup>e</sup> a <sup>t</sup>                            | Add To 🔻                                  | ()<br>NavBar   |
| Category E                          |              | entit<br>ente<br>will | lement and<br>r the numb | er of hours. The rec<br>out. In this example,<br>m name. | to populate and then ipient type and name | Volun<br>1000( |
| Leave Contribution                  | ~            |                       |                          |                                                          |                                           |                |
| From Entitlement                    | Balan        | ce                    | Hours to<br>Donate       | Recipient Type                                           | Name                                      |                |
| Select Entitlement                  | Baland       | ce                    |                          |                                                          |                                           |                |
| Comments                            |              |                       |                          |                                                          |                                           |                |
| Requester Comments                  |              |                       |                          |                                                          |                                           |                |
|                                     |              |                       |                          |                                                          |                                           |                |
| a                                   |              |                       |                          |                                                          |                                           |                |

In the **Leave Contribution** section, you will select the entitlement and the balance will auto populate and then enter the number of hours. The recipient and name will be grayed out. In this example, you will select the vacation program name.

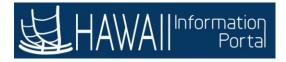

| avoriles 🔻 🛛 Main Menu 🆜 🔉 Employee Self-S                                               | Service > Donate     | Leave Request       |                                   |                 | A Home                    | Sign O |
|------------------------------------------------------------------------------------------|----------------------|---------------------|-----------------------------------|-----------------|---------------------------|--------|
|                                                                                          |                      |                     |                                   | Add To 🔫        | Notification              | Navi   |
| Request to Donate Leave                                                                  |                      |                     |                                   |                 |                           |        |
| This form may be used to Donate leave time to                                            | o either an eligible | employee or to a    | a leave bank                      |                 |                           |        |
| mployees on written warning may not donate<br>f termination of employment may not donate |                      | ne. Additionally, e | employees who have provided notic | ce or have been | given notice              |        |
| Donation Program                                                                         |                      |                     |                                   |                 |                           |        |
| *Program Name [<br>Category                                                              | Select Program       | _                   |                                   | _               | Тур                       | e      |
| Contribution Type<br>Unit Type                                                           |                      | Cli                 | ck the <b>'Program Name'</b>      |                 | Frequenc                  | 5      |
| Minimum Days                                                                             |                      | Ch                  | drop-down arrow.                  | м               | Ceiling Lim<br>aximum Day |        |
| Begin Date                                                                               |                      |                     |                                   |                 | End Dat                   | •      |
| eave Contribution                                                                        |                      |                     |                                   |                 |                           |        |
| 町 Q                                                                                      |                      |                     |                                   |                 |                           |        |
| From Entitlement                                                                         | Balance              | Days to<br>Donate   | Recipient Type                    | Name            |                           |        |
| Select Entitlement                                                                       | Balance              |                     |                                   | •               |                           |        |
| Add Contribution                                                                         |                      |                     |                                   |                 |                           |        |

Click the 'Program Name' drop-down arrow.

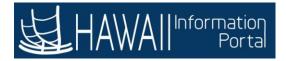

| Favorites 🔻 Main Menu 🔻 > Time > Donate Leave                                                                   | Request |            | 🟫 Home                                                       | Sign Out    |
|----------------------------------------------------------------------------------------------------|---------|------------|--------------------------------------------------------------|-------------|
| HAWAIIInformation                                                                                               | C.C.    |            | Add To 🔫                                                     | Ø<br>NavBar |
| *Program Name Program<br>Category Category One-Time<br>Unit Type Hours<br>Minimum Hours<br>Begin Date 01/01/201 | Name    |            | Type<br>Frequency<br><b>m Name'</b> option from<br>the list. |             |
| Leave Contribution<br>Q<br>The Program Name may default to<br>department program. For this exam                 |         | , Int Type | Name                                                         |             |
| is the only available option.                                                                                   |         |            |                                                              |             |
| Requester Comments                                                                                              |         |            |                                                              |             |
|                                                                                                    |         |            |                                                              |             |
|                                                                                                    |         |            |                                                              |             |

The **Program Name** may default to your default department program. For this example 'Program Name' is the only available option.

Select the 'Program Name' option from the list.

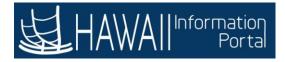

| Favorites 🔻 Main Menu 🔻 > Time > | Donate Leave Request                 |                    |                | 😭 Home        | Sign Out    |
|----------------------------------|--------------------------------------|--------------------|----------------|---------------|-------------|
|                                  | e a l                                | a <sup>e</sup>     |                | Add To 🔫      | Ø<br>NavBar |
| ^Program Name                    | Program Name                         |                    | ~              |               |             |
| Category                         | Bank                                 |                    |                | Туре          | Volun       |
| Contribution Type                | One-Time                             |                    |                | Frequency     |             |
| Unit Type                        | Hours                                |                    |                | Ceiling Limit | 1000(       |
| Minimum Hours                    |                                      |                    |                | Maximum Hours |             |
| Begin Date                       | 01/01/2019                           |                    |                | End Date      |             |
| From Entitlement                 | Balance                              | Hours to<br>Donate | Recipient Type | Name          |             |
| Select Entitlement               | Balance                              |                    |                |               |             |
|                                  | <b>'From Entitle</b><br>p-down arrow | 2                  |                |               |             |
|                                  |                                      |                    |                |               |             |

Click the 'From Entitlement' drop-down arrow.

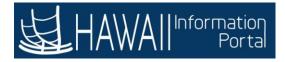

| Favorites Vain Menu V Time | Donate | Leave Request      |                                                                                                    |                | 😭 Home        | Sign Out    |
|----------------------------|--------|--------------------|----------------------------------------------------------------------------------------------------|----------------|---------------|-------------|
| HAWAIIIInformation         | 2      | a C                | a <sup>e</sup>                                                                                                  | a Cat          | Add To 🔫      | Ø<br>NavBar |
| *Program Name              | Pro    | gram Name          |                                                                                                    | •]             |               |             |
| Category                   | Ban    | k                  |                                                                                                    |                | Туре          | Volun       |
| Contribution Type          | One    | -Time              |                                                                                                    |                | Frequency     |             |
| Unit Type                  | Hou    | rs                 |                                                                                                    |                | Ceiling Limit | 1000(       |
| Minimum Hours              |        |                    |                                                                                                    |                | Maximum Hours |             |
| Begin Date                 | 01/0   | 1/2019             |                                                                                                    |                | End Date      |             |
| From Entitlement           |        | Balance            | Hours to<br>Donate                                                                                              | Recipient Type | Name          |             |
|                            |        | Balance            |                                                                                                    | _              |               |             |
| Select Entitlement         | -      | ect the <b>'Va</b> | A CONTRACTOR OF A CONTRACTOR OF A CONTRACTOR OF A CONTRACTOR OF A CONTRACTOR OF A CONTRACTOR OF A CONTRACTOR OF |                |               |             |
| Comments<br>Requester Co   | Enti   | tlement'           | option.                                                                                                    | ]              |               | =           |
|                            |        |                    |                                                                                                    |                |               |             |
|                            |        |                    |                                                                                                    |                |               |             |

Select the 'Vacation Entitlement' option.

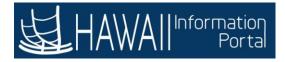

| Favorites 🔻 Main Menu 🔻 🚿 Time 🔅 I | Donate Leave Request |                    | الد م <sub>و</sub> يديند بروسيد | A Home                     | Sign Out    |
|------------------------------------|----------------------|--------------------|---------------------------------|----------------------------|-------------|
|                                    | la C                 | g.C                |                                 | Add To 🔻                   | Ø<br>NavBar |
| ^Program Name                      | Program Name         |                    | •                               |                            | -           |
| Category                           | Bank                 |                    |                                 | Туре                       | Volun       |
| Contribution Type                  | One-Time             |                    |                                 | Frequency                  |             |
| Unit Type                          | Hours                |                    |                                 | Ceiling Limit              | 1000(       |
| Minimum Hours                      |                      |                    |                                 | Maximum Hours              |             |
| Begin Date                         | 01/01/2019           |                    |                                 | End Date                   |             |
| From Entitlement                   | Balance              | Hours to<br>Donate | Recipient Type                  | Name                       |             |
| Vacation Entitlement               | 515.50               |                    | Enter ' <b>16</b> ' in t        | he Hours to Donate         | ר           |
| Comments                           |                      |                    | field. Then cli<br>continue.    | ck the <b>'Tab'</b> key to |             |
| Requester Comments                 |                      |                    |                                 |                            |             |
|                                    |                      |                    |                                 |                            |             |
|                                    |                      |                    |                                 |                            |             |
|                                    |                      |                    |                                 |                            |             |

Enter '16' in the Hours to Donate field. Then click the 'Tab' key to continue.

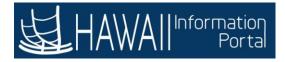

| Favorilos 🔻 Main Monu 🔻 > Time > I | Dona | te Leave Request |                    |                | A Home                                                | Sign Out    |
|------------------------------------|------|------------------|--------------------|----------------|-------------------------------------------------------|-------------|
| HAWAIIInformation                  | 0    | e a cal          | a <sup>e</sup>     |                | Add To 🔫                                              | Ø<br>NavBar |
| *Program Name                      | P    | ogram Name       |                    | ~              |                                                       | •           |
| Category                           | Ba   | nk               |                    |                | Туре                                                  | Volun       |
| Contribution Type                  | Or   | ne-Time          |                    |                | Frequency                                             |             |
| Unit Type                          | Ho   | urs              |                    |                | Ceiling Limit                                         | 10000       |
| Minimum Hours                      |      |                  |                    |                | Maximum Hours                                         |             |
| Begin Date                         | 01   | /01/2019         |                    |                | End Date                                              |             |
| 野 Q<br>From Entitlement            |      | Balance          | Hours to<br>Donate | Recipient Type | Name                                                  |             |
| Vacation Entitlement               |      | 515.50           | 16                 |                |                                                       |             |
| Comments                           |      |                  |                    |                |                                                       |             |
| Requester Comments                 |      |                  |                    |                | k the <b>'Scroll'</b> bar to view<br>itional details. |             |
|                                    |      |                  |                    | -              |                                                       |             |

Click the 'Scroll' bar to view additional details.

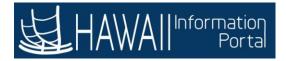

| Favoriles 🔻 🛛 Main | Menu 🔻             | > Time > Donate Leave Request                                                                                                    | 📌 Home 🔰 Sign Out          |
|--------------------|--------------------|----------------------------------------------------------------------------------------------------|----------------------------|
| HAWAII"            | formation<br>Porta |                                                                                                    | Add To 🔫 🕑<br>NavBar       |
|                    |                    | ✓<br>Type Voluntary<br>Erequency                                                                                                    |                            |
| Hours to           | Reci               | There is an option to delete the line item details for the<br>donate leave request.<br>Note: Line items cannot be deleted if the donation<br>process has already transferred the balances.<br>Select 'Next' to continue.                                                                                                    | 1 1-1 of 1 v b b<br>Delete |
| Donate             |                    | Details                                                                                                    | Delete                     |
|                    |                    | A Constant of the second second secon |                            |
| *                  |                    |                                                                                                    | а<br>                      |

There is an option to delete the line item details for the donate leave request. **Note:** Line items cannot be deleted if the donation process has already transferred the balances.

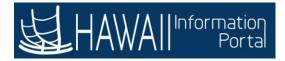

|                                                                                                | Request 🔶 Home                                                                                                    | Sign O |
|------------------------------------------------------------------------------------------------|----------------------------------------------------------------------------------------------------|--------|
| HAWAIIIntermation                                                                              | Add To 🔻                                                                                                    | Navi   |
| Vacation Entitlement v 515.5<br>comments<br>Requester Comments                                 | The requestor has the option to add comments to the request for the approvers. You will read each agreement and compliance statement and verify that the statements have been read.<br>Select ' <b>Next</b> ' to continue. |        |
|                                                                                                |                                                                                                    |        |
| Employees who have provided notice or have                                                     | e been given notice of termination of employment may not donate leave.<br>Is to this program or to another employee, I authorize the donation of hours/days and unde                                                       | rstan  |
| Employees who have provided notice or have                                                     | is to this program or to another employee, I authorize the donation of hours/days and unde                                                                                                    | rstank |
| Employees who have provided notice or have     I acknowledge that if I am donating hours/day   | is to this program or to another employee, I authorize the donation of hours/days and unde                                                                                                    | rstarx |
| I acknowledge that if I am donating hours/day     I hereby confirm that I have read and comply | is to this program or to another employee, I authorize the donation of hours/days and unde                                                                                                    | rstan  |

The requestor has the option to add comments to the requests for the approvers. You will read each agreement and compliance statement and verify that the statements have been read.

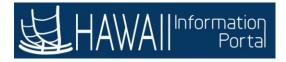

| avoriles 🔻 🛛 Main Monu 🔻 > Time > Don                                           | ale Leave Requ | iest                    |                                                           |                                 | 🟫 Home               | Sign Out    |
|---------------------------------------------------------------------------------|----------------|-------------------------|-----------------------------------------------------------|---------------------------------|----------------------|-------------|
| HAWAIIInformation                                                               |                | ಲ್ಲಿಂಲ                  | a <sup>e</sup> a                                          | le <sub>a</sub> l               | Add To 🚽             | NavBa       |
| Vacation Entitlement                                                            | 515.50         | 16                      |                                                           |                                 |                      |             |
| Comments<br>Requester Comments                                                  |                | workflow or s           | are options to s<br>save for later to<br>iis example, you | make addition<br>will submit th | al changes if        |             |
| Agreement and Compliance     Employees who have provided notice                 | e or have bee  | en given notice of terr | mination of employmen                                     | nt may not donate le            | ave.                 | _           |
| I acknowledge that if I am donating h     I hereby confirm that I have read and |                |                         |                                                           | nonize the donation o           | of hours/days and un | derstand ti |
|                                                                                 |                |                         |                                                           |                                 |                      |             |
| Submit Save for La                                                              | iter           |                         |                                                           |                                 |                      |             |
| Required Field                                                                  |                |                         |                                                           |                                 |                      |             |
|                                                                                 |                |                         |                                                           |                                 |                      |             |

**Note:** There are options to submit the request in the workflow or save for later to make additional changes if needed. In this example, you will submit the request.

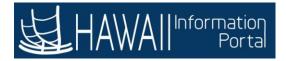

| avoriles 🛪 🛛 Main Monu 🔻 🔷 Time 🔷 Don                                                                                       | ale Leave Request   |    | 🏫 Home 🔰 Sign Out                                                                       |
|----------------------------------------------------------------------------------------------------|---------------------|----|-----------------------------------------------------------------------------------------|
|                                                                                                    |                     |    | Add To 🔫 🙆<br>NavOar                                                                    |
| Vacation Entitlement                                                                                                    | 515.50              | 16 |                                                                                         |
| Comments                                                                                                    |                     |    |                                                                                         |
| Requester Comments                                                                                                    |                     |    |                                                                                         |
| Agreement and Compliance  Employees who have provided notice  I acknowledge that if I am donating h  I here Click the 'Subm | ours/days to this p |    | yment may not donate leave,<br>I authorize the donation of hours/days and understand ti |
| Submit Save for La<br>Required Field                                                                                        | iter                |    |                                                                                         |

Click the 'Submit' button.

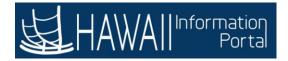

| Favorites  Main Menu  Time  Donate Leave Request                      | A Home | Sign Out      |
|-----------------------------------------------------------------------|--------|---------------|
| HAWAIIIntormation                                                     | Add To | - 🕑<br>NavBar |
| Request to Donate Leave                                               |        |               |
| Submit Confirmation                                                   |        |               |
| Are you sure you want to Submit this Request?                         |        |               |
| Yes No                                                                |        |               |
| Click the <b>'Yes'</b> button for the Submit<br>Confirmation message. |        |               |
|                                                                       |        |               |
|                                                                       |        |               |
|                                                                       |        |               |
|                                                                       |        |               |
|                                                                       |        |               |
|                                                                       |        |               |

Click the 'Yes' button for the Submit Confirmation message.

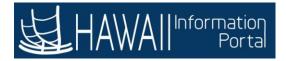

| Favorilos 🔻 Main Menu 🛪 🔿 Time 🔿 Donate Leave Request | 🟫 Home   | Sign Out    |
|-------------------------------------------------------|----------|-------------|
| L HAWAII Information                                  | Add To 🔻 | Ø<br>NavBar |
| Request to Donate Leave                               |          |             |
| Submit Confirmation                                   |          |             |
| The Request has been submitted.                       |          |             |
|                                                       |          |             |
| Click the <b>'OK'</b> button.                         |          |             |
|                                                       |          |             |
|                                                       |          |             |
|                                                       |          |             |
|                                                       |          |             |
|                                                       |          |             |
|                                                       |          |             |
|                                                       |          |             |
|                                                       |          |             |

Click the 'OK' button.

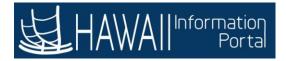

| avorites 🔻 Main Menu 🔻 > Time                                                                | > Donate Leave Request |                    |                | 😭 Home 🔰 Sign Out                                        |
|----------------------------------------------------------------------------------------------|------------------------|--------------------|----------------|----------------------------------------------------------|
|                                                                                              | e e                    |                    | C C            | Add To 👻 🕖<br>NavBa                                      |
| From Entitlement                                                                             | Balance                | Hours to<br>Donate | Recipient Type | Name                                                     |
| Vacation Entitlement                                                                         | 515.50                 | 16.00              |                |                                                          |
| Employees who have provid     I acknowledge that if I am de     I hereby confirm that I have | nating h               | he HR Admin will b |                | ed to the workflow.<br>eview and approve<br>to continue. |
| Request History                                                                              |                        |                    |                |                                                          |
| Workflow Action                                                                              | Name                   | Action Da          | te Comm        | nents                                                    |
| 1 Submitted                                                                                  | John Aloha             | 05/11/202          | 1              |                                                          |
|                                                                                              |                        |                    |                |                                                          |

The donated leave request has been submitted in the workflow.

**Note:** The HR Admin/Extended Absence Coordinator will be responsible to review and approve the request.

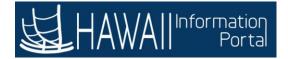

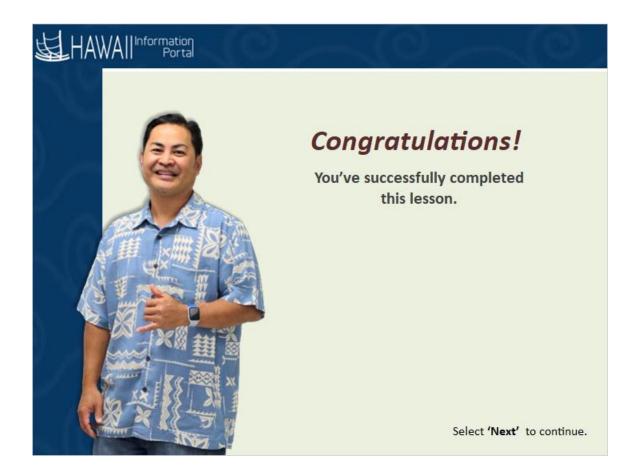

### Congratulations!

You've successfully completed this lesson.

### **Submit Receive Donated Leave Request**

# Receive Donated Leave Request

# Lesson Scenario

In this lesson you will learn how to request donated leave from a leave bank or leave sharing program for yourself.

Requesting donated leave may be desired if you have life circumstances that require you to be out for a period longer than you have paid leave to cover. Check with your department for policies that allow you to request donated leave.

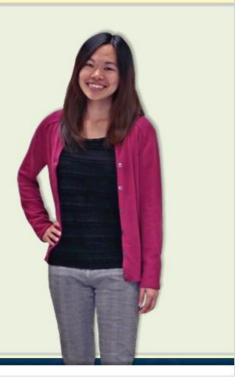

Select 'Next' to continue.

#### Lesson Scenario

In this lesson you will learn how to request donated leave from a leave bank or leave sharing program for yourself.

Requesting donated leave may be desired if you have life circumstances that require you to be out for a period longer than you have paid leave to cover. Check with your department for policies that allow you to request donated leave

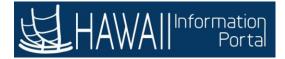

| <b>出</b> HAWAI | Information<br>Portal   | ▼ Employee Self-Service |                                                 |
|----------------|-------------------------|-------------------------|-------------------------------------------------|
|                | Beneficiary Designation | Tax Withholding         | View W-2/W-2c Forms<br>Click the "NavBar" icon. |
|                | W-2/W-2c Consent        | Time                    | Pay Statements                                  |
|                | Personal Details        | Classic Home            |                                                 |
|                | Security Setup Required | 0                       | Direct Deposit C                                |

Click the "NavBar" icon.

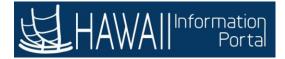

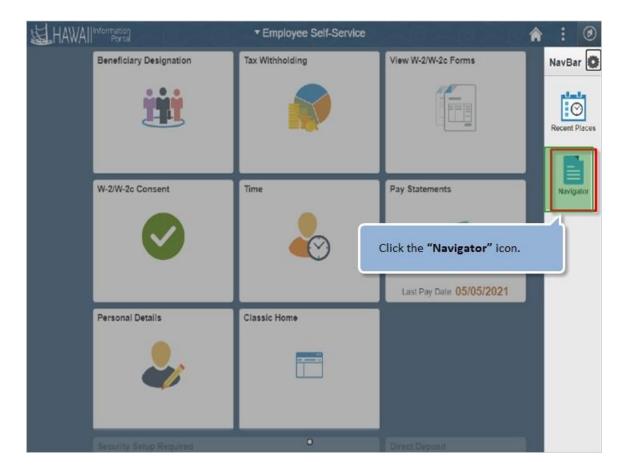

Click the "Navigator" icon.

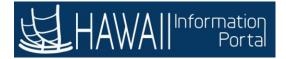

| HAWAI | Information<br>Portal   | ▼ Employee Self-Service          |                                                      | 0           |
|-------|-------------------------|----------------------------------|------------------------------------------------------|-------------|
|       | Beneficiary Designation | Tax Withholding<br>Click the 'Se | NavBar: Navigator                                    | •<br>}<br>> |
|       | W-2/W-2c Consent        | Time                             | Navigator<br>Change My Password<br>My System Profile |             |
|       | Personal Details        | Classic Home                     |                                                      |             |
|       | Security Setup Required | •                                |                                                      |             |

Click the 'Self Service' button.

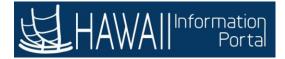

| HAWAI | Information<br>Portal   | ▼ Employee Self-Service | في مر ا       |                          | ٢ |
|-------|-------------------------|-------------------------|---------------|--------------------------|---|
|       | Beneficiary Designation | Tax Withholding         | NavBar: Navi  | igator                   | 0 |
|       |                         |                         |               | le Self Service          | • |
|       |                         |                         | Recent Places | Time Reporting           | > |
|       |                         |                         |               | Personal Information     | > |
|       | W-2/W-2c Consent        | Time                    | Navigator     | Payroll and Compensation | > |
|       |                         |                         |               | Benefits                 | > |
|       |                         |                         |               | Leave Transfer Requests  |   |
|       | Personal Details        | Clas Click the 'Leave   | Transfer Re   | quests' button.          |   |
|       | -                       |                         |               |                          |   |
|       | Security Setup Required | •                       |               |                          |   |

Click the 'Leave Transfer Request' button.

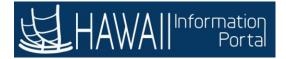

| HAWAI | Information<br>Portal   | ▼ Employee Self-Service      | فاحداد        |                               | ۲ |
|-------|-------------------------|------------------------------|---------------|-------------------------------|---|
|       | Beneficiary Designation | Tax Withholding              | NavBar: Navig | gator                         | 0 |
|       |                         |                              |               | Leave Transfer Requests       | Ŧ |
|       |                         |                              | Recent Places | Donate Leave Request          |   |
|       |                         |                              |               | Receive Donated Leave Request |   |
| ł.    | W-2/W-2c Consent        |                              |               |                               |   |
|       |                         | Click the <b>'Receive Do</b> | nated Leave   | e Request' button.            |   |
|       |                         |                              |               |                               |   |
|       |                         |                              |               |                               |   |
|       | Personal Details        | Classic Home                 |               |                               |   |
|       | -                       |                              |               |                               |   |
|       |                         | •                            |               |                               |   |

Click the 'Receive Donated Leave Request' button.

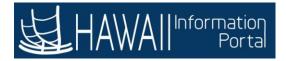

| Favorites 🔻 🛛 Main Menu 🔻 > Self Se                                                                            | rvice 🔻 > 🛛 Leave Transfer Reques             | sts 🔻 🕥 🛛 Receive Dona | ited Leave Request                                            | 🟫 Home                    | Sign Out    |
|----------------------------------------------------------------------------------------------------|-----------------------------------------------|------------------------|---------------------------------------------------------------|---------------------------|-------------|
|                                                                                                    |                                               |                        |                                                               | Add To 🔫                  | Ø<br>NavBar |
| Request to Receive Donate                                                                                      | ed Leave                                      |                        |                                                               | _                         |             |
| Frank in the second second second second second second second second second second second second second second | Donation Program se<br>ific Leave Bank by Pro |                        | information regarding the<br>Select <b>'Next'</b> to continue |                           |             |
| Donation Program                                                                                               |                                               |                        |                                                               |                           |             |
| "Program Na                                                                                                    | me XX0000 - Department                        |                        | <b>v</b>                                                      |                           |             |
| Categ                                                                                                    | ory Bank                                      |                        |                                                               | Туре                      | Volun       |
| Contribution T                                                                                                 | ype One-Time                                  |                        |                                                               |                           |             |
| Unit T                                                                                                    |                                               |                        |                                                               | Ceiling Limit             | 1000(       |
| Minimum Ho<br>Begin D                                                                                          | The second second second                      |                        |                                                               | Maximum Hours<br>End Date |             |
| Leave Time Request                                                                                             |                                               |                        |                                                               |                           |             |
| *Recipien                                                                                                    | t Self                                        | ~                      | Recipient Name                                                |                           |             |
| *Begin Date                                                                                                    |                                               |                        | *End Date                                                     | <b></b>                   |             |
| "Hours Requested                                                                                               | 1                                             |                        | View Balances                                                 |                           |             |
|                                                                                                    | This is a Recurring Occ                       | currence               |                                                               |                           |             |
| 4                                                                                                    |                                               |                        |                                                               |                           | ÷           |

The Donation Program section provides information regarding the specific Leave Bank by Program Name.

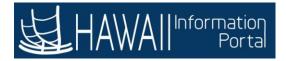

| Favorites 👻 Main Menu 👻 > Self Ser                                                                    | ice 🔻 🗲 Leave Tra                  | nsfer Requests 🔻 | Receive Donate | d Leave Request              |                   | A Home                                         | Sign Out      |
|----------------------------------------------------------------------------------------------------|------------------------------------|------------------|----------------|------------------------------|-------------------|------------------------------------------------|---------------|
|                                                                                                    |                                    |                  |                |                              |                   | Add To 🔫                                       | Ø<br>NavBar   |
|                                                                                                    |                                    |                  |                | n is entered to<br>iest.     | request           |                                                |               |
| Donation Program                                                                                      |                                    |                  |                |                              |                   |                                                |               |
| "Program Nai<br>Catego<br>Contribution Ty<br>Unit Ty<br>Minimum Hou<br>Begin Da<br>Leave Time Request | ry Bank<br>pe One-Time<br>pe Hours | artment          |                | <b>)</b>                     |                   | Typ<br>Ceiling Limi<br>Maximum Hour<br>End Dat | it 1000(<br>s |
| "Recipient<br>"Begin Date<br>"Hours Requested                                                         | Self                               |                  |                | Rec<br><b>Calendar'</b> icor | ipient Name<br>1. |                                                |               |

Next, the Leave Time Request information is entered to request the Recipient, Date and Hours of the request.

Click the 'Calendar' icon.

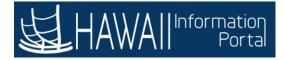

| avorites 🔻 Main Menu 🔻 > Self Servi                         | ce 🔻 > 🛛 Leave | Trans    | fer Req | uests | • >     | Rece   | eive D | onated L | eave Request           | A Home                         | Sign Out     |
|-------------------------------------------------------------|----------------|----------|---------|-------|---------|--------|--------|----------|------------------------|--------------------------------|--------------|
| HAWAIIInformation<br>Portal                                 |                |          |         |       |         |        |        |          |                        | Add To 🔻                       | ()<br>NavBar |
| Request to Receive Donated                                  | Leave          |          |         |       |         |        |        |          |                        |                                |              |
| John Aloha                                                  |                |          |         |       |         |        |        |          |                        |                                |              |
| Account Clerk IV<br>This form may be used to request donate | d leave from a | leave    | e prog  | ram f | for you | urself | f or o | n behał  | f of another employee. |                                |              |
| Donation Program                                            |                |          |         |       |         |        |        |          |                        |                                |              |
| "Program Nam                                                | e XX0000 - 0   | Depar    | tment   |       |         |        |        | ~        |                        |                                |              |
| Categor                                                     | y Bank         | Calendar |         |       |         |        | (x)    |          | Туре                   | Volun                          |              |
| Contribution Typ                                            | est Societadas | N        | /lay    |       | *       | 20     | 21     | ~        |                        |                                |              |
| Unit Typ<br>Minimum Hour                                    |                | s        | м       | т     | w       | т      | F      | s        |                        | Ceiling Limit<br>Maximum Hours | 1000(        |
| Begin Dat                                                   |                |          |         |       |         |        |        | 1        |                        | End Date                       |              |
|                                                             |                | 2        | 3       | 4     | 5       | 6      | 7      | 8        |                        |                                |              |
|                                                             |                | 9        | 10      | 11    | 12      | 13     | 14     | 15       |                        |                                |              |
| Leave Time Request                                          |                | 16       | 17      | , 18  | 19      | 20     | 21     | 22       |                        |                                |              |
| "Recipient                                                  | Self           | 23       | 24      | 25    | 26      | 27     | 28     | 29       | Recipient Name         |                                |              |
| *Begin Date                                                 |                | 30       | 31      | _     | )       |        | -      |          | *End Date              |                                |              |
| *Hours Requested                                            |                | CI       | lick '  | '27'  |         |        | ľ      | ۲        | View Balances          |                                |              |
|                                                             | This is a      |          |         |       |         |        | J      |          |                        |                                |              |
|                                                             | _              |          |         |       |         |        | -      |          |                        |                                |              |

Click the "27".

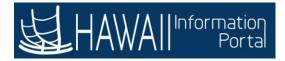

| Favoriles T Main Menu > Soft Servi                          | ce 🔻 👌 Leave Transfer Requests 🌱 👌 Receiv   | e Donated Leave Request         | 🔶 Home                  | Sign Out     |
|-------------------------------------------------------------|---------------------------------------------|---------------------------------|-------------------------|--------------|
|                                                             |                                             |                                 | Add To 🔻                | ()<br>NavBar |
| Request to Receive Donated                                  | Leave                                       |                                 |                         | *            |
| John Aloha                                                  |                                             |                                 |                         | - 1          |
| Account Clerk IV<br>This form may be used to request donate | d leave from a leave program for yourself o | r on behalf of another employed | e.                      |              |
| Donation Program                                            |                                             |                                 |                         |              |
| "Program Nam                                                | e XX0000 - Department                       | *                               |                         |              |
| Categor                                                     | y Bank                                      |                                 | Туре                    | Volun        |
| Contribution Typ                                            | e One-Time                                  |                                 |                         |              |
| Unit Typ                                                    | e Hours                                     |                                 | Ceiling Limit           | 1000(        |
| Minimum Hour                                                | 5                                           |                                 | Maximum Hours           |              |
| Begin Dat                                                   | e 01/01/2019                                |                                 | End Date                |              |
| Leave Time Request                                          |                                             |                                 |                         |              |
| *Recipient                                                  | Self 🗸                                      | Recipie                         | nt Name                 |              |
| *Begin Date                                                 | 05/27/2021                                  | *E                              | End Date                |              |
| "Hours Requested                                            |                                             |                                 |                         |              |
|                                                             | This is a Recurring Occurrence              | Click the                       | <b>'Calendar'</b> icon. | J            |

Click the 'Calendar' icon.

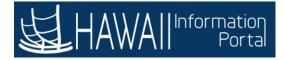

| Favorites 🔻 Main Menu 🔻 > Self Servi                        | ce 🔻 > Leave Transfer Requests 🔻 > Receive Donated Leave Request                                                                                                    |       |     |       |        | •   | Home  | 2    | Sign Out    |
|-------------------------------------------------------------|----------------------------------------------------------------------------------------------------|-------|-----|-------|--------|-----|-------|------|-------------|
| HAWAIIInformation                                           |                                                                                                    |       |     |       |        |     | Add 1 | To 🕶 | Ø<br>NavBar |
| Request to Receive Donated                                  | Leave                                                                                                    |       |     |       |        |     |       |      |             |
| John Aloha                                                  |                                                                                                    |       |     |       |        |     |       |      | - 1         |
| Account Clerk IV<br>This form may be used to request donate | d leave from a leave program for yourself or on behalf of another                                                                                                    | emplo | yee |       |        |     |       |      |             |
| Donation Program                                            |                                                                                                    |       |     |       |        |     |       |      |             |
| "Program Nam                                                | e XX0000 - Department 🗸                                                                                                    | _     |     |       |        |     |       |      | .           |
| Catego                                                      | y Bank                                                                                                    |       |     | Ca    | lend   | ar  |       | X    | Volun       |
| Contribution Typ                                            |                                                                                                    | h     | Aay |       | ~      | 20  | 21    | ~    |             |
| Unit Typ                                                    |                                                                                                    | s     | м   | Т     | w      | т   | F     | s    | 1000(       |
| Minimum Hour<br>Begin Da                                    | And a second second s |       |     |       |        |     |       | 1    |             |
| Degin Da                                                    | # 0101/2019                                                                                                    | 2     | 3   | 4     | 5      | 6   | 7     | 8    |             |
|                                                             |                                                                                                    | 9     | 10  | 11    | 12     | 13  | 14    | 15   |             |
| Leave Time Request                                          |                                                                                                    | 16    | 17  | 18    | 19     | 20  | 21    | 22   |             |
| "Recipient                                                  | Self 🗸                                                                                                    | 23    | 24  | 25    | 26     | 27  | 28    | 29   |             |
| *Begin Date                                                 | 05/27/2021                                                                                                    | _     | 31  | 20    | 20     | 21  | 20    | 20   |             |
|                                                             | Click "30".                                                                                                    | -     |     |       |        |     |       |      |             |
| "Hours Requested                                            | lev                                                                                                    | 0     |     | Curre | ent Da | ate |       | ۲    |             |
|                                                             | This is a Recurring Occurrence                                                                                                    | _     | _   | _     | _      |     |       | _    | · .         |

Click the '30'.

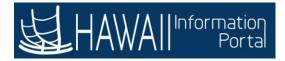

| avorites 🔻 🛛 Main Menu 🔻 🚿 Sett Servi                       | a ▼ > Leave Transfer Requests ▼ > Receive Donated Leave Request           | A Home        | Sign Out    |
|-------------------------------------------------------------|---------------------------------------------------------------------------|---------------|-------------|
| HAWAII Information<br>Portal                                |                                                                           | Add To 🔻      | Ø<br>NavBar |
| Request to Receive Donated                                  | Leave                                                                     |               |             |
| John Aloha                                                  |                                                                           |               |             |
| Account Clerk IV<br>This form may be used to request donate | leave from a leave program for yourself or on behalf of another employee. |               |             |
| Donation Program                                            |                                                                           |               |             |
| *Program Nam                                                | XXX0000 - Department 🗸                                                    |               |             |
| Categor                                                     | Bank                                                                      | Туре          | Volun       |
| Contribution Typ                                            | One-Time                                                                  |               |             |
| Unit Typ                                                    | Hours                                                                     | Ceiling Limit | 1000(       |
| Minimum Hour                                                |                                                                           | Maximum Hours |             |
| Begin Dat                                                   | 01/01/2019                                                                | End Date      |             |
| Leave Time Request                                          |                                                                           |               |             |
| *Recipient                                                  | Self   Recipient Name                                                     |               |             |
| *Begin Date                                                 | 05/27/2021 III Find Date                                                  | 05/31/2021    |             |
| "Hours Requested                                            | Click in the <b>"*Hours Requested</b> " field.                            |               |             |
|                                                             |                                                                           |               |             |

Click in the 'Hours Requested' field.

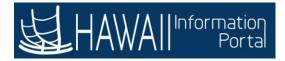

| Favorites V Main Menu V Solf Servic                          | e ▼ > Leave Transfer Requests ▼ > Receive Donated Leave Request         | 🟫 Home 🔤            | Sign Out    |
|--------------------------------------------------------------|-------------------------------------------------------------------------|---------------------|-------------|
| HAWAIIInformation<br>Portal                                  |                                                                         | Add To 🔫            | Ø<br>NavBar |
| Request to Receive Donated                                   | Leave                                                                   |                     |             |
| John Aloha                                                   |                                                                         |                     |             |
| Account Clerk IV<br>This form may be used to request donated | leave from a leave program for yourself or on behalf of another employe | ee.                 |             |
| Donation Program                                             |                                                                         |                     |             |
| *Program Name                                                | XX0000 - Department 👻                                                   |                     |             |
| Category                                                     | Bank                                                                    | Туре                | Volun       |
| Contribution Type                                            | One-Time                                                                |                     |             |
| Unit Type                                                    | Hours                                                                   | Ceiling Limit       | 1000(       |
| Minimum Hours                                                |                                                                         | Maximum Hours       |             |
| Begin Date                                                   | 01/01/2019                                                              | End Date            |             |
| Leave Time Request                                           |                                                                         |                     |             |
| *Recipient                                                   | Self   Recipi                                                           | ent Name            |             |
| *Begin Date                                                  |                                                                         | End Date 05/31/2021 |             |
| *Hours Requested                                             | Type <b>"24</b> ", then press <b>"Tab</b> "                             |                     |             |
| 4                                                            |                                                                         |                     |             |

Type '24', then press "Tab".

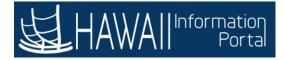

| Favorites 🔻 Main Menu 🌱 > Self Serv                         | ce 🔻 > 🛛 Leave Transfer | Requests 🔻 > Receive Donated Leave Request 🔶 A         | lome       | Sign Out    |
|-------------------------------------------------------------|-------------------------|--------------------------------------------------------|------------|-------------|
| HAWAIIInformation                                           |                         |                                                        | Add To 👻   | Ø<br>NavBar |
| Request to Receive Donated                                  | Leave                   |                                                        |            | Î           |
| John Aloha                                                  |                         |                                                        |            |             |
| Account Clerk IV<br>This form may be used to request donate | d leave from a leave p  | program for yourself or on behalf of another employee. |            |             |
| Donation Program                                            |                         |                                                        |            |             |
| "Program Nan                                                | e XX0000 - Departm      | ient 👻                                                 |            |             |
| Catego                                                      | y Bank                  |                                                        | Туре       | e Volun     |
| Contribution Typ                                            | e One-Time              |                                                        |            |             |
| Unit Typ                                                    | e Hours                 | Ceil                                                   | ling Limit | t 1000(     |
| Minimum Hou                                                 | s                       | Maximu                                                 | Im Hours   | 5           |
| Begin Da                                                    | te 01/01/2019           |                                                        | End Date   | P           |
| Leave Time Request                                          |                         |                                                        |            |             |
| "Recipient                                                  | Self                    | Click in the "View Balance" link.                      |            |             |
| *Begin Date                                                 | 05/27/2021              | *End Date 05/31/20                                     | 21 🛄       |             |
| *Hours Requested                                            | 24.00                   | View Balances                                          |            |             |
|                                                             | This is a Recurrin      | ng Occurrence                                          |            |             |
| 4                                                           |                         |                                                        |            |             |

Click in the 'View Balance' link.

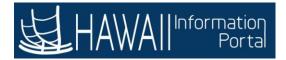

| Request to Receiv                            | ve Donated Leave                                                |                          |             |            |                               | _ |               |       |
|----------------------------------------------|-----------------------------------------------------------------|--------------------------|-------------|------------|-------------------------------|---|---------------|-------|
| John Alaha                                   |                                                                 | Absen                    | ce Self Sei | rvice      |                               | × |               |       |
| Account Clerk IV<br>This form may be used to | View Absence Balar                                              | ices                     |             |            |                               |   |               |       |
| Donation Program                             |                                                                 |                          |             |            |                               |   |               |       |
|                                              | ▼ Instructions                                                  |                          |             |            |                               | 1 |               |       |
|                                              | View current absence entitlem<br>processed by payroll. For more |                          |             |            | e requests that have not been |   | Type          | Volun |
| 0                                            | Absence Entitlement Bala                                        | ances                    |             |            | Personalize   [7]             |   | type          | Volui |
|                                              | Current Balances                                                |                          |             |            |                               |   | Celling Limit | 1000( |
|                                              | Entitlement Name                                                | Balance as of 04/15/2021 | From        | То         | Accrual Period                |   | timum Hours   | 10000 |
|                                              | Sick Earn as you go Sick Ent                                    | 0.00 Hours               | 01/01/2021  | 12/31/2021 | Year to Date                  |   | End Date      |       |
|                                              | Vacation Balance                                                | 0.00 Hours               | 01/01/2021  | 12/31/2021 | Year to Date                  |   |               |       |
| Leave Time Request                           | Sick Balance                                                    | 0.00 Hours               | 01/01/2021  | 12/31/2021 | Year to Date                  |   |               |       |
|                                              | Return to Receive Donated Lea                                   | ve Request               |             |            |                               |   |               |       |
|                                              |                                                                 |                          |             |            |                               |   | 1/2021        |       |

Click in the 'Return to Receive Donated Leave Request" link.

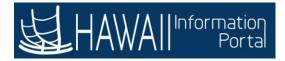

| Favorites 🔻 Main Menu 🔻 > Self Serv                         | ice 🔻 > Leave Transfer Requests 🍸 > Reo  | eive Donated Leave Request          | A Home               | Sign Out    |
|-------------------------------------------------------------|------------------------------------------|-------------------------------------|----------------------|-------------|
| HAWAIIInformation                                           |                                          |                                     | Add To 👻             | Ø<br>NavBar |
| Request to Receive Donated                                  | I Leave                                  |                                     |                      | *           |
| John Aloha                                                  |                                          |                                     |                      | - 1         |
| Account Clerk IV<br>This form may be used to request donate | d leave from a leave program for yoursel | f or on behalf of another employee. |                      |             |
| Donation Program                                            |                                          |                                     |                      |             |
| "Program Nan                                                | Ne XX0000 - Department                   | ~                                   |                      |             |
| Catego                                                      | ry Bank                                  |                                     | Туре                 | Volun       |
| Contribution Typ                                            | e One-Time                               |                                     |                      |             |
| Unit Typ                                                    | e Hours                                  |                                     | Ceiling Limit        | 1000        |
| Minimum Hou                                                 |                                          |                                     |                      | ור          |
| Begin Da                                                    | te 01/01/2019                            | Click in th                         | e <b>scroll bar.</b> | Ч           |
| Leave Time Request                                          |                                          |                                     |                      |             |
| "Recipient                                                  | Self 🗸                                   | Recipient Name                      |                      |             |
| *Begin Date                                                 | 05/27/2021                               | *End Date                           | 05/31/2021           |             |
| "Hours Requested                                            | 24.00                                    | View Balances                       |                      |             |
|                                                             | This is a Recurring Occurrence           |                                     |                      | Ļ           |
| 4                                                           |                                          |                                     |                      |             |

Click in the scroll bar.

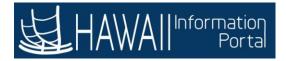

| ave Time Reques | t             |                             |           |                |            |   |
|-----------------|---------------|-----------------------------|-----------|----------------|------------|---|
|                 | "Recipient    | Self                        | ~         | Recipient Name |            |   |
|                 | 'Begin Date   | 05/27/2021                  |           | "End Date      | 05/31/2021 | 1 |
| "Ho             | urs Requested | 24.00                       |           | View Balances  |            |   |
|                 |               | This is a Recurring O       | ccurrence |                |            |   |
|                 | da a          |                             |           |                |            |   |
| Descrip         | uon           |                             |           |                |            |   |
|                 |               | y own catastrophic illnes o | r injury. |                |            |   |

Click in the **Reason** radio button.

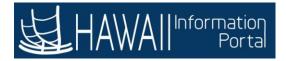

| , HAW | A Information<br>Portal                                | Tat                       | attai      | TaTa           | Add To 🔫      | Navê |
|-------|--------------------------------------------------------|---------------------------|------------|----------------|---------------|------|
|       | "Recipient                                             | Self                      | ~          | Recipient Name |               |      |
|       | *Begin Date                                            | 05/27/2021                |            | *End Date      | 05/31/2021    | 1    |
|       | "Hours Requested                                       | 24.00                     |            | View Balances  |               |      |
|       |                                                        | This is a Recurring       | Occurrence |                |               |      |
| eason |                                                        |                           |            |                |               |      |
|       |                                                        |                           |            |                |               |      |
|       | Description                                            |                           |            |                |               |      |
| 0     | Description                                            | y own catastrophic illnes | or injury. | Click in th    | e scroll bar. |      |
|       | I am taking a Leave for m                              |                           |            | Click in th    | e scroll bar. |      |
| 0     | I am taking a Leave for m                              | Leave to care for an imr  |            |                | e scroll bar. | 3    |
| 0     | I am taking a Leave for m<br>I am taking a Family Care | Leave to care for an imr  |            |                | e scroll bar. |      |

Click in the scroll bar.

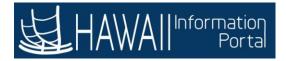

| Favoriles 🔻 | Main Menu * Self Service * > Leave Transfer Requeste * > Receive Donated Leave Request                      | 🔶 Home 🔰 Sign Out    |
|-------------|----------------------------------------------------------------------------------------------------|----------------------|
| HAW         | Allintormation                                                                                              | Add To 🛩 🐻<br>NavGer |
| 0           | I am taking a Leave for my own catastrophic illnes or injury.                                               | *                    |
| W           | I am taking a Family Care Leave to care for an immediate family member with a catastrophic illness or injur | ry.                  |
|             | Additional Details                                                                                          |                      |
| Comment     | ts                                                                                                    |                      |
|             | Requester Comments                                                                                          |                      |
| Agreemen    | nt and Compliance                                                                                           |                      |
| • •         | Employees who have provided notice or have been given notice of termination of employment may not donate i  | leave                |
|             | I hereby confirm that I have read and comply with the given statements.                                     |                      |
| * Required  | Click the <b>"Agreement and Compliance"</b> checkbox.                                                       |                      |
| 4           |                                                                                                    |                      |

Click the "Agreement and Compliance" checkbox.

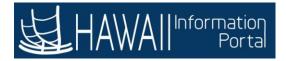

| Favoriles 🔻 | Main Menu *                                                                                           | 📌 Home 📔 Sign Out    |
|-------------|----------------------------------------------------------------------------------------------------|----------------------|
| HAW         |                                                                                                    | Add To 🛩 🙆<br>NavBar |
| 0           | I am taking a Leav <mark>e</mark> for <mark>m</mark> y own catastrophic illnes or injury.             | ( )                  |
| ۰           | I am taking a Family Care Leave to care for an immediate family member with a catastrophic illness of | or Injury.           |
|             | Additional Details                                                                                    |                      |
| Comment     | ts                                                                                                    |                      |
|             | Requester Comments                                                                                    |                      |
| Agreemer    | nt and Compliance                                                                                     |                      |
|             | Employees who have provided notice or have been given notice of termination of employment may not de  |                      |
|             | lick the <b>'Submit'</b> button.                                                                      | inate leave          |
|             | Submit Save for Later                                                                                 |                      |
| * Required  | d Field                                                                                               |                      |

Click the 'Submit' button

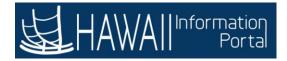

| Favontes * Main Menu * 🤉 Self Service * 👌 Leave Transfer Requests * 👌 Receive Donated Leave Request 🇌 🇌 | Home     | Sign Out     |
|----------------------------------------------------------------------------------------------------|----------|--------------|
| L HAWAII Information                                                                                    | Add To 🔫 | ()<br>NavBar |
| Request for Donated Leave                                                                               |          |              |
| Submit Confirmation                                                                                     |          |              |
| Are you sure you want to Submit this Request?                                                           |          |              |
| Ves No                                                                                                  |          |              |
| Click the <b>'Yes'</b> button.                                                                          |          |              |
|                                                                                                    |          |              |
|                                                                                                    |          |              |
|                                                                                                    |          |              |
|                                                                                                    |          |              |
|                                                                                                    |          |              |
|                                                                                                    |          |              |

Click the '**Yes**' button.

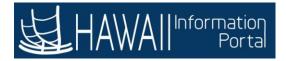

| Favorites * Main Menu * > Self Service * > Leave Transfer Requests * > Receive Donated Leave Request | A Home   | Sign Out     |
|----------------------------------------------------------------------------------------------------|----------|--------------|
| HAWAII Internation                                                                                   | Add To 💌 | ()<br>NavBar |
| Request for Donated Leave                                                                            |          |              |
| Submit Confirmation                                                                                  |          |              |
| V The Request has been submitted.                                                                    |          |              |
|                                                                                                    |          |              |
| Click the <b>'OK'</b> button.                                                                        |          |              |
|                                                                                                    |          |              |
|                                                                                                    |          |              |
|                                                                                                    |          |              |
|                                                                                                    |          |              |
|                                                                                                    |          |              |
|                                                                                                    |          |              |
|                                                                                                    |          |              |
|                                                                                                    |          |              |

Click the "**OK**" button.

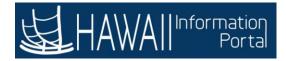

| Receive Donated L                   | eave Request X           | +                                            |                                              |                               | 0       | - 6     | ×            |
|-------------------------------------|--------------------------|----------------------------------------------|----------------------------------------------|-------------------------------|---------|---------|--------------|
| ← → C 🔒                             | hihs92.hip.hawai         | i.gov/psp/hihs92/EMPLOYEE                    | /HRMS/c/ROLE_EMPLOYEE.GP_ABS_LVDN            | _REQRCV.GBL?NAVSTACK          | Q \$    | *       | 0 :          |
| Favoriles 🔻 🛛 Main Menu             | 🔹 🔰 Self San             | rice 🔻 🔶 Leave Transfer Reques               | ts * > Receive Donated Leave Request         |                               | 👚 B     | ome 📗   | Sign Out     |
|                                     | ation<br>ortal           | e <sub>a</sub> e <sub>a</sub>                | l <sup>e</sup> a <sup>e</sup> a <sup>e</sup> | 2 <sup>E</sup> 2 <sup>E</sup> | ,       | dd To 🔻 | ()<br>NavBar |
| Receive Donated                     | a supplication and the   | <b>uest</b><br>Search. Leave fields blank fo | ra list of all values.                       |                               |         |         |              |
| Find an Existing V                  | /alue Add a              | New Value                                    |                                              |                               |         |         |              |
| <ul> <li>Search Criteria</li> </ul> |                          |                                              |                                              |                               |         |         |              |
| Transaction Number                  | z •                      | <b>Б6399</b>                                 |                                              |                               |         |         |              |
| Leave Program                       | begins with $\mathbf{v}$ | 530000-В                                     | ٩                                            |                               |         |         |              |
| Request Type                        | = •                      | Receive                                      | v                                            |                               |         |         |              |
| Correct History                     |                          |                                              |                                              | Click the se                  | croll b | ar.     | ٦            |
| Search Clear                        | Basic Search             | Save Search Criteria                         |                                              | Circle and                    |         |         | S            |
| Search Results                      |                          |                                              |                                              |                               |         |         | - 1          |
| View All                            | 1-1 of 1 👻 🕨             | (F)                                          |                                              |                               |         |         |              |
| Find an Existing Value              | Add a New Va             | lue                                          |                                              |                               |         |         |              |
|                                     |                          |                                              |                                              |                               |         |         |              |

Click the **scroll bar**.

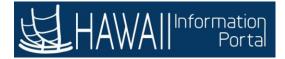

| Favoriles 🔻                                                   | Main Menu 🔻 💡                                                                                                    | Employee Self-S | Service > Receive Donated Lea | ve Request       |          | A Home                   | Sign Out    |  |
|---------------------------------------------------------------|----------------------------------------------------------------------------------------------------|-----------------|-------------------------------|------------------|----------|--------------------------|-------------|--|
| 阁HAV                                                          | All <sup>Information</sup><br>Portal                                                                                                    | The req         | uest must be approve          | d by a HR Admin. |          | <b>۲</b><br>Iotification | Ø<br>NavBar |  |
|                                                               | The <b>Request History</b> section displays the Workflow Action<br>indicating the status of the request as well as the approval status. |                 |                               |                  |          |                          | ^           |  |
| Agreeme                                                       | nt and Complia                                                                                                    |                 |                               |                  |          |                          |             |  |
|                                                               | An e-mail notification will generate automatically confirming the                                                                       |                 |                               |                  |          |                          |             |  |
| •                                                             | I have read the Le     absence request submitted. When the request is approved or                                                       |                 |                               |                  |          |                          |             |  |
|                                                               | denied an e-mail notification will also be automatically generated                                                                      |                 |                               |                  |          |                          |             |  |
| $\checkmark$                                                  | I hereby confirm th                                                                                                    |                 |                               |                  |          |                          |             |  |
|                                                               | Select 'Next' to continue                                                                                                    |                 |                               |                  |          |                          |             |  |
| Request H                                                     | linter                                                                                                    |                 |                               |                  |          |                          |             |  |
|                                                               | listory                                                                                                    |                 |                               |                  |          |                          |             |  |
| =                                                             |                                                                                                    |                 |                               |                  |          |                          |             |  |
|                                                               | Workflow Action                                                                                                    |                 | Name                          | Action Date      | Comments |                          |             |  |
| 1                                                             | Submitted                                                                                                    |                 |                               | 04/22/2020       |          |                          |             |  |
| by Admi                                                       | inistrator                                                                                                    |                 |                               |                  |          |                          |             |  |
| Absence Management - Leave Donations:Pending                  |                                                                                                    |                 |                               |                  |          |                          |             |  |
| by Administrator                                              |                                                                                                    |                 |                               |                  |          |                          |             |  |
| Pending<br>Multiple Approvers<br>Leave Donation Administrator |                                                                                                    |                 |                               |                  |          |                          |             |  |
| * Required                                                    | Field                                                                                                    |                 |                               |                  |          |                          |             |  |
| Required                                                      | 1 ICIU                                                                                                    |                 |                               |                  |          |                          | J V         |  |

The request must be approved by a HR Admin/Extended Absence Coordinator.

The **Request History** section displays the Workflow Action indicating the status of the request as well as the approval status.

An e-mail notification will generate automatically confirming the absence request submitted. When the request is approved or denied an e-mail notification will also be automatically generated.

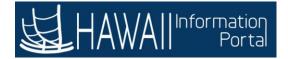

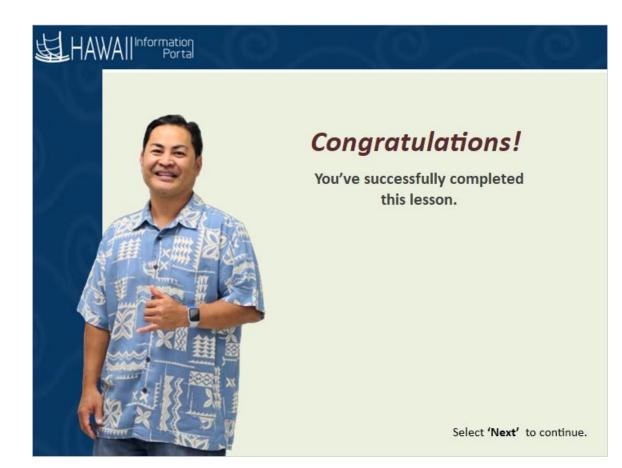

**Congratulations!** You've successfully completed this lesson.

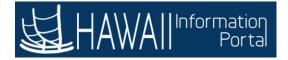

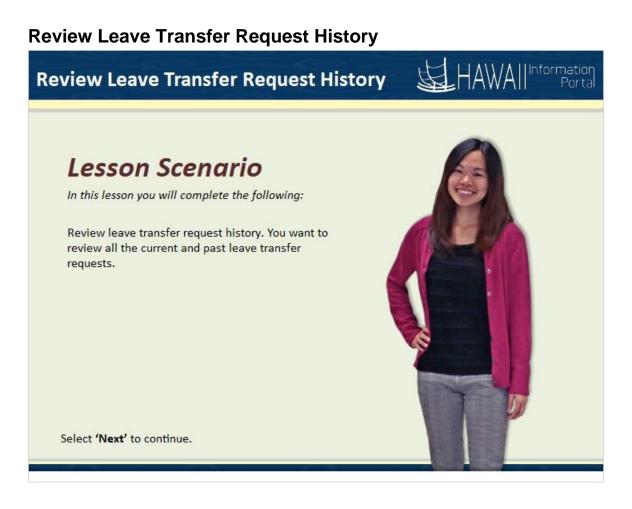

#### Lesson Scenario

In this lesson you will complete the following:

Review leave transfer request history. You want to review all the current and past leave transfer requests.

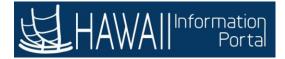

| HAWA I Information<br>Portal | ▼Emp                                                                                | bloyee Self-Service                                                                                                    |                  | : |
|------------------------------|-------------------------------------------------------------------------------------|----------------------------------------------------------------------------------------------------|------------------|---|
| Beneficiary Designation      | Tax Withholding                                                                     | View W-2/W-2c Forms                                                                                                    | W-2/W-2c Consent |   |
| Time                         | Pay Statements                                                                      | Personal Details                                                                                                    | Classic Home     | - |
| Security Setup Required      | tiles that provide the in<br>details to perform emp<br>The <b>Employee Self-Ser</b> | formation to access various<br>loyee self-service tasks.<br><b>vice</b> page provides access<br>tion, time entry and absen<br>Select <b>'Next'</b> | us areas of      | - |
| Set up your pa               |                                                                                     |                                                                                                    |                  |   |
|                              |                                                                                     | •                                                                                                    |                  |   |

The **Hawaii Information Portal** home page displays a list of tiles that provide the information to access various areas of details to perform employee self-service tasks.

The **Employee Self-Service** page provides access to HR and payroll related information, time entry and absence activities.

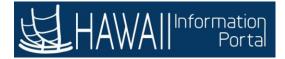

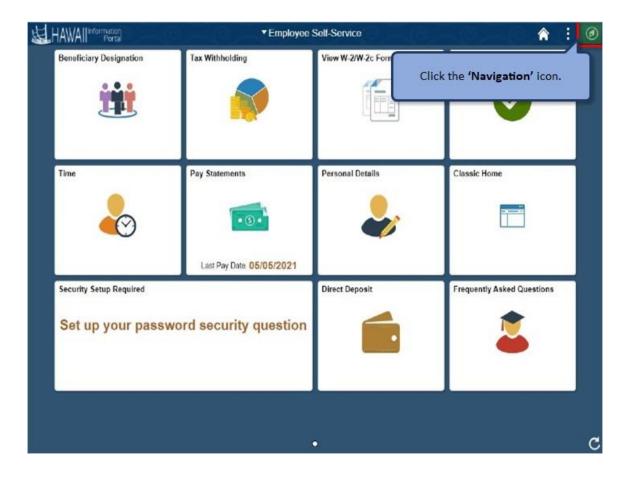

Click the 'Navigation' icon.

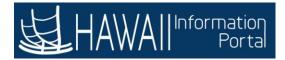

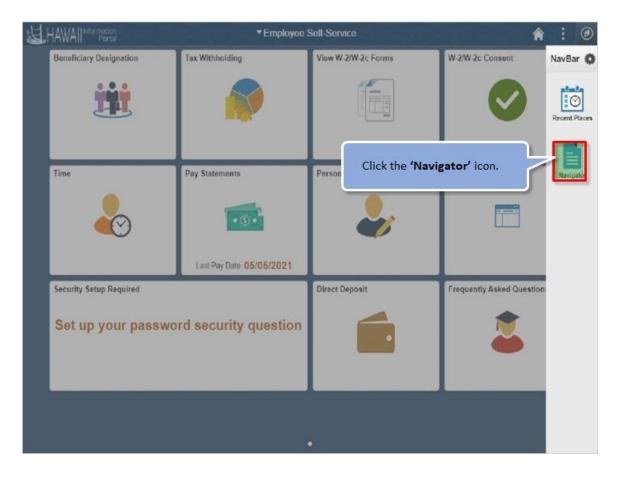

Click the 'Navigator' icon.

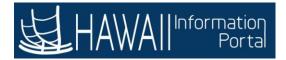

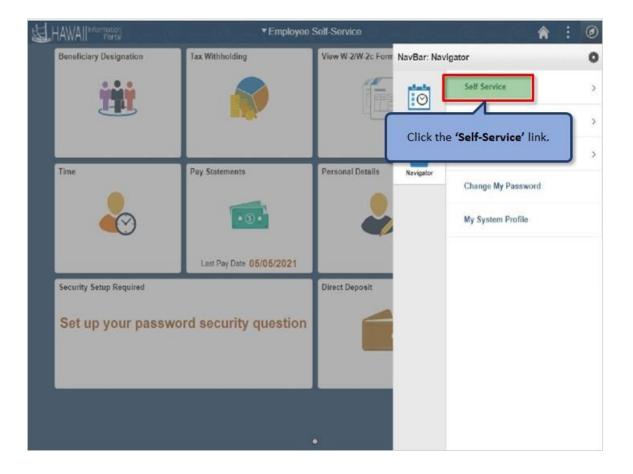

Click the 'Self-Service' link.

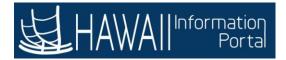

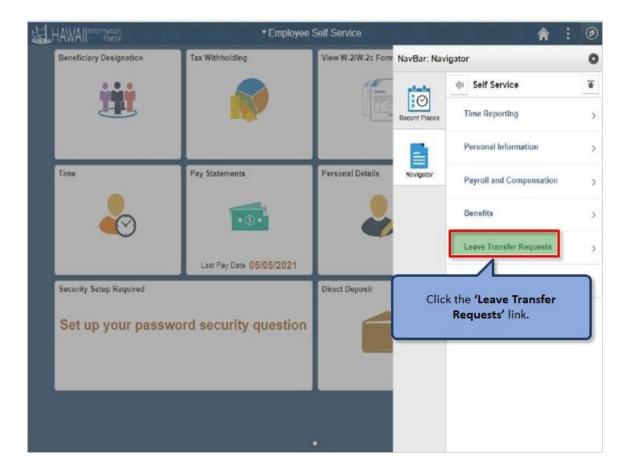

Click the 'Leave Transfer Requests' link.

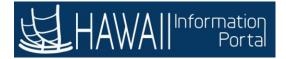

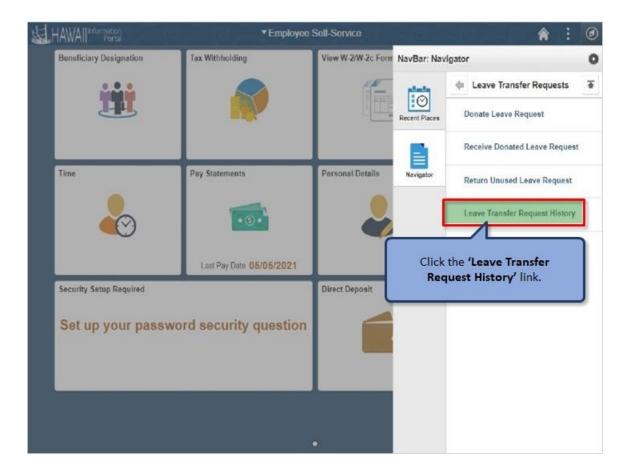

Click the 'Leave Transfer Request History' link.

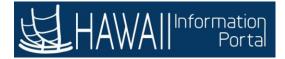

| Leave Trans<br>John Aloha<br>Information Speci<br>Specify the date r | or past le<br>sfer Requests leave dou<br>are graye | eave donation r<br>nation requests<br>ed out. | equests. You have that have been | age displays a list of<br>ve the option to sea<br>approved and have<br>Select <b>'N</b> | arch by date. The |
|----------------------------------------------------------------------|----------------------------------------------------|-----------------------------------------------|----------------------------------|-----------------------------------------------------------------------------------------|-------------------|
| Begin D<br>Request Histor                                            |                                                    | End Date                                      |                                  | Refresh                                                                                 | ✓ ▶ ▶   View All  |
| Submit Date                                                          | Leave Program Name                                 | Request Type                                  | Approval Status                  | Process Status                                                                          | Edit              |
| 05/07/2021                                                           | Accounting & General Services                      | Donate                                        | Submitted                        | Unprocessed                                                                             | Edit              |
| 11/25/2020                                                           | Accounting & General Services                      | Donate                                        | Approved                         | Processed                                                                               | Edit              |
|                                                                      |                                                    |                                               |                                  |                                                                                         |                   |

The **Leave Transfer Requests History** page displays a list of all the current or past leave donation requests. You have the option to search by date. The leave donation requests that have been approved and have the **Edit** button are grayed out.

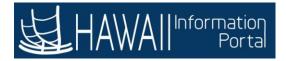

| Favorites 🔻 Main | Menu 🔻 🚽 Solf Service 🔹 🗧 Leav                                                     | e Transfer Requests 🔫                                      | > Leave Transfer Request | History                    | A Home                                                 | Sign Out     |
|------------------|------------------------------------------------------------------------------------|------------------------------------------------------------|--------------------------|----------------------------|--------------------------------------------------------|--------------|
| ⊌ HAWAII™        | formation<br>Portal                                                                |                                                            | e <sub>a</sub> e         |                            | Add To 🔫                                               | ()<br>NavBar |
| Leave Trans      | fer Requests History                                                               |                                                            |                          |                            |                                                        |              |
|                  | ange of interest. To retrieve a complet<br>equest details. Select Edit button to m |                                                            | request.                 | ank and select Refresh. Se | lect the Request                                       |              |
| Begin Da         | ate 📰 I                                                                            | End Date                                                   | <b></b>                  | Refresh                    |                                                        |              |
| Request History  | 1                                                                                  |                                                            |                          |                            |                                                        |              |
| II, Q            |                                                                                    |                                                            |                          | 4 4 1-2 of 2               | $\mathbf{v} = [\mathbf{k}_1, \dots, \mathbf{k}_{l-1}]$ | View All     |
| Submit Date      | Leave Program Name                                                                 | Request Type                                               | Approval Status          | Process Status             | Edit                                                   |              |
| 05/07/2021       | Accounting & General Services                                                      | Donate                                                     | Submitted                | Unprocessed                | Edit                                                   |              |
| 11/25/2020       | Accounting & General Services                                                      | Donate                                                     | Approved                 | Processed                  | Edit                                                   |              |
|                  | Accounting                                                                         | <b>Donate'</b> link fo<br>& General Sen<br>n to view the n | vices                    |                            |                                                        |              |

Click the **'Donate'** link for the Accounting & General Services Leave Program to view the request.

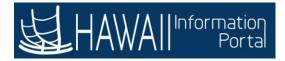

|                                           |                     | 160. <u> </u>      |                                             |                              | NavBa |
|-------------------------------------------|---------------------|--------------------|---------------------------------------------|------------------------------|-------|
| Unit Type Hours                           | 5                   |                    |                                             | Ceiling Limit                |       |
| Minimum Hours                             |                     |                    |                                             | Maximum Hours                |       |
| Begin Date 01/01                          | /2019               |                    |                                             | End Date                     |       |
| eave Contribution                         |                     |                    |                                             |                              |       |
| 羁 Q                                       |                     |                    |                                             |                              |       |
| From Entitlement                          | Balance             | Hours to<br>Donate | Recipient Type                              | Name                         |       |
| Vacation Entitlement                      | 152.75              | 24.00              |                                             |                              |       |
| Agreement and Compliance                  |                     |                    | request displays the<br>nent and compliance |                              |       |
| Employees who have provided notice of     | grayed out          | since the requ     | uest has already beer                       | n submitted.                 |       |
| I acknowledge that if I am donating hou   |                     |                    | Sele                                        | ect <b>'Next'</b> to continu | le.   |
| I hereby confirm that I have read and cor | nply with the giver | n statements.      | 1                                           |                              |       |

**Note:** The donate leave request displays the hours and current balance. Also, the agreement and compliance check box are grayed out since the request has already been submitted.

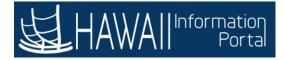

| tequest H | I hereby confirm that I have re                | ead and comply with the give | History of the act | the page displays the R<br>tions taken on the leave<br>process actions and con<br>Administrator.                                | request. It                   |
|-----------|------------------------------------------------|------------------------------|--------------------|----------------------------------------------------------------------------------------------------|-------------------------------|
| my .      | Workflow Action                                | Name                         |                    | Select <b>'Next'</b>                                                                                                    | ' to continue.                |
| 1         | Submitted                                      | John Aloha                   | 11/25/2020         |                                                                                                    |                               |
|           |                                                |                              |                    |                                                                                                    |                               |
| 2         | Approved                                       | HR Administrator             | 11/27/2020         | Thank you very much for donat<br>thoughtfulness is greatly approx<br>Leave System. Thank you again<br>From.<br>Personnel Office | ciated. Your vacation balance |
|           |                                                | HR Administrator             | 11/27/2020         | thoughtfulness is greatly approv<br>Leave System. Thank you again<br>From.                                                      | ciated. Your vacation balance |
|           | onations                                       | HR Administrator             |                    | thoughtfulness is greatly approx<br>Leave System. Thank you again<br>From.<br>Personnel Office                                  | ciated. Your vacation balance |
| eave D    | Ionations<br>Absence Management -<br>Conations |                              |                    | thoughtfulness is greatly approx<br>Leave System. Thank you again<br>From.<br>Personnel Office                                  | ciated. Your vacation balance |
| eave D    | onations<br>Absence Management -               |                              |                    | thoughtfulness is greatly approx<br>Leave System. Thank you again<br>From.<br>Personnel Office                                  | ciated. Your vacation balance |

The remainder of the page displays the Request History of the actions taken on the leave request. It also displays any process actions and comments made by the HR Administrator.

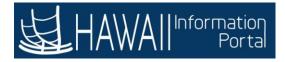

| avorites 👻                                                                                                    | Main Monu 👻 > Self Servic                                              | e 🔻 🕥 Leave Transfer Requests 👻 >     | Leave Transfer Request History | > Donate Leave Request                                                                                                    | A Home           | Sign Ou              |
|----------------------------------------------------------------------------------------------------|------------------------------------------------------------------------|---------------------------------------|--------------------------------|----------------------------------------------------------------------------------------------------|------------------|----------------------|
| HAW                                                                                                    | /All <sup>information</sup><br>Portal                                  | C C C C C C C C C C C C C C C C C C C | la <sup>y</sup> a              | e a e a e                                                                                                    | Add To 🖛         | Nave                 |
|                                                                                                    | hereby confirm that I have rea                                         | d and comply with the given stater    | nents.                         |                                                                                                    |                  |                      |
| equest H                                                                                                    | listory                                                                |                                       |                                |                                                                                                    |                  |                      |
| ШŢ                                                                                                    |                                                                        |                                       |                                |                                                                                                    |                  |                      |
|                                                                                                    | Workflow Action                                                        | Name                                  | Action Date                    | Comments                                                                                                    |                  |                      |
| 1                                                                                                    | Submitted                                                              | John Aloha                            | 11/25/2020                     |                                                                                                    |                  |                      |
| 2                                                                                                    | Approved                                                               | HR Administrator                      | 11/27/2020                     | Thank you very much for donating yo<br>thoughtfulness is greatly appreciated<br>Leave System. Thank you again for<br>From.<br>DAGS Personnel Office | Your vacation ba | to the E<br>alance v |
| eave Do                                                                                                    | onations                                                               | Click the <b>'Return</b>              | to Leave Transfe               |                                                                                                    |                  |                      |
| and a second second sec | Absence Management                                                     |                                       | History' link.                 |                                                                                                    |                  |                      |
| Appr                                                                                                    | HR Administrator<br>Leave Donation Administrator<br>11/2720 - 11 52 AM |                                       |                                |                                                                                                    |                  |                      |
|                                                                                                    | Comments                                                               |                                       |                                |                                                                                                    |                  |                      |
| eturn to Le                                                                                                    | eave Transfer Requests History                                         | k a                                   |                                |                                                                                                    |                  |                      |
| required                                                                                                    | 1 FIELD                                                                |                                       |                                |                                                                                                    |                  |                      |

Click the 'Return to Leave Transfer Requests History' link.

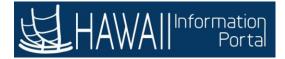

| Favorites * Main N | Aenu 🐐 > Self Service 🛪 🔉 Leav                                                               | e Transfer Requests 👻 | > Leave Transfer Request | t History                    | 😭 Home 🛛 Sign         |
|--------------------|----------------------------------------------------------------------------------------------|-----------------------|--------------------------|------------------------------|-----------------------|
| HAWAII             | Portal                                                                                       |                       |                          |                              | Add To - N            |
| Leave Transf       | er Requests History                                                                          |                       |                          | Click th                     | e <b>'Home'</b> icon. |
| John Aloha         |                                                                                              |                       |                          |                              |                       |
|                    | list III<br>nge of interest. To retrieve a complet<br>quest details. Select Edit button to n |                       |                          | ank and select Refresh. Sele | ect the Request       |
| Begin Date         | End I                                                                                        | Date                  | Re                       | fresh                        |                       |
| Request History    |                                                                                              |                       |                          |                              |                       |
| ■ Q                |                                                                                              |                       |                          | 4 4 1-2 of 2 ×               | I View All            |
| Submit Date        | Leave Program Name                                                                           | Request Type          | Approval Status          | Process Status               | Edit                  |
| 05/07/2021         | Accounting & General Services                                                                | Donate                | Submitted                | Unprocessed                  | Edit                  |
| 11/25/2020         | Accounting & General Services                                                                | Donate                | Approved                 | Processed                    | Edit                  |
|                    |                                                                                              |                       |                          |                              |                       |
|                    |                                                                                              |                       |                          |                              |                       |
|                    |                                                                                              |                       |                          |                              |                       |
|                    |                                                                                              |                       |                          |                              |                       |
|                    |                                                                                              |                       |                          |                              |                       |
|                    |                                                                                              |                       |                          |                              |                       |
|                    |                                                                                              |                       |                          |                              |                       |

Click the 'Home' icon.

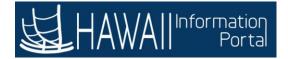

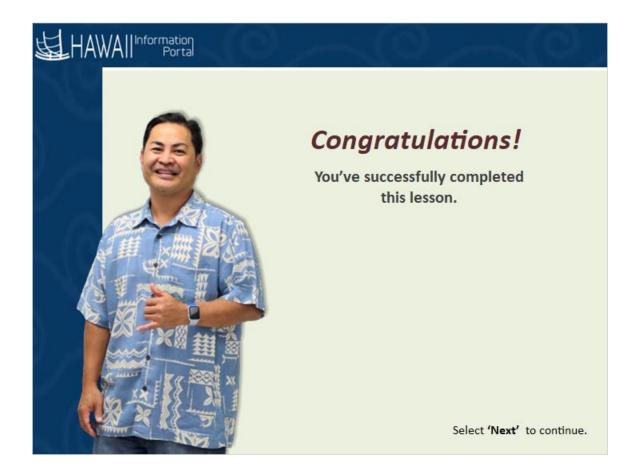

## Congratulations!

You've successfully completed this lesson.

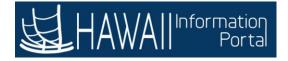

# **View Absences Balances**

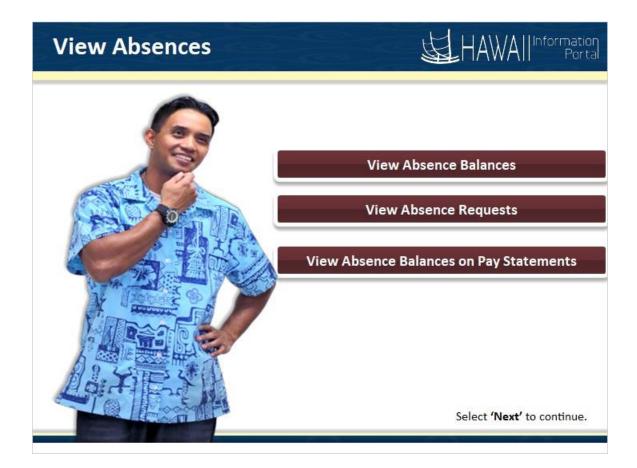

View Absence Balances-View Absence Requests View Absence Balances on Pay Statements

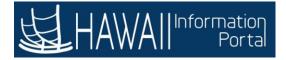

## View Absence Balances

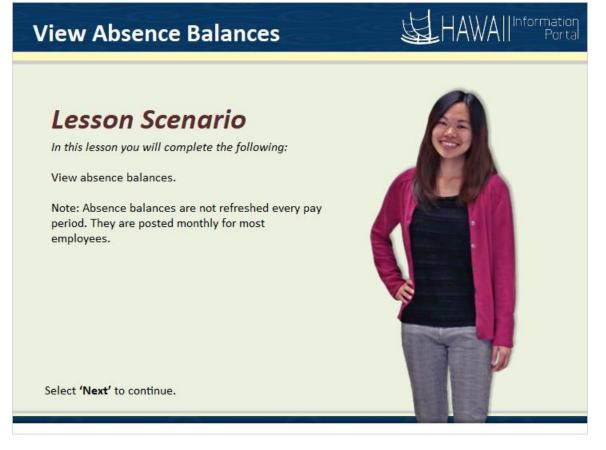

#### Lesson Scenario

In this lesson you will complete the following:

View absence balances.

Note: Absence balances are not refreshed every pay period, they are posted monthly for most employees.

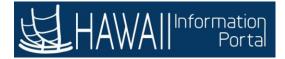

| HAWA Information<br>Portal | ▼ Emp                                                  | oloyee Self-Service                                                                                                    |                                  |
|----------------------------|--------------------------------------------------------|----------------------------------------------------------------------------------------------------|----------------------------------|
| Beneficiary Designation    | Tax Withholding                                        | View W-2/W-2c Forms                                                                                                    | W-2/W-2c Consent                 |
| Time                       | Pay Statements                                         | Personal Details                                                                                                    | Classic Home                     |
| Security Setup Required    | details to perform emp<br>The <b>Employee Self-Ser</b> | formation to access variou<br>loyee self-service tasks.<br><b>vice</b> page provides access<br>tion, time entry and absen<br>Select <b>'Next'</b> | s to HR and<br>ice ked Questions |
| Set up your pa             |                                                        | Select Next                                                                                                    |                                  |
|                            |                                                        |                                                                                                    |                                  |

The **Hawaii Information Portal** home page displays a list of tiles that provide the information to access various areas of details to perform employee self-service tasks.

The **Employee Self-Service** page provides access to HR and payroll related information, time entry and absence activities.

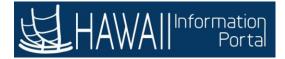

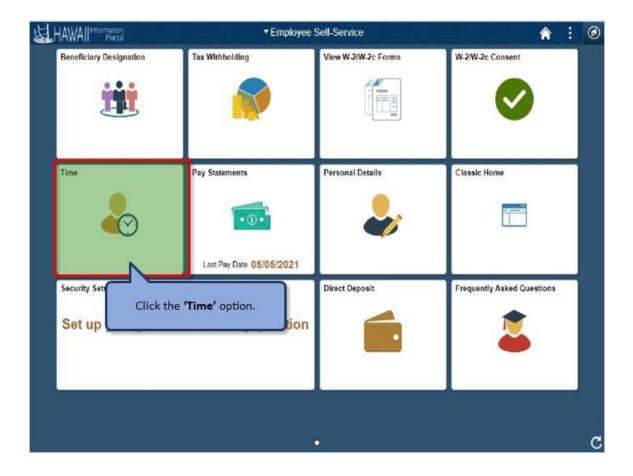

Click the 'Time' option.

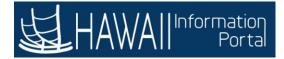

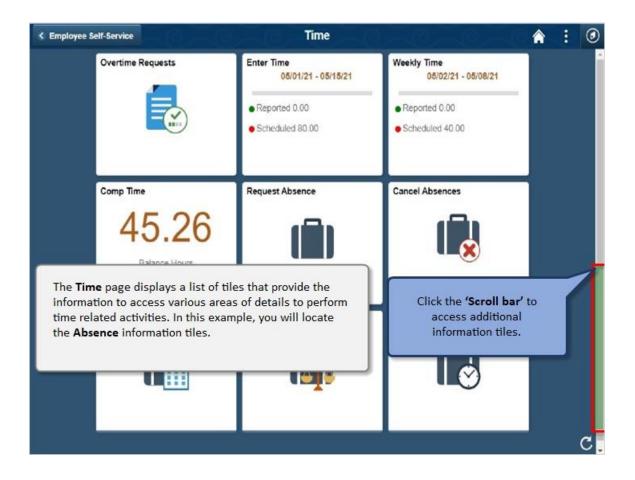

The **Time** page displays a list of tiles that provide the information to access various areas of details to perform time related activities. In this example, you will locate the **Absence** information tiles.

Click the 'Scroll bar' to access additional information tiles.

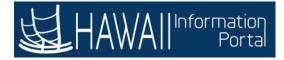

| emp<br>view            | Time page displays absence tiles<br>loyees to request an absence, ca<br>current and past absences, view<br>extend an absence request.<br>Select 'Ne | incel an absence,        |  |
|------------------------|----------------------------------------------------------------------------------------------------|--------------------------|--|
| Comp Time              | Request Absence                                                                                                    | Cancel Absences          |  |
| 45.26<br>Balance Hours | 6                                                                                                    |                          |  |
| View Requests          | Absence Balances                                                                                                    | Extended Absence Request |  |
|                        |                                                                                                    |                          |  |

The **Time** page displays absence tiles that will allow employees to request an absence, cancel an absence, view current and past absences, view absence balances and extend an absence request.

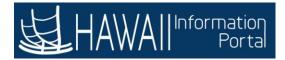

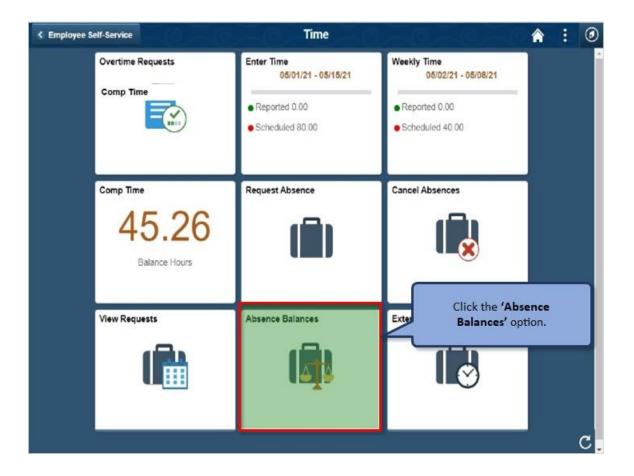

Click the 'Absence Balances' option.

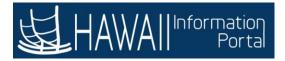

| Sick Earn as you go Sick<br>As Of 04/15/2021 | Ent                                                                                                    | 851 00 | Hours |
|----------------------------------------------|----------------------------------------------------------------------------------------------------|--------|-------|
| Vacation Balance<br>As Of 04/15/2021         |                                                                                                    | 699 50 | Hours |
| Sick Balance<br>As Of 04/15/2021             |                                                                                                    | 0.00   | Hours |
| **Disclaimer The current bal                 | The <b>Balances</b> page displays the absence totals for vacation and sick leave that employees are eligible for.<br><b>Note:</b> The totals do not reflect absences that have not                                                                                                    |        |       |
|                                              | been processed in the system. Absence balances are not<br>refreshed every pay period. They are posted monthly for<br>most employees. The 'Sick Earn as you go Sick Ent' is<br>specifically for UPW member employees. If you are not a<br>UPW member, the balance for this should show zero. |        |       |
|                                              |                                                                                                    |        |       |

The **Balances** page displays the absence totals for vacation and sick leave that employees are eligible for.

**Note:** The totals do not reflect absences that have not been processed in the system. Absence balances are not refreshed every pay period, they are posted monthly for most employees. The "Sick Earn as you go Sic Ent" is specifically for UPW member employees. If you are not a UPW member, the balance for this should show zero.

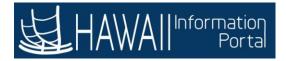

| slck Earn as you go Sick Ent       | 851 00 Hours |
|------------------------------------|--------------|
|                                    | 651 00 Hours |
| acation Balance<br>s Of 04/15/2021 | 699 50 Hours |
| ick Balance                        |              |
| s Of 04/15/2021                    | 0.00 Hours   |
|                                    |              |
| Click the 'Forecast Balance'       |              |
| drop-down arrow.                   |              |
|                                    |              |
|                                    |              |

Click the 'Forecast Balance' drop-down arrow.

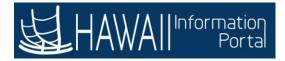

| Sick Lain as you g | o Sick Ent          |                                                                                                    |                           |              |
|--------------------|---------------------|----------------------------------------------------------------------------------------------------|---------------------------|--------------|
| As Of 04/15/2021   |                     |                                                                                                    |                           | 851.00 Hours |
| acation Balance    |                     |                                                                                                    |                           |              |
| As Of 04/15/2021   |                     |                                                                                                    |                           | 699.50 Hours |
| Sick Balance       |                     |                                                                                                    |                           |              |
| As Of 04/15/2021   |                     |                                                                                                    |                           | 0 00 Hours   |
| Forecast Balance   |                     | ct absences that have not been p                                                                     |                           |              |
|                    | As of Date          | 05/07/2021                                                                                           |                           |              |
|                    | Filter by Type      | All                                                                                                  | ~                         |              |
|                    | Absence Name        | Select Absence Name                                                                                  | ~                         |              |
|                    |                     | N:                                                                                                   |                           |              |
|                    |                     |                                                                                                    |                           |              |
|                    | triggered an Absend | ast Balance displays ar<br>events in a specific time<br>ce Name to forecast the<br>ic calendar date. | e period. You will select |              |
|                    |                     |                                                                                                    |                           |              |

The **Forecast Balance** displays an absence balance of triggered events in a specific time period. You will select an **Absence Name** to forecast the balance according to the specific calendar date.

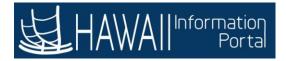

| < Time                       | Balances            |                                                                        |
|------------------------------|---------------------|------------------------------------------------------------------------|
| Sick Earn as you go Sick Ent |                     |                                                                        |
| As Of 04/15/2021             |                     | 851.00 Hours                                                           |
| Vacation Balance             |                     |                                                                        |
| As Of 04/15/2021             |                     | 699.50 Hours                                                           |
| Sick Balance                 |                     |                                                                        |
| As Of 04/15/2021             |                     | 0 00 Hours                                                             |
| As of Date<br>Filter by Type | 05/07/2021          |                                                                        |
| *Absence Name                | Select Absence Name | Clink also (Filess by Town) down                                       |
|                              |                     | Click the <b>'Filter by Type'</b> drop-<br>down arrow to view options. |
|                              | <u> </u>            |                                                                        |
|                              |                     |                                                                        |
|                              |                     |                                                                        |
|                              |                     |                                                                        |
|                              |                     |                                                                        |

Click the 'Filter by Type' drop-down arrow to view options.

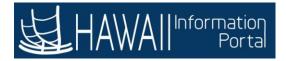

| : Time                                                                                     | Balances                                                                                                    |                                                                                                    |
|--------------------------------------------------------------------------------------------|----------------------------------------------------------------------------------------------------|----------------------------------------------------------------------------------------------------|
| Sick Earn as you go Sick Ent<br>As Of 04/15/2021                                           | All<br>Bereavement/Funeral<br>Blood Donation<br>Bone Marrow/Organ Donor                                                                                   | 851.00 Hours                                                                                                    |
| Vacation Balance<br>As Of 04/15/2021                                                       | Covid - 19<br>FMLA<br>Foster Parent Program                                                                                                    | 699.50 Hours                                                                                                    |
| Sick Balance<br>As Of 04/15/2021                                                           | Hawaii Family Leave Law<br>Jury Duty<br>Leave Without Pay<br>Military Leave                                                                               | 0 00 Hours                                                                                                    |
| **Disclaimer The current balance does not refle Forecast Balance As of Date Filter by Type | Parent Teacher Conference<br>Sabhatical/Edu&Pro/Study Leave<br>Sick<br>TDI<br>Vacation<br>WC Medical Treatment Leave<br>Workers Compensation Leave<br>All | Note: You will have several<br>options to choose the Filter by<br>Type absences.                                                      |
| *Absence Name                                                                              | Select Absence Name 🖌                                                                                                    | Admin Leave - Covid19<br>Vaccination, Sick, Vacation and<br>Foster Parent Program are types<br>of absences that may be<br>forecasted. |
|                                                                                            |                                                                                                    | Select 'Next' to continue.                                                                                                    |

**Note:** You will have several options to choose the Filter by Type absences. Admin Leave – Covid19 Vaccination, Sick, Vacation and the Foster Parent Program are types of absences that may be forecasted.

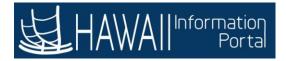

|                              | Balances            |                                                            |
|------------------------------|---------------------|------------------------------------------------------------|
|                              |                     |                                                            |
| Sick Earn as you go Sick Ent |                     |                                                            |
| As Of 04/15/2021             |                     | 851.00 Hours                                               |
| Vacation Balance             |                     |                                                            |
| As Of 04/15/2021             |                     | 699.50 Hours                                               |
| Sick Balance                 |                     |                                                            |
| As Of 04/15/2021             |                     | 0.00 Hours                                                 |
| As of Date<br>Filter by Type | 05/07/2021          |                                                            |
| Filter by Type               | All                 |                                                            |
| *Absence Name                | Select Absence Name |                                                            |
|                              |                     | he <b>'Absence Name'</b> drop-<br>n arrow to view options. |

Click the 'Absence Name' drop-down arrow to view options.

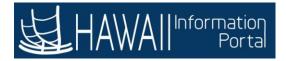

|                                                                 | 851.00 Hours                                                                                                    |
|-----------------------------------------------------------------|----------------------------------------------------------------------------------------------------|
|                                                                 |                                                                                                    |
|                                                                 | 699.50 Hours                                                                                                    |
|                                                                 |                                                                                                    |
|                                                                 | 0.00 Hours                                                                                                    |
| All v                                                           | Note: You will have several<br>options to choose from of<br>Absence Name.                                                                                                    |
| Select Absence Name                                             | options to choose from of                                                                                                    |
| 02 - Vacation<br>03 - Leave Without Pay<br>04 - Jury Duty       | Select <b>'Next</b> ' to continue.                                                                                                    |
| 06 - Bereavement/Funeral<br>07 - Blood Donation                 |                                                                                                    |
| 09- WC Medical Treatment Leave<br>Admin Lv-COVID 19 Vaccination |                                                                                                    |
| As of Date<br>er by Type<br>nce Name                            | er by Type All<br>Market Absence Name<br>O1 - Sick Leave<br>O2 - Vacation<br>O3 - Leave Without Pay<br>O4 - Jury Duty<br>O5 - Parent Teacher Conference<br>O6 - Bereavement/Funeral<br>O7 - Blood Donation<br>O8 - Foster Parent Crt Hearing<br>O9 - WC Medical Treatment Leave |

Note: You will have several options to choose the Absence Name.

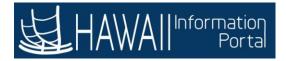

| ( Time                       | Balances                                                                                           | المرق مرق مرق                  | â :          |
|------------------------------|----------------------------------------------------------------------------------------------------|--------------------------------|--------------|
| Sick Earn as you go Sick Ent |                                                                                                    |                                |              |
| As Of 04/15/2021             |                                                                                                    |                                | 851.00 Hours |
| Vacation Balance             |                                                                                                    |                                |              |
| As Of 04/15/2021             |                                                                                                    |                                | 699.50 Hours |
| Sick Balance                 |                                                                                                    |                                |              |
| As Of 04/15/2021             |                                                                                                    |                                | 0.00 Hours   |
| As of Date<br>Filter by Type | 05/07/2021                                                                                         |                                |              |
| *Absence Name                | 02 - Vacation 🗸                                                                                    | Current Balance 699.50 Hours** |              |
|                              | Forecast Balance                                                                                   |                                |              |
| process for                  | nple, you selected to run the<br>the vacation absence type.<br>or the vacation absence is <b>6</b> | The current balance            |              |

In this example, you selected to run the forecast balance process for the vacation absence type. The current balance available for the vacation absence is **699.50** hours.

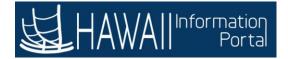

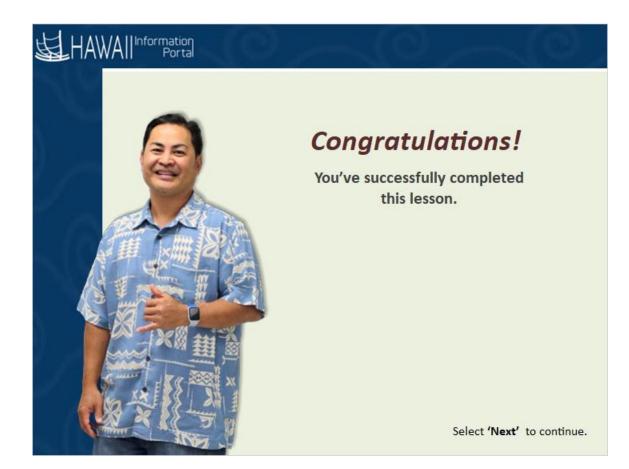

# Congratulations!

You've successfully completed this lesson.

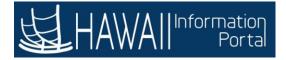

## View Absence Request

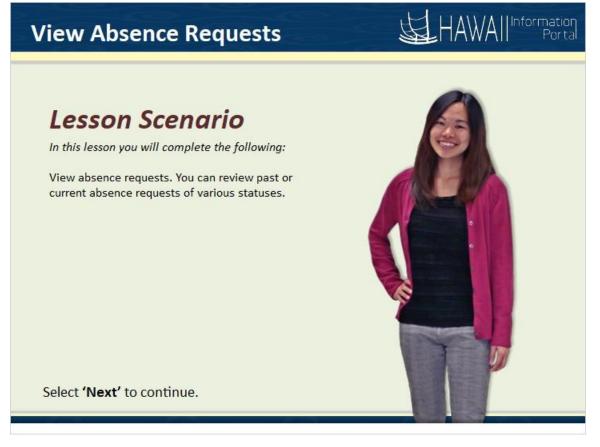

#### Lesson Scenario

In this lesson you will complete the following:

View absence requests. You can review past or current absence requests of various statuses.

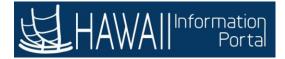

| HAWAI | Information<br>Portal                                       | ▼ Employee Self-Service                                                                                                    | ~@~@~                                                      | A : 📀 |
|-------|-------------------------------------------------------------|----------------------------------------------------------------------------------------------------|------------------------------------------------------------|-------|
|       | Beneficiary Designation                                     | Tax Withholding                                                                                                    | View W-2/W-2c Forms                                        |       |
|       | tiles that provi<br>details to perfo<br>The <b>Employee</b> | formation Portal home pag<br>de the information to access<br>form employee self-service ta<br>self-Service page provides<br>information, time entry and<br>Select | s various areas of<br>asks.<br>access to HR and<br>absence | 21    |
|       |                                                             |                                                                                                    |                                                            |       |
|       | Security Setup Required                                     | 00                                                                                                    | Direct Deposit                                             | c.    |

The **Hawaii Information Portal** home page displays a list of tiles that provide the information to access various areas of details to perform employee self-service tasks.

The **Employee Self-Service** page provides access to HR and payroll related information, time entry and absence activities.

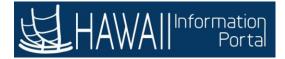

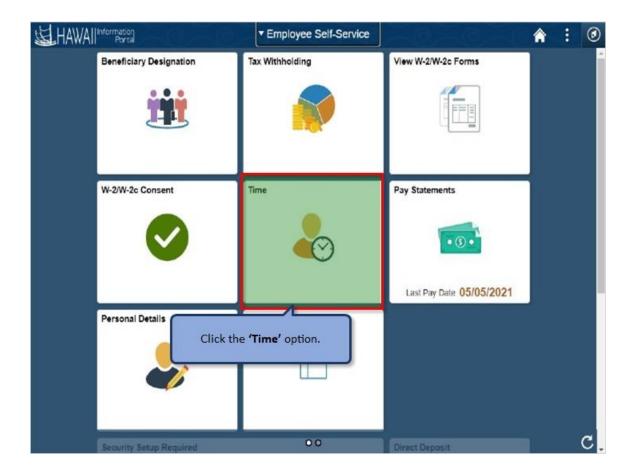

Click the 'Time' option.

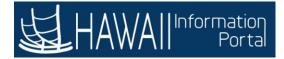

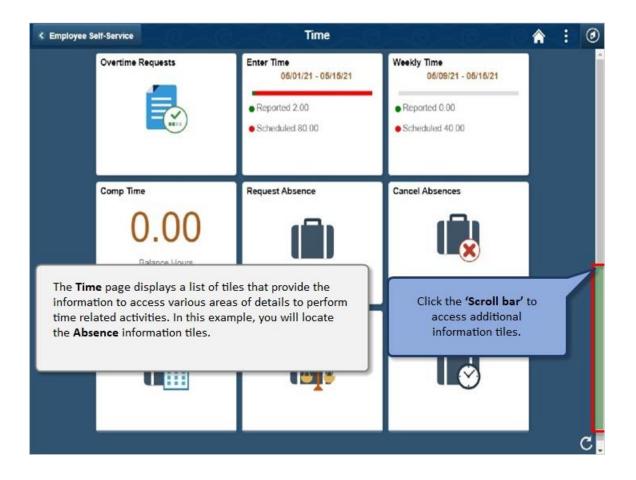

The **Time** page displays a list of tiles that provide the information to access various areas of details to perform time related activities. In this example, you will locate the Absence information tiles.

Click the 'Scroll bar' to access additional information tiles.

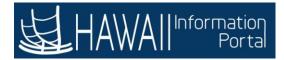

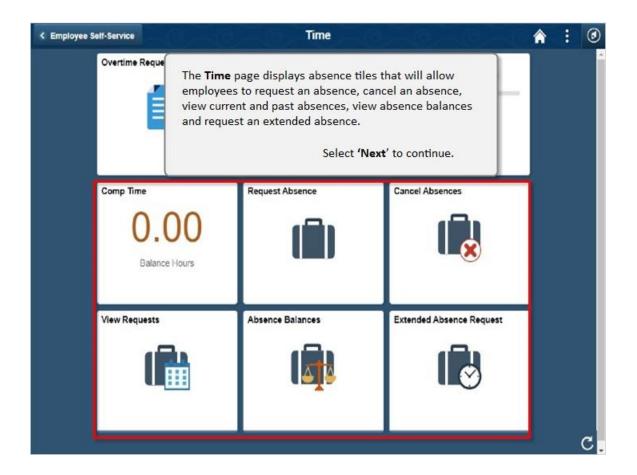

The **Time** page displays absence tiles that will allow employees to request an absence, cancel an absence, view current and past absences, view absence balances and request an extended absence.

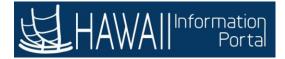

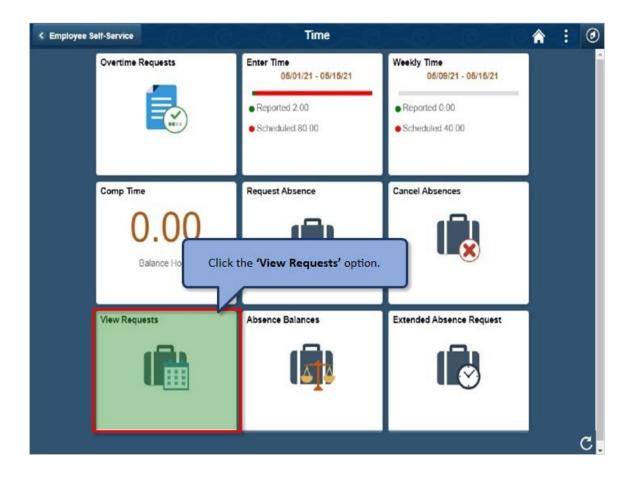

Click the 'View Requests' option.

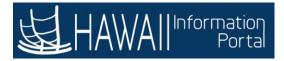

| < Time                                  | View Requests                                                                                                    | Â          | : (     |
|-----------------------------------------|----------------------------------------------------------------------------------------------------|------------|---------|
| /iew Requests                           |                                                                                                    |            | 15 rows |
| 02 - Vacation<br>Approved<br>ELIGIBLE   |                                                                                                    | 05/07/2021 | >       |
| 01 - Sick Leave<br>Approved<br>ELIGIBLE |                                                                                                    | 05/03/2021 | >       |
| 02 - Vacation<br>Approved<br>ELIGIBLE   |                                                                                                    | 04/27/2021 | >       |
| 02 - Vacation<br>Approved<br>ELIGIBLE   | The <b>View Requests</b> page displays a list of requests in several statuses such as submitted or approved to allow you to view its details. This page can be filtered to see prior requests, the default view is 3 months before and | 04/22/2021 | >       |
| 02 - Vacation<br>Approved<br>ELIGIBLE   | after the current date.<br>Select ' <b>Next</b> ' to continue.                                                                                                    | 04/16/2021 | >       |
| 02 - Vacation<br>Approved               |                                                                                                    | 04/07/2021 | >       |

The **View Requests** page displays a list of requests in several kinds of statuses such as submitted or approved to allow you to view its details. This page can be filtered to see prior requests, the default view is 3 months before and after the current date.

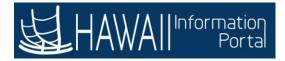

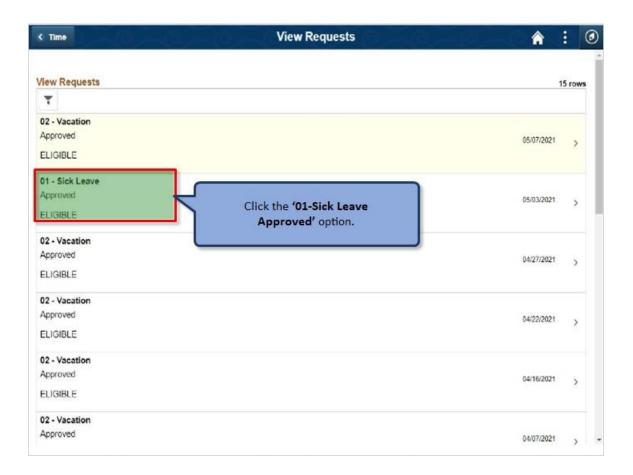

Click the '01-Sick Leave Approved' option.

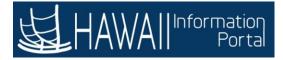

| Return to View Requests  |                     |                             |                                                |
|--------------------------|---------------------|-----------------------------|------------------------------------------------|
|                          | Absence Name        | 02 - Vacation               |                                                |
|                          | Reason              | Vacation                    | The request displays the following details:    |
|                          | Start Date          | 05/07/2021                  | the request displays the following details:    |
|                          | End Date            | 05/07/2021                  | Absence Name                                   |
|                          | Duration            | 1.00 Hours                  | • Reason<br>• Start Date                       |
|                          | Partial Days        | Start Day Only              | <ul> <li>End Date</li> <li>Duration</li> </ul> |
|                          | Status              | Approved                    | Partial Days                                   |
|                          | Eligibility Results | ELIGIBLE                    | • Status                                       |
|                          |                     | View Eligibility Details    | <ul> <li>Eligibility Results</li> </ul>        |
|                          | Comments            | 2:30 - 3:30 p.m.            | Comments                                       |
| ttachments               | <u> </u>            |                             | Colored No. of Anna Street                     |
| 'ou have not added any A | ttachments.         |                             | Select 'Next' to continue.                     |
| Balance Information      |                     |                             |                                                |
|                          | As Of 04/30/2021    | 515.50 Hours                |                                                |
| Request History          |                     |                             | >                                              |
| Approval Chain           |                     |                             | >                                              |
|                          |                     | that have not been processe |                                                |

The request displays the following details:

- Absence Name
- Reason
- Start Date
- End Date
- Duration
- Partial Days
- Status
- Eligibility Results
- Comments

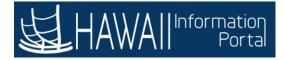

| View Requests                                           | ß                | Details 🏫 🗄                                               |
|---------------------------------------------------------|------------------|-----------------------------------------------------------|
| eturn to View Requests                                  |                  |                                                           |
| Absence Name                                            | 02 - Vacation    |                                                           |
| Reason                                                  | Vacation         |                                                           |
| Start Date                                              | 05/07/202        | The request displays the balance information for the type |
| End Date                                                | 05/07/202        | of absence, request history and approval chain. Let us    |
| Duration                                                | 1.00 Hours       | explore the request and approval chain tabs.              |
| Partial Days                                            | Start Day (      | Select 'Next' to continue.                                |
| Status                                                  | Approved         |                                                           |
| Eligibility Results                                     | ELIGIBLE         |                                                           |
|                                                         | View Eligibilit  | y Details                                                 |
| Comments                                                | 2:30 - 3:30 p    | m.                                                        |
| tachments                                               |                  |                                                           |
| where not added any Attackments                         |                  |                                                           |
| alance Information                                      |                  |                                                           |
| As Of 04/30/2021                                        | 515.50 Hours     | 1                                                         |
| lequest History                                         |                  | 2                                                         |
| pproval Chain                                           |                  | >                                                         |
| Nsciaimer The current balance does not reflect absence: | that have not he | an exchanged                                              |

The request displays the balance information for the type of absence, request history and approval chain. Let us explore the request and approval chain tabs.

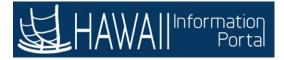

| < View Requests                                          | Details                      | : @ |
|----------------------------------------------------------|------------------------------|-----|
| Return to View Requests                                  |                              |     |
| Absence Name                                             | 02 - Vacation                |     |
| Reason                                                   | Vacation                     |     |
| Start Date                                               | 05/07/2021                   |     |
| End Date                                                 | 05/07/2021                   |     |
| Duration                                                 | 1.00 Hours                   |     |
| Partial Days                                             | Start Day Only               | >   |
| Status                                                   | Approved                     |     |
| Eligibility Results                                      | ELIGIBLE                     |     |
|                                                          | View Eligibility Details     |     |
| Comments                                                 | 2:30 - 3:30 p.m.             |     |
| Attachments                                              |                              |     |
| fou have not added any Attachments.                      |                              |     |
| Balance Information                                      |                              |     |
| As Of 04/30/2021                                         | 515.50 Hours                 |     |
| Request History                                          |                              | >   |
| Approval Chain                                           | Request History' option.     | >   |
| Disclaimer The current balance does not reflect absences | that have not been processed |     |

Click the '**Request History**' option.

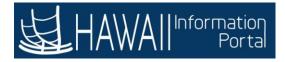

| < View Requests                                           |                                          | Details                             | 100-0-0       | A                                       | : | 0 |
|-----------------------------------------------------------|------------------------------------------|-------------------------------------|---------------|-----------------------------------------|---|---|
| Return to View Requests                                   |                                          |                                     |               |                                         |   |   |
| Absence Name                                              | 02 - Vacation                            |                                     |               |                                         |   |   |
| Reason                                                    | Vacation                                 |                                     |               |                                         |   |   |
| Start Date                                                | 05/07/2021                               |                                     |               | _                                       |   |   |
| End C                                                     |                                          | <b>Request History</b>              |               | ×                                       |   |   |
| Dura                                                      |                                          | Submitted Absence Bar<br>John Aloha |               |                                         | ٦ |   |
| Partial D                                                 | Date                                     | 05/06/2021                          |               | X' option to return back o the request. |   | 5 |
| su                                                        | Comments                                 | 2:30 - 3:30 p.m.                    |               | o the request.                          |   |   |
| Eligibility Res                                           | Status                                   | Approved Absence Req                | luest         |                                         |   |   |
|                                                           | Approver                                 | Jane Plumena                        |               |                                         |   |   |
| Comme                                                     | Date                                     | 05/05/2021                          |               |                                         |   |   |
| Attachments                                               | Comments                                 | 2:30 - 3:30 p.m.                    |               |                                         |   |   |
| You have not added any Attachments.                       |                                          |                                     |               |                                         |   |   |
| Balance Information                                       |                                          |                                     |               |                                         |   |   |
| As C The                                                  | Request Hist                             | t <b>ory</b> displays the           | e status, reg | uestor and                              |   |   |
| Request History date                                      | 2000 C C C C C C C C C C C C C C C C C C | ges t <mark>o the reque</mark>      | 1.0           |                                         |   | > |
| Approval Chain                                            |                                          |                                     |               |                                         |   | Σ |
| "Disclaimer: The current balance does not reflect absence | s that have not been p                   | rocessed                            |               |                                         |   |   |

The **Request History** displays the status, requestor and date of any changes to the request. In this example, the request was approved.

Click the 'X' option to return back to the request.

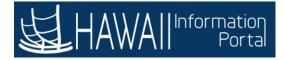

| K View Requests                     | Details                  | : | 0 |
|-------------------------------------|--------------------------|---|---|
| Return to View Requests             |                          |   | ĺ |
| Absence Name                        | 02 - Vacation            |   |   |
| Reason                              | Vacation                 |   |   |
| Start Date                          | 05/07/2021               |   |   |
| End Date                            | 05/07/2021               |   |   |
| Duration                            | 1.00 Hours               |   |   |
| Partial Days                        | Start Day Only           |   | > |
| Status                              | Approved                 |   | - |
| Eligibility Results                 | ELIGIBLE                 |   |   |
|                                     | View Eligibility Details |   |   |
| Comments                            | 2:30 - 3:30 p m.         |   |   |
| Attachments                         |                          |   |   |
| You have not added any Attachments. |                          |   |   |
| Balance Information                 |                          |   |   |
| As Of 04/30/2021                    | 515.50 Hours             |   |   |
| Request History                     |                          |   | > |
|                                     | Approval Chain' option.  |   | > |
| **Disclaimer The current balance    |                          |   |   |

Click the 'Approval Chain' option.

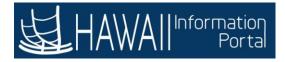

| C View Requests                         | Detail                                                                      | s                                                                                                    | A                                  | : | 0 |
|-----------------------------------------|-----------------------------------------------------------------------------|----------------------------------------------------------------------------------------------------|------------------------------------|---|---|
| Return to View Requests                 |                                                                             |                                                                                                    |                                    |   |   |
|                                         | Absence Name 02 - Vacation                                                  |                                                                                                    |                                    |   |   |
|                                         | Reason Vacation                                                             |                                                                                                    |                                    |   |   |
|                                         | Approval C                                                                  | hain                                                                                                    | 1                                  |   |   |
|                                         | ▼Absence Management                                                         | Approved                                                                                                    |                                    | _ | _ |
|                                         | Approved<br>Jane Plumeria<br>Absence By Pass Supervisor<br>05/06/21 7:34 AM | The second second s | otion to return back<br>e request. |   |   |
|                                         | ▼ Comments                                                                  |                                                                                                    |                                    |   |   |
| E                                       | Jane Plumeria at 05/06/21 - 7:34 AM<br>2:30 - 3:30 p.m.                     |                                                                                                    |                                    |   |   |
| Attachments                             |                                                                             |                                                                                                    |                                    |   |   |
| You have not added any Attachments      |                                                                             |                                                                                                    |                                    |   |   |
| Balance Information                     | The <b>Approval Chain</b> displays th approver, stage, path, step, leve     |                                                                                                    |                                    |   |   |
| Request History                         | details related to the request. In<br>request did not have any approv       | this example, the                                                                                                    |                                    |   | > |
| Approval Chain                          | request did not nave any approv                                             |                                                                                                    |                                    |   | > |
| **Disclaimer The current balance does n | ot reflect absences that have not been processed                            |                                                                                                    |                                    |   |   |

The **Approval Chain** displays the transaction description, approver, stage, path, step, level, date time and other details related to the request. In this example, the request did not have any approval details.

Click the 'X' option to return back to the request.

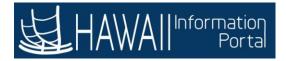

| < View Requests                                            | Details                                       | : | 0 |
|------------------------------------------------------------|-----------------------------------------------|---|---|
| Return to View Requests                                    | the <b>'Return to View</b><br>Requests' link. |   | - |
| Start Dute                                                 | 030(1202)                                     |   |   |
| End Date                                                   | 05/07/2021                                    |   |   |
| Duration                                                   | 1 00 Hours                                    |   |   |
| Partial Days                                               | Start Day Only                                | > |   |
| Status                                                     | Approved                                      |   | 8 |
| Eligibility Results                                        | ELIGIBLE                                      |   |   |
|                                                            | View Eligibility Details                      |   |   |
| Comments                                                   | 2:30 - 3:30 p m.                              |   |   |
| Attachments                                                |                                               |   |   |
| You have not added any Attachments.                        |                                               |   |   |
| Balance Information                                        |                                               |   |   |
| As Of 04/30/2021                                           | 515.50 Hours                                  |   |   |
| Request History                                            |                                               | > |   |
| Approval Chain                                             |                                               | > |   |
| **Disclaimer The current balance does not reflect absences | that have not been processed.                 |   |   |

Click the 'Return to View Requests' link.

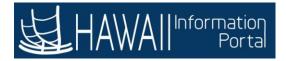

| < Time                                | View Requests                 | :       |
|---------------------------------------|-------------------------------|---------|
| /iew Requests                         | Click the <b>'Home'</b> icon. | 15 rows |
| Ŧ                                     |                               |         |
| 02 - Vacation<br>Approved<br>ELIGIBLE | 05/07/2021                    | >       |
| 01 - Sick Leave<br>Approved           |                               |         |
| ELIGIBLE                              | 05/03/2021                    | >       |
| 02 - Vacation<br>Approved<br>ELIGIBLE | 04/27/2021                    | >       |
| 02 - Vacation<br>Approved<br>ELIGIBLE | 04/22/2021                    | >       |
| 02 - Vacation<br>Approved<br>ELIGIBLE | 04/16/2021                    | >       |
| 02 - Vacation<br>Approved             | 04/07/2021                    | >       |

Click the 'Home' icon.

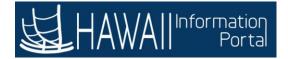

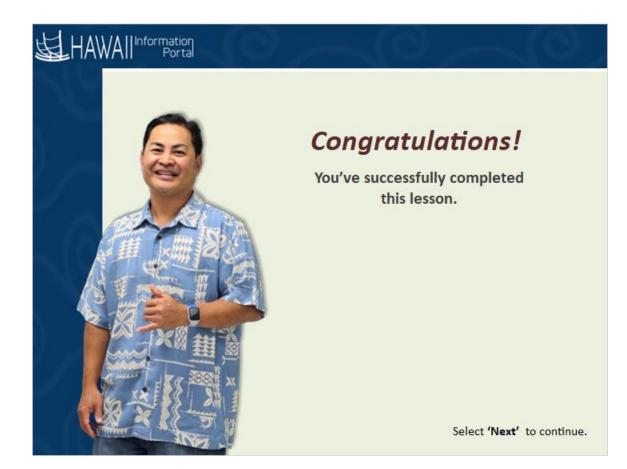

## Congratulations!

You've successfully completed this lesson.

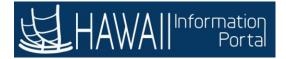

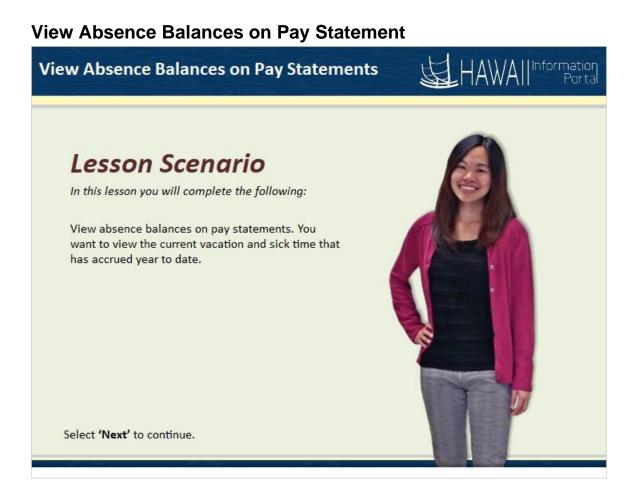

## Lesson Scenario

In this lesson you will complete the following:

View absence balances on pay statements. You want to view the current vacation and sick time that has accrued year to .date

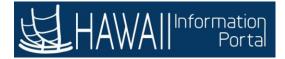

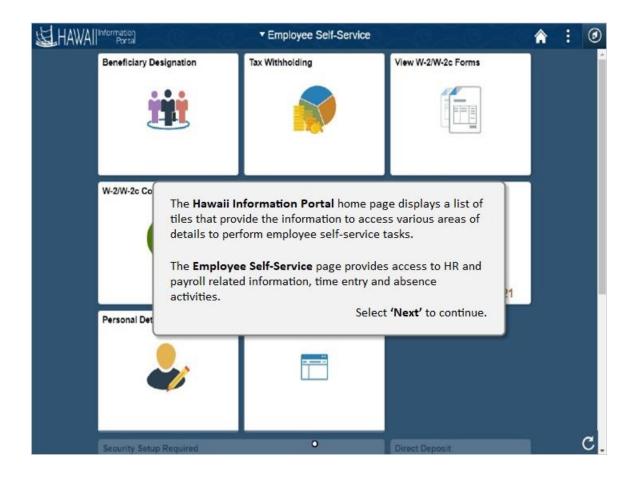

The **Hawaii Information Portal** home page displays a list of tiles that provide the information to access various areas of details to perform employee self-service tasks.

The **Employee Self-Service** page provides access to HR and payroll related information, time entry and absence activities.

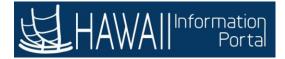

| <b>运</b> HAWAI | Information<br>Porta    | ▼ Employee Self-Service |                                  | <b>a</b> : 0 |
|----------------|-------------------------|-------------------------|----------------------------------|--------------|
|                | Beneficiary Designation | Tax Withholding         | View W-2/W-2c Forms              |              |
|                | W-2/W-2c Consent        | Time                    | Pay Statements                   |              |
|                | Personal Details        |                         | the <b>'Pay</b><br>ents' option. |              |
|                | Security Setup Required | 0                       | Direct Deposit                   | C.           |

Click the 'Pay Statements' option.

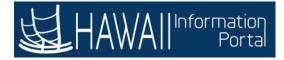

|              | nent doesn't appear, adju | st your browser settings to turn off your POP-U                                                                                      | PBLOCKERS.                       |                          |    |
|--------------|---------------------------|----------------------------------------------------------------------------------------------------|----------------------------------|--------------------------|----|
| T Check Date | Company                   | Pay Begin Date / Pay End Date                                                                                                    | Net Pay                          | Paycheck Number          | ţ1 |
| 05/05/2021   | State of Hawaii           | 04/01/2021<br>04/15/2021                                                                                                    | \$1689.29                        |                          | >  |
| 04/20/2021   | State of Hawaii           | 03/16/2021<br>03/31/2021                                                                                                    | \$1665.89                        |                          | >  |
| 04/05/2021   | State of Hawaii           | 03/01/2021<br>03/15/2021                                                                                                    | \$1689.28                        |                          | >  |
| 03/19/2021   | State of Hawaii           | 02/16/2021<br>02/28/2021                                                                                                    | \$1969.73                        |                          | >  |
| 03/05/2021   | State of Hawaii           | 02/01/2021<br>02/15/2021                                                                                                    | \$1688.64                        |                          | >  |
| 02/19/2021   | State of Hawaii           | 01/16/2021                                                                                                    |                                  |                          | >  |
| 02/05/2021   | State of Hawaii           | The <b>Paychecks</b> page displays<br>following information: Check<br>and End Date, Net Pay and Pa<br>lesson, you will review the ab | Date, Company,<br>aycheck Number | , Pay Begin<br>. In this | >  |
|              |                           |                                                                                                    | Select <b>'Next'</b>             | to continue.             |    |

The **Paychecks** page displays a list of paychecks with the following information: Check Date, Company, Pay Begin and End Date, Net Pay and Paycheck Number. In this lesson, you will review the absence balance on a check.

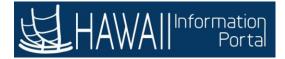

| Check Date | Company                    | Pay Begin Date / Pay End Date | Net Pav   | Paycheck Number | - |
|------------|----------------------------|-------------------------------|-----------|-----------------|---|
| 05/05/2021 | State of Hawaii            | 04/01/2021<br>04/15/2021      | \$1689.29 |                 | > |
| 04/20/2021 | State of Hawaii            | 03/16/2021<br>03/31/2021      | \$1665.89 |                 | > |
| 04/05      | lect the <b>'05/05/2</b> 0 | 21                            | \$1689.28 |                 | > |
| 03/19      | check date.                | 21<br>21<br>21                | \$1969.73 |                 | > |
| 03/05/2021 | State of Hawaii            | 02/01/2021<br>02/15/2021      | \$1688.64 | -               | > |
| 02/19/2021 | State of Hawaii            | 01/18/2021<br>01/31/2021      | \$1683.76 |                 | > |
| 02/05/2021 | State of Hawaii            | 01/01/2021<br>01/15/2021      | \$1682.17 | -               | > |

Select the '05/05/2021' check date.

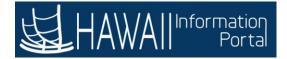

| 04_30210505.##                                                                                                    | The Paycheck PDF for 5/09<br>information such as vacati  |                                                                |
|----------------------------------------------------------------------------------------------------|----------------------------------------------------------|----------------------------------------------------------------|
| Name of Record Control Payoral<br>Clin Res (1)<br>Standards, 31 William<br>Naming, 31 William<br>Naming, 31 William<br>Standard, 31 William |                                                          | se reference course 101 l                                      |
| - COLOR                                                                                                    | 8                                                        | Select <b>'Next'</b> to cor                                    |
| Resetter Schweitel<br>Rentige Otherstel<br>Indiana Otherstel                                                                                | 1018 (1018)<br>1018 (1018)<br>1018 (1018)<br>1018 (1018) | Watering Mill (201<br>Watering Mill (201<br>Watering Mill (201 |
| YEAR-TO-DATE                                                                                                    | VACATION LEAVE                                           | SICK LEAVE                                                     |
| Start Balance                                                                                                    | 0.00                                                     | 0.00                                                           |
| + Earned                                                                                                    | 14.00                                                    | 22.00                                                          |
|                                                                                                    | 0.00                                                     | 0.00                                                           |
| - Taken                                                                                                    | (05 50                                                   | 820.00                                                         |
| + Adjustments                                                                                                    | 685.50                                                   | 829.00                                                         |
|                                                                                                    | 699.50                                                   | 829.00<br>851.00                                               |
| + Adjustments<br>End Balance                                                                                                    | 699.50                                                   | 829.00<br>851.00                                               |
| + Adjustments<br>End Balance                                                                                                    | 699.50                                                   | 829.00<br>851.00                                               |
| + Adjustments<br>End Balance                                                                                                    | 699.50                                                   | 829.00<br>851.00                                               |

The Paycheck PDF for **5/05/2021** displays with information such as vacation and sick leave.

**Note:** The Comp time balances will not show on the paycheck statement. Please reference course 101 ESS Salaried time for how to view comp time balances.

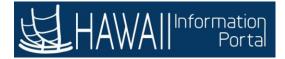

| ADV_20210505.pd                                                                                                    | 'X' symbol to +   🗉 💰                                                                                                    | ,                                                                                                    | ŧ                     |
|----------------------------------------------------------------------------------------------------|----------------------------------------------------------------------------------------------------|----------------------------------------------------------------------------------------------------|-----------------------|
|                                                                                                    | e PDF form.                                                                                                    | ena lla M<br>fon a manageriaria<br>fon has destruit                                                                                                    |                       |
| Natifie 1.517 Nat<br>Fell Rock (10)<br>Results, 12 W219<br>Results, 12 W219                                                                                                    | Activities of Terral 10                                                                                                    | ALBELS Falson<br>Martin Marcal<br>Instant 0<br>Al Annual<br>Al Annual 11-14                                                                                                    | - <u>1</u>            |
| Bill Bit All<br>Baseletine<br>Baseletine<br>Baseletin | Real Local Real Provide Real Provide Real Pr    | Table<br>Table<br>Ta | and a second          |
| YEAR-TO-DATE<br>Start Balance                                                                                                    | VACATION LEAVE<br>0.00                                                                                                    | SICK LEAVE<br>0.00                                                                                                    |                       |
| + Earned                                                                                                    | 14.00                                                                                                    | 22.00                                                                                                    | 100.00                |
| - Taken                                                                                                    | 0.00                                                                                                    | 0.00                                                                                                    |                       |
| + Adjustments                                                                                                    | 685.50                                                                                                    | 829.00                                                                                                    | 10.0                  |
| End Balance                                                                                                    | 11                                                                                                    | 851.00                                                                                                    | 282222                |
| THERE IN A LINE                                                                                                    |                                                                                                    |                                                                                                    |                       |
| Transit<br>Vite 2019                                                                                                    | ALART CHINA TANKA<br>CARL A TOTAL TANKA<br>D. THE ALART A                                                                                                    | NUT IN AN ADD TRANS                                                                                                    | 5,000.75<br>11,768.7* |
| TRANSMER NACISING AND ADDRESS.                                                                                                    | AND AND AND ADDRESS AND ADDRESS ADDRESS ADDRES<br>ADDRESS ADDRESS | Annual Carlos                                                                                                    | and land              |

Click the 'X' symbol to close the PDF form.

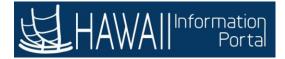

| T                          |                           | st your browser settings to turn off your POP-UP B | Click the <b>'Home'</b> icon to<br>return to the Hawaii |
|----------------------------|---------------------------|----------------------------------------------------|---------------------------------------------------------|
| Check Date                 | Company                   | Pay Begin Date / Pay End Date                      | Information Portal page.                                |
| 05/05/2021 State of Hawaii | 04/01/2021                |                                                    |                                                         |
|                            | 04/15/2021                |                                                    |                                                         |
|                            | 4/20/2021 State of Hawaii | 03/16/2021                                         |                                                         |
| 04/20/2021                 |                           | 03/31/2021                                         | )                                                       |
|                            |                           | 03/01/2021                                         |                                                         |
| 4/05/2021 State of Hawaii  | 03/15/2021                | )                                                  |                                                         |
|                            |                           | 02/16/2021                                         |                                                         |
| 03/19/2021                 | /19/2021 State of Hawaii  | 02/28/2021                                         | 2                                                       |
|                            |                           | 02/01/2021                                         |                                                         |
| 03/05/2021                 | State of Hawaii           | 02/15/2021                                         | >                                                       |
| 22102122221                |                           | 01/16/2021                                         |                                                         |
| 02/19/2021                 | State of Hawaii           | 01/31/2021                                         | >                                                       |
|                            | Sec. 411-                 | 01/01/2021                                         |                                                         |
| 02/05/2021 State of        | State of Hawaii           | 01/15/2021                                         | >                                                       |

**Note:** The **Paychecks** page displays again after an employee has closed the paycheck PDF file.

Click the 'Home' icon to return to the Hawaii Portal Information page.

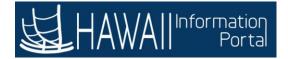

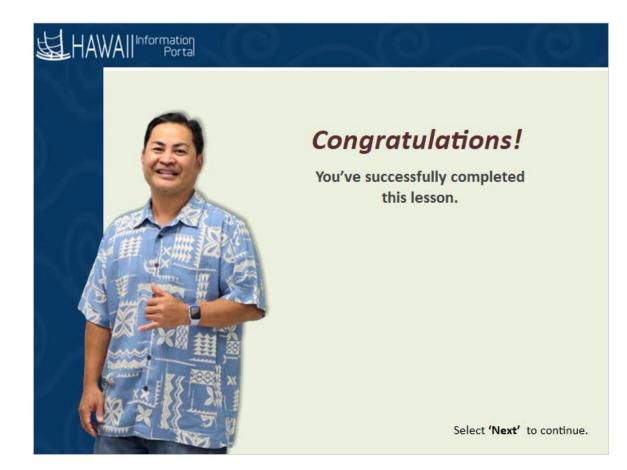

## **Congratulations!**

You've successfully completed this lesson.

## END